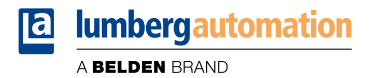

# **Handbuch**

**Modbus TCP**

**LioN-X Digital-I/O Multiprotokoll: 0980 XSL 3900-121-007D-01F (16 x Input/Output) 0980 XSL 3901-121-007D-01F (16 x Input) 0980 XSL 3903-121-007D-01F (8 x Input, 8 x Output isoliert) 0980 XSL 3923-121-007D-01F (8 x Input, 8 x Output)**

Inhalt

## Inhalt

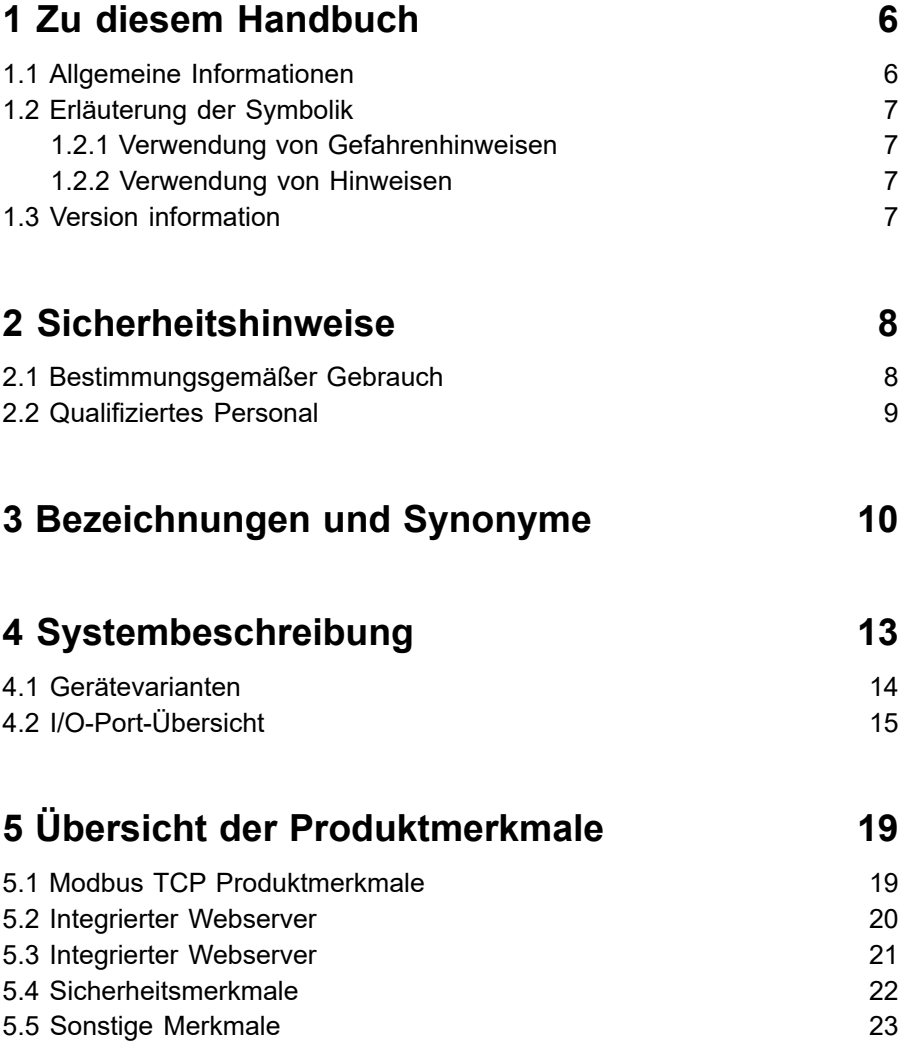

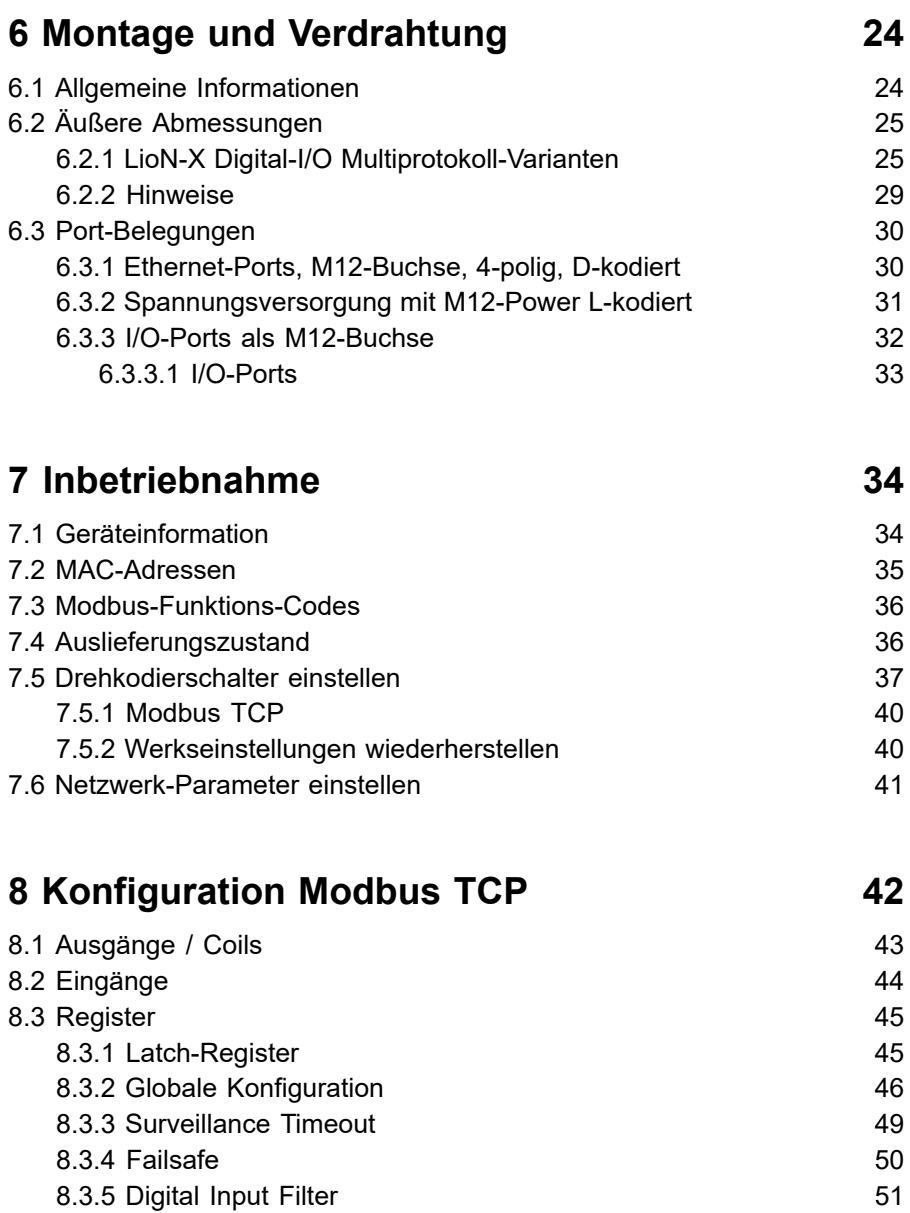

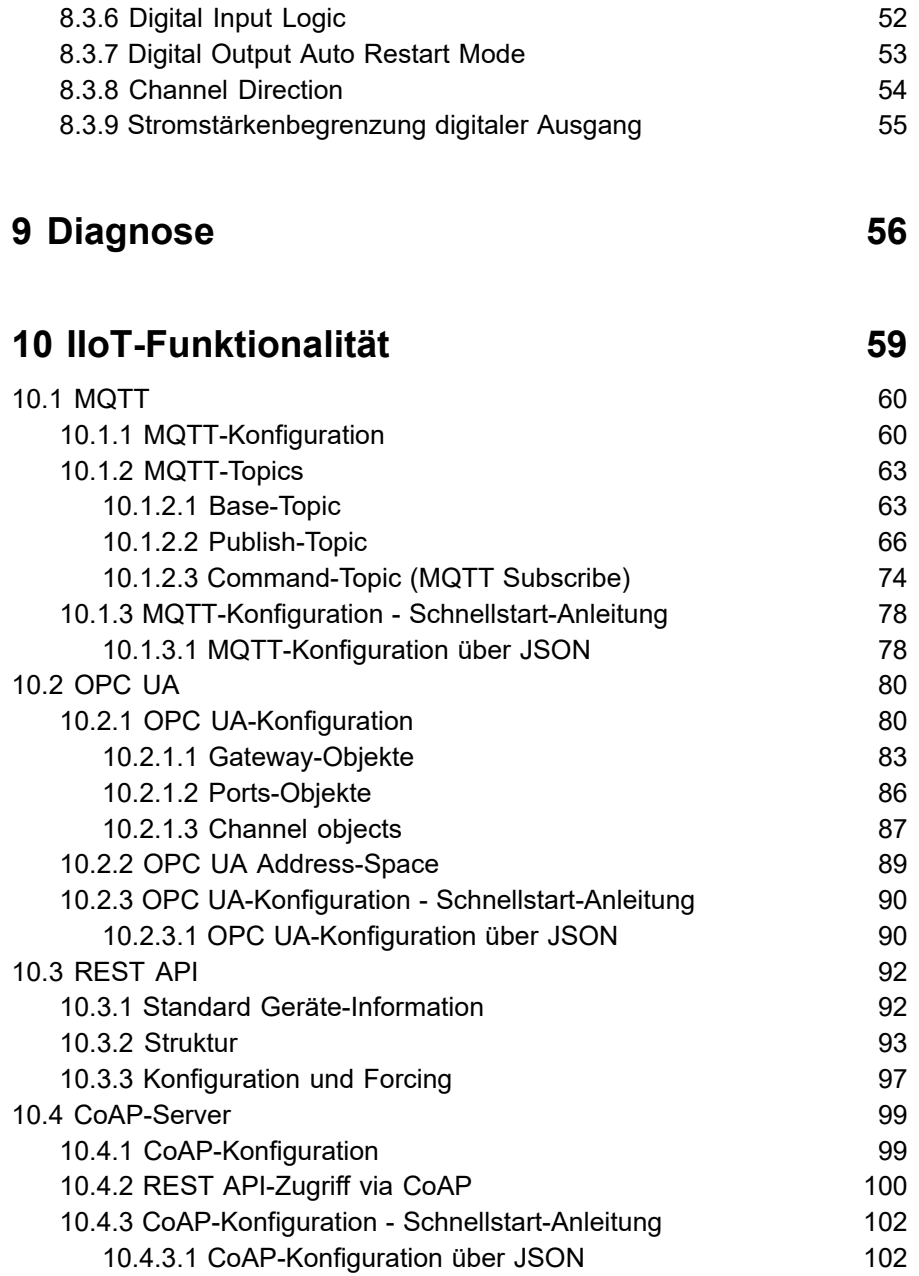

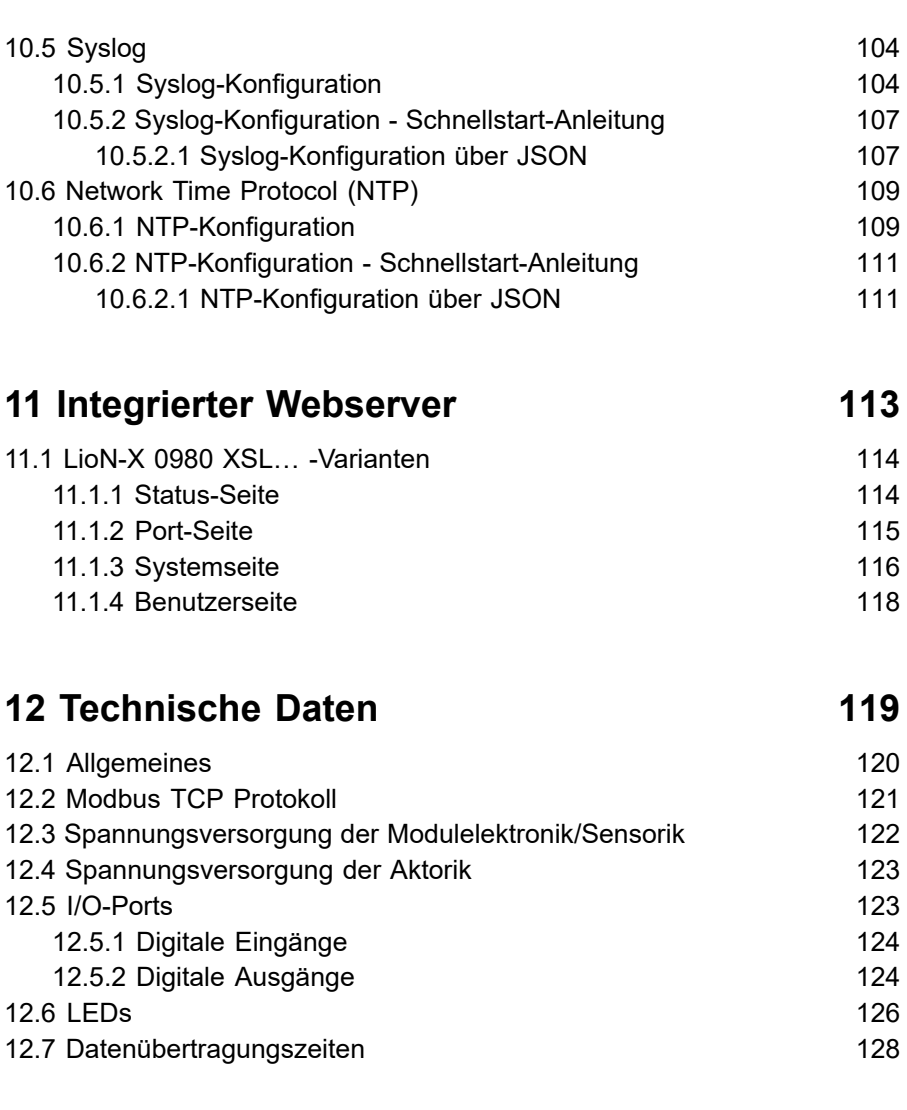

# **[13 Zubehör](#page-130-0) 131**

# <span id="page-5-0"></span>1 Zu diesem Handbuch

### <span id="page-5-1"></span>1.1 Allgemeine Informationen

Lesen Sie die Montage- und Betriebsanleitung in diesem Handbuch sorgfältig, bevor Sie die Geräte in Betrieb nehmen. Bewahren Sie das Handbuch an einem Ort auf, der für alle Benutzer zugänglich ist.

Die in diesem Handbuch verwendeten Texte, Abbildungen, Diagramme und Beispiele dienen ausschließlich der Erläuterung zur Bedienung und Anwendung der Geräte.

Bei weitergehenden Fragen zur Installation und Inbetriebnahme der Geräte sprechen Sie uns bitte an.

> Belden Deutschland GmbH – Lumberg Automation™ – Im Gewerbepark 2 D-58579 Schalksmühle **Deutschland** [lumberg-automation-support.belden.com](https://lumberg-automation-support.belden.com) [www.lumberg-automation.com](http://www.lumberg-automation.com) [catalog.belden.com](https://catalog.belden.com)

Belden Deutschland GmbH – Lumberg Automation™ – behält sich vor, jederzeit technische Änderungen oder Änderungen dieses Handbuches ohne besondere Hinweise vorzunehmen.

### <span id="page-6-0"></span>1.2 Erläuterung der Symbolik

### <span id="page-6-1"></span>1.2.1 Verwendung von Gefahrenhinweisen

Gefahrenhinweise sind wie folgt gekennzeichnet:

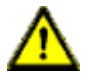

**Gefahr:** Bedeutet, dass Tod, schwere Körperverletzung oder erheblicher Sachschaden eintreten wird, wenn die entsprechenden Vorsichtsmaßnahmen nicht getroffen werden.

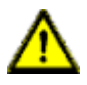

**Warnung:** Bedeutet, dass Tod, schwere Körperverletzung oder erheblicher Sachschaden eintreten kann, wenn die entsprechenden Vorsichtsmaßnahmen nicht getroffen werden.

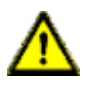

**Vorsicht:** Bedeutet, dass eine leichte Körperverletzung oder ein Sachschaden eintreten kann, wenn die entsprechenden Vorsichtsmaßnahmen nicht getroffen werden.

### <span id="page-6-2"></span>1.2.2 Verwendung von Hinweisen

Hinweise sind wie folgt dargestellt:

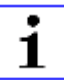

**Achtung:** Ist eine wichtige Information über das Produkt, die Handhabung des Produktes oder den jeweiligen Teil der Dokumentation, auf den besonders aufmerksam gemacht werden soll.

### <span id="page-6-3"></span>1.3 Version information

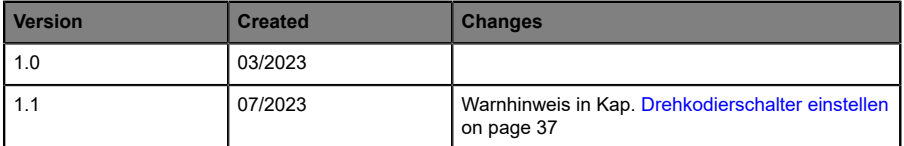

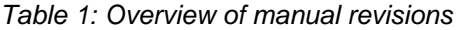

# <span id="page-7-0"></span>2 Sicherheitshinweise

### <span id="page-7-1"></span>2.1 Bestimmungsgemäßer Gebrauch

Die in diesem Handbuch beschriebenen Produkte dienen als dezentrales I/O Device in einem Industrial-Ethernet-Netzwerk.

Wir entwickeln, fertigen, prüfen und dokumentieren unsere Produkte unter Beachtung der Sicherheitsnormen. Bei Beachtung der für Projektierung, Montage und bestimmungsgemäßen Betrieb beschriebenen Handhabungsvorschriften und sicherheitstechnischen Anweisungen gehen von den Produkten im Normalfall keine Gefahren für Personen oder Sachen aus.

Die Module erfüllen die Anforderungen der EMV-Richtlinie (89/336/EWG, 93/68/EWG und 93/44/EWG) und der Niederspannungsrichtlinie (73/23/ EWG).

Ausgelegt sind die Geräte für den Einsatz im Industriebereich. Die industrielle Umgebung ist dadurch gekennzeichnet, dass Verbraucher nicht direkt an das öffentliche Niederspannungsnetz angeschlossen sind. Für den Einsatz im Wohnbereich oder in Geschäfts- und Gewerbebereichen sind zusätzliche Maßnahmen erforderlich.

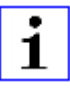

**Achtung:** Diese Einrichtung kann im Wohnbereich Funkstörungen verursachen. In diesem Fall kann vom Betreiber verlangt werden, angemessene Gegenmaßnahmen durchzuführen.

Die einwandfreie und sichere Funktion des Produkts erfordert einen sachgemäßen Transport, eine sachgemäße Lagerung, Aufstellung und Montage sowie sorgfältige Bedienung.

Beachten Sie bei der Projektierung, Installation, Inbetriebnahme, Wartung und Prüfung der Geräte die für den spezifischen Anwendungsfall gültigen Sicherheits- und Unfallverhütungsvorschriften.

Installieren Sie ausschließlich Leitungen und Zubehör, die den Anforderungen und Vorschriften für Sicherheit, elektromagnetische

Verträglichkeit und ggf. Telekommunikations-Endgeräteeinrichtungen sowie den Spezifikationsangaben entsprechen. Informationen darüber, welche Leitungen und welches Zubehör zur Installation zugelassen sind, erhalten Sie von Lumberg Automation™ oder sind in diesem Handbuch beschrieben.

### <span id="page-8-0"></span>2.2 Qualifiziertes Personal

Zur Projektierung, Installation, Inbetriebnahme, Wartung und Prüfung der Geräte ist ausschließlich eine anerkannt ausgebildete Elektrofachkraft befugt, die mit den Sicherheitsstandards der Automatisierungstechnik vertraut ist.

Die Anforderungen an das Personal richten sich nach den die vom ZVEI, VDMA oder vergleichbaren Organisationen beschrieben sind.

Ausschließlich Elektrofachkräfte, die den Inhalt dieses Handbuches kennen, sind befugt, die beschriebenen Geräte zu installieren und zu warten. Dies sind Personen, die

- D aufgrund ihrer fachlichen Ausbildung, Kenntnis und Erfahrung sowie Kenntnis der einschlägigen Normen die auszuführenden Arbeiten beurteilen und mögliche Gefahren erkennen können oder
- D aufgrund einer mehrjährigen Tätigkeit auf vergleichbarem Gebiet den gleichen Kenntnisstand wie nach einer fachlichen Ausbildung haben.

Eingriffe in die Hard- und Software der Produkte, die den Umfang dieses Handbuchs überschreiten, darf ausschließlich Belden Deutschland GmbH – Lumberg Automation™ – vornehmen.

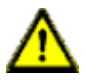

**Warnung: Unqualifizierte Eingriffe in die Hard- oder Software oder die** Nichtbeachtung der in diesem Handbuch gegebenen Warnhinweise können schwere Personen- oder Sachschäden zur Folge haben.

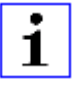

**Achtung:** Belden übernimmt keinerlei Haftung für jegliche Schäden, die durch unqualifiziertes Personal oder unsachgemäßen Gebrauch entstehen. Dadurch erlischt die Garantie automatisch.

# <span id="page-9-0"></span>3 Bezeichnungen und Synonyme

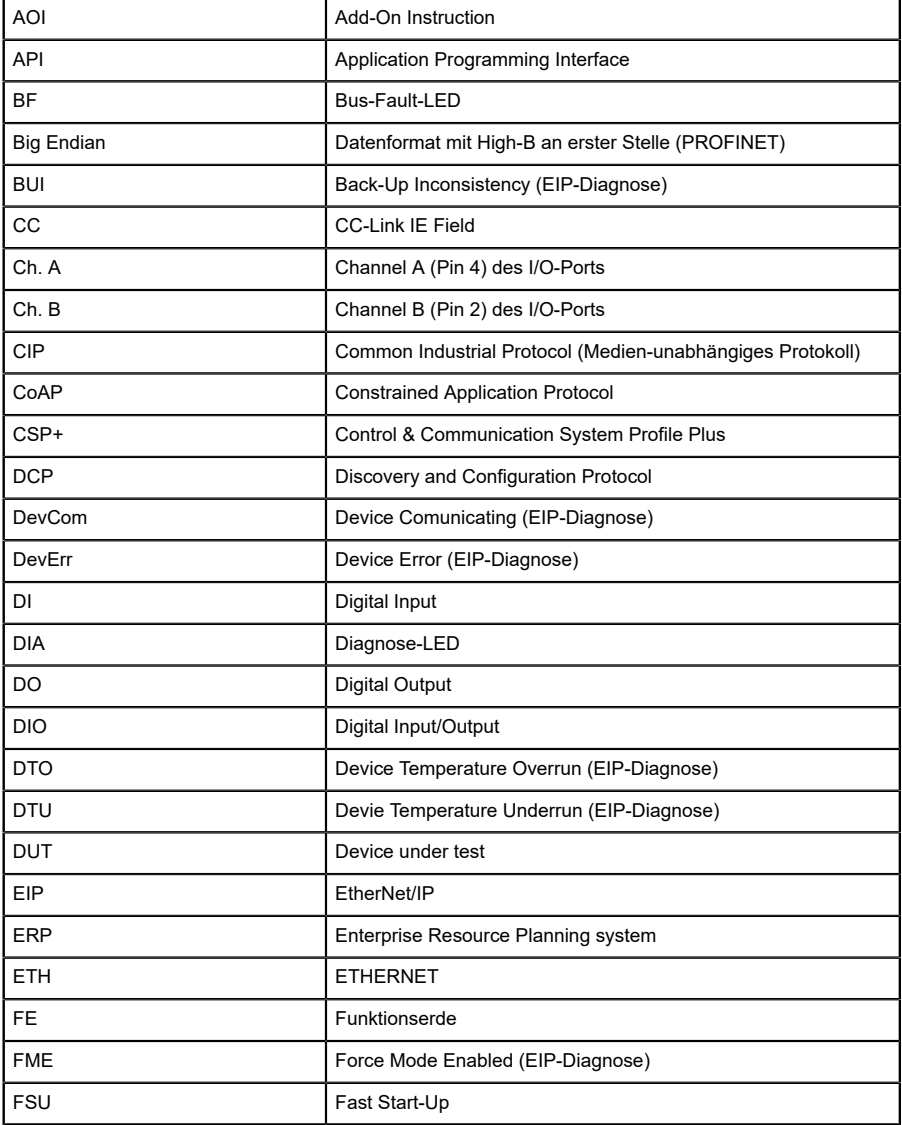

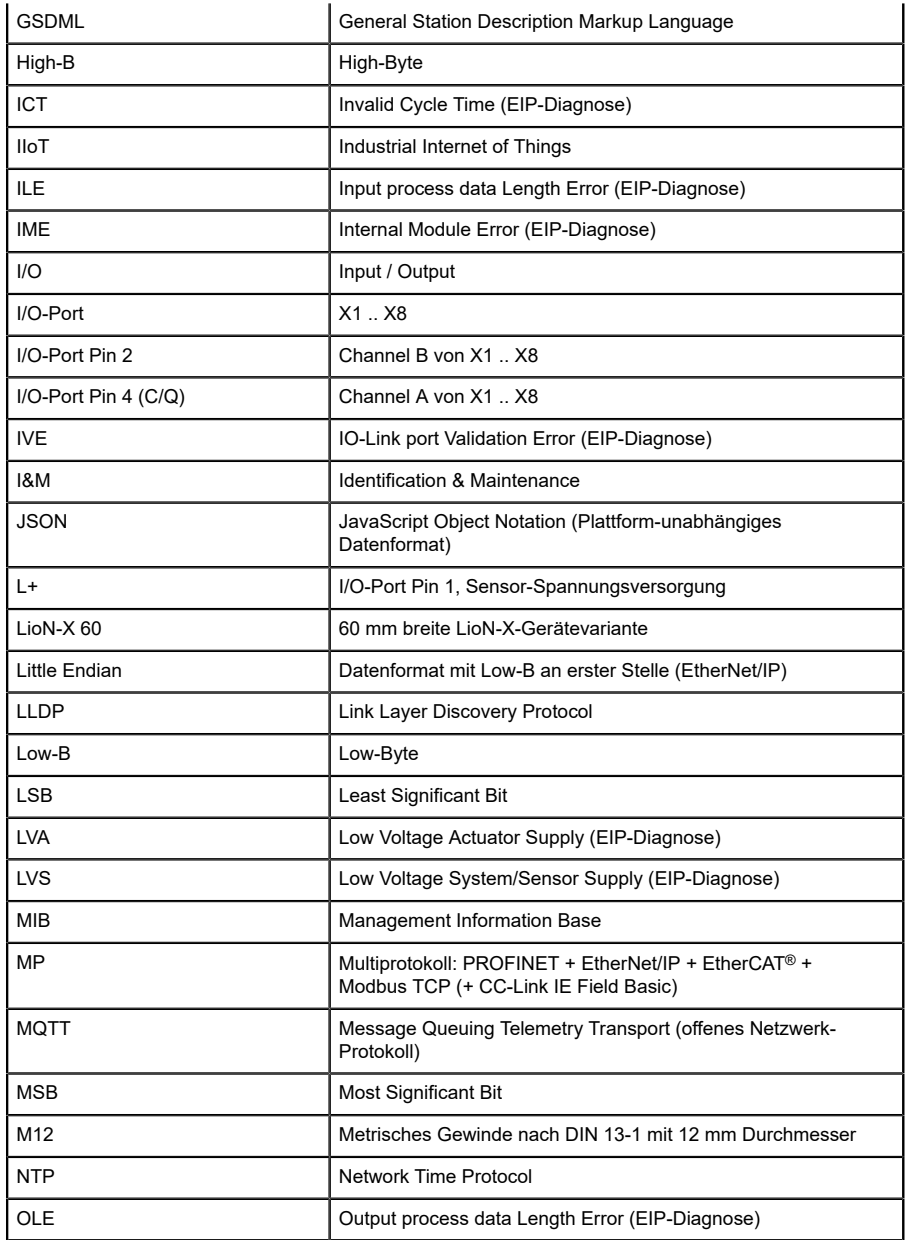

| OPC UA             | Open Platform Communications Unified Architecture (Plattform-<br>unabhängige, Service-orientierte Architektur) |
|--------------------|----------------------------------------------------------------------------------------------------|
| PLC / SPS          | Programmable Logic Controller (= Speicherprogrammierbare<br>Steuerung SPS)                                     |
| PN                 | <b>PROFINET</b>                                                                                                |
| <b>PWR</b>         | Power                                                                                                    |
| <b>REST</b>        | <b>REpresentational State Transfer</b>                                                                         |
| <b>RFC</b>         | <b>Request for Comments</b>                                                                                    |
| <b>RPI</b>         | Requested Packet Interval                                                                                      |
| <b>RWr</b>         | Word-Dateneingang aus Sicht der Master-Station (CC-Link)                                                       |
| <b>RWw</b>         | Word-Datenausgang aus Sicht der Master-Station (CC-Link)                                                       |
| <b>RX</b>          | Bit-Dateneingang aus Sicht der Master-Station (CC-Link)                                                        |
| <b>RY</b>          | Bit-Datenausgang aus Sicht der Master-Station (CC-Link)                                                        |
| <b>SCA</b>         | Short Circuit Actuator/U <sub>I</sub> /U <sub>AUX</sub> (EIP-Diagnose)                                         |
| <b>SCS</b>         | Short Circuit Sensor (EIP-Diagnose)                                                                            |
| <b>SLMP</b>        | Seamless Message Protocol                                                                                      |
| <b>SNMP</b>        | Simple Network Management Protocol                                                                             |
| <b>SP</b>          | Single-Protokoll (PROFINET, EtherNet/IP, EtherCAT <sup>®</sup> ,<br>Modbus TCP oder CC-Link IE Field Basic)    |
| <b>SPE</b>         | Startup Parameterization Error (EIP-Diagnose)                                                                  |
| $U_{AUX}$          | U <sub>Auxiliary</sub> , Versorgungsspannung für den Lastkreis<br>(Aktuatorversorgung auf den Class B-Ports)   |
| <b>UDP</b>         | User Datagram Protocol                                                                                         |
| <b>UDT</b>         | User-Defined Data Types                                                                                        |
| UINT8              | Byte in der PLC (IB, QB)                                                                                       |
| UINT <sub>16</sub> | Unsigned Integer mit 16 Bits oder Wort in der PLC (IW, QW)                                                     |
| $U_L$              | U <sub>Load</sub> , Versorgungsspannung für den Lastkreis<br>(Aktuatorversorgung auf Class A)                  |
| UL                 | Underwriters Laboratories Inc. (Zertifizierungsstelle)                                                         |
| <b>UTC</b>         | Koordinierte Weltzeit (Temps Universel Coordonné)                                                              |

Tabelle 2: Bezeichnungen und Synonyme

# <span id="page-12-0"></span>4 Systembeschreibung

Die LioN-Module (**L**umberg Automation™ **I**nput/**O**utput **N**etwork) fungieren als Schnittstelle in einem industriellen Ethernet-System: Eine zentrale Steuerung auf Management-Ebene kann mit der dezentralen Sensorik und Aktorik auf Feldebene kommunizieren. Durch die mit den LioN-Modulen realisierbaren Linien- oder Ring-Topologien ist nicht nur eine zuverlässige Datenkommunikation, sondern auch eine deutliche Reduzierung der Verdrahtung und damit der Kosten für Installation und Wartung möglich. Zudem besteht die Möglichkeit der einfachen und schnellen Erweiterung.

### <span id="page-13-0"></span>4.1 Gerätevarianten

Folgende Digital-I/O-Gerätevarianten sind in der LioN-X-Familie erhältlich:

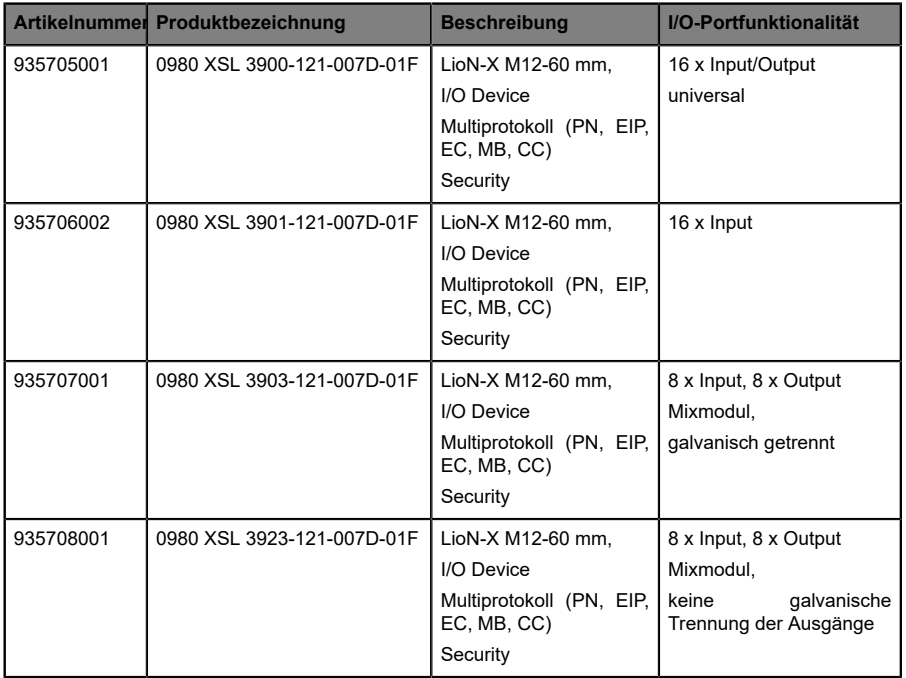

Tabelle 3: Übersicht der LioN-X Digital-I/O Varianten

## <span id="page-14-0"></span>4.2 I/O-Port-Übersicht

Die folgenden Tabellen zeigen die Hauptunterschiede in den I/O-Ports innerhalb der LioN-X-Familie. Pin 4 und Pin 2 der I/O-Ports können teilweise als Digitaler Eingang oder Digitaler Ausgang konfiguriert werden.

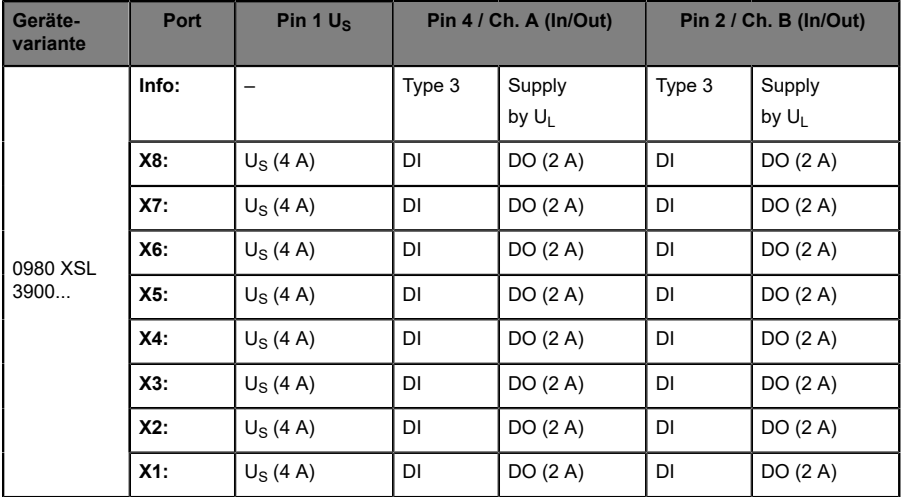

#### **LioN-X 16DIO-Ports**

Tabelle 4: Port-Konfiguration von 0980 XSL 3900...-Varianten

### **LioN-X 16DI-Ports**

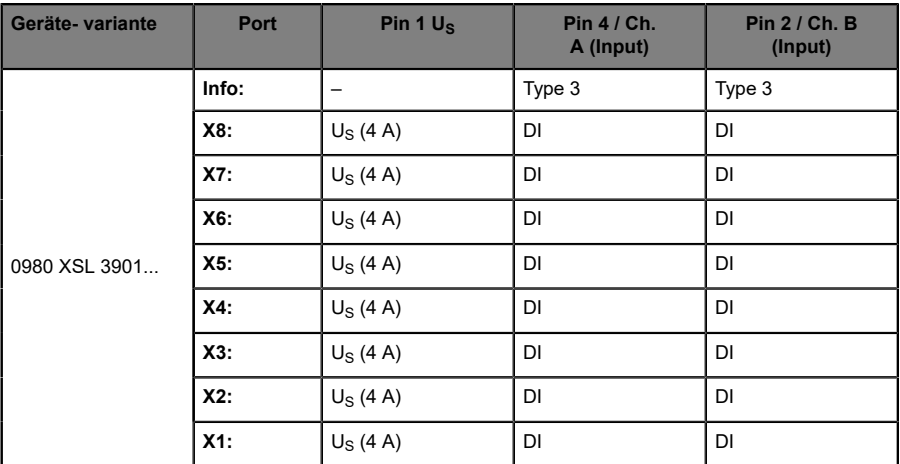

Tabelle 5: Port-Konfiguration von 0980 XSL 3901...-Varianten

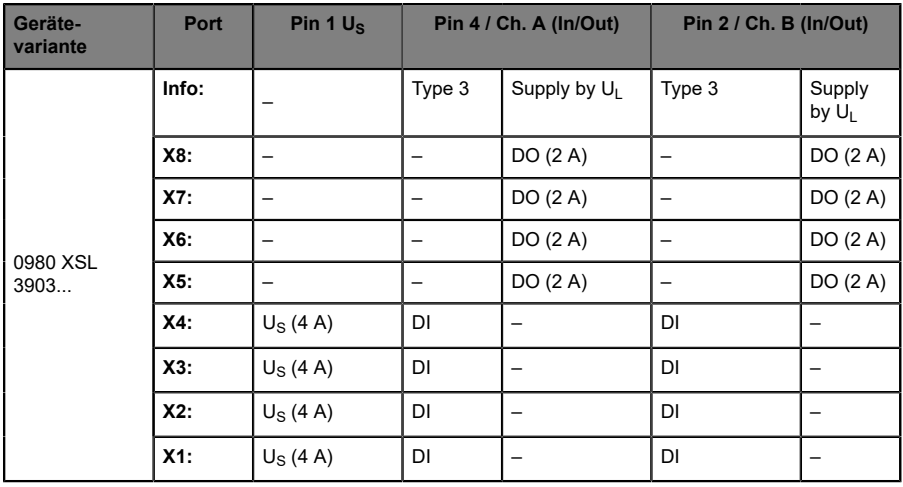

### **LioN-X 8DI8DO-Ports mit galvanischer Trennung der Ausgänge**

Tabelle 6: Port-Konfiguration von 0980 XSL 3903...-Varianten

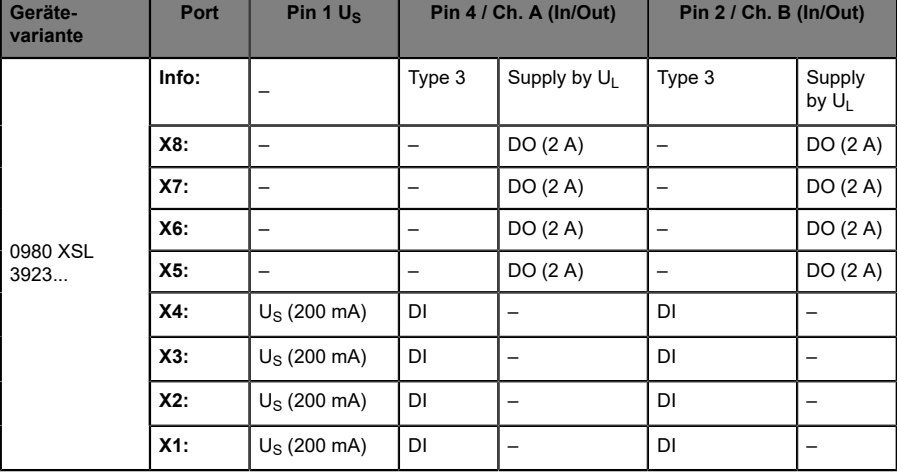

### **LioN-X 8DI8DO-Ports ohne galvanische Trennung der Ausgänge**

Tabelle 7: Port-Konfiguration von 0980 XSL 3923...-Varianten

# <span id="page-18-0"></span>5 Übersicht der Produktmerkmale

### <span id="page-18-1"></span>5.1 Modbus TCP Produktmerkmale

#### **Modbus-Modus**

Verfügt über einen MODBUS-Server über ein Standard-TCP-Netzwerk. Die Anzahl der zulässigen Operationen für Holding- Register hängt von der Gerätekonfiguration ab. Das Gerät unterstützt 4 bis zu 8 TCP-Sockets für die Kommunikation.

#### **Datenverbindung**

Als Anschlussmöglichkeit bietet LioN-X den weit verbreiteten M12- Steckverbinder mit D-Kodierung für das Modbus TCP-Netz.

Darüber hinaus sind die Steckverbinder farbkodiert, um eine Verwechslung der Ports zu verhindern.

#### **Übertragungsraten**

Mit einer Übertragungsrate von bis zu 100 MBit/s sind die Modbus TCP-Geräte in der Lage, sowohl die schnelle Übertragung von I/O-Daten als auch die Übertragung von größeren Datenmengen zu bewältigen.

#### **Diagnosedaten**

Die Geräte unterstützen Diagnose-Flags und erweiterte Diagnosedaten, die an die I/O-Daten angehängt werden können.

### <span id="page-19-0"></span>5.2 Integrierter Webserver

#### **Anzeige der Netzparameter**

Lassen Sie sich Netzparameter wie IP-Adresse, Subnetz-Maske und Gateway anzeigen.

#### **Anzeige der Diagnostik**

Sehen Sie die Diagnosedaten über den integrierten Webserver ein.

#### **Benutzerverwaltung**

Verwalten Sie über den integrierten Webserver bequem alle Benutzer.

### <span id="page-20-0"></span>5.3 Integrierter Webserver

#### **Anzeige der Netzparameter**

Lassen Sie sich Netzparameter wie IP-Adresse, Subnetz-Maske und Gateway anzeigen.

#### **Anzeige der Diagnostik**

Sehen Sie die Diagnosedaten über den integrierten Webserver ein.

#### **Benutzerverwaltung**

Verwalten Sie über den integrierten Webserver bequem alle Benutzer.

### <span id="page-21-0"></span>5.4 Sicherheitsmerkmale

#### **Firmware-Signatur**

Die offiziellen Firmware-Update-Pakete beinhalten eine Signatur, die dabei hilft, das System vor manipulierten Firmware-Updates zu schützen.

### **Syslog**

Die LioN-X Multiprotokoll-Varianten unterstützen die Nachverfolgbarkeit von Systemmeldung durch die zentrale Verwaltung und Speicherung via Syslog.

#### **User-Manager**

Der Webserver bietet einen User-Manager, der Ihnen dabei hilft, das Web-Interface gegen unerlaubte Zugriffe zu schützen. Sie können die Benutzer in Gruppen mit unterschiedlichen Zugriffs-Leveln wie "Admin" oder "Write" verwalten.

#### Standard-Benutzereinstellungen:

User: admin

Password: private

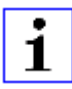

**Achtung:** Passen Sie die Standard-Benutzereinstellungen an, um dabei zu helfen, das Gerät gegen unerlaubte Zugriffe zu schützen.

### <span id="page-22-0"></span>5.5 Sonstige Merkmale

#### **Schnittstellenschutz**

Die Geräte verfügen über einen Verpol-, Kurzschluss- und Überlastungsschutz für alle Schnittstellen.

Für weitere Details, beachten Sie den Abschnitt [Port-Belegungen](#page-29-0) auf Seite 30.

#### **Failsafe**

Die Geräte unterstützen eine Fail-Safe-Funktion. Damit haben Sie die Möglichkeit, das Verhalten jedes einzelnen als Ausgang konfigurierten Kanals im Falle eines Verlusts der SPS-Kommunikation festzulegen.

#### **Industrial Internet of Things**

LioN-X ist bereit für Industrie 4.0 und unterstützt die Integration in IIoT-Netzwerke über REST API und die IIoT-relevanten Protokolle MQTT, OPC UA und CoAP.

#### **Farbkodierte Steckverbinder**

Die farbkodierten Anschlüsse unterstützen Sie dabei, Verwechslungen bei der Verkabelung zu vermeiden.

#### **Schutzarten: IP65 / IP67 / IP69K**

Die IP-Schutzart beschreibt mögliche Umwelteinflüsse, denen die Geräte bedenkenlos ausgesetzt werden können, ohne dabei beschädigt zu werden oder für Anwender eine Gefahr darzustellen.

Die komplette LioN-X-Familie bietet IP65, IP67 und IP69K.

# <span id="page-23-0"></span>6 Montage und Verdrahtung

### <span id="page-23-1"></span>6.1 Allgemeine Informationen

Montieren Sie das Gerät mit 2 Schrauben (M4 x 25/30) auf einer ebenen Fläche. Das hierfür erforderliche Drehmoment beträgt 1 Nm. Nutzen Sie bei allen Befestigungsarten Unterlegscheiben nach DIN 125.

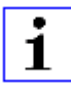

**Achtung:** Für die Ableitung von Störströmen und die EMV-Festigkeit verfügen die Geräte über einen Erdanschluss mit einem M4-Gewinde. Dieser ist mit dem Symbol für Erdung und der Bezeichnung "FE" gekennzeichnet.

1

**Achtung:** Verbinden Sie das Gerät mit der Bezugserde mittels einer Verbindung von geringer Impedanz. Im Falle einer geerdeten Montagefläche können Sie die Verbindung direkt über die Befestigungsschrauben herstellen.

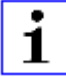

**Achtung:** Verwenden Sie bei nicht geerdeter Montagefläche ein Masseband oder eine geeignete FE-Leitung (FE = Funktionserde). Schließen Sie das Masseband oder die FE-Leitung durch eine M4-Schraube am Erdungspunkt an und unterlegen Sie die Befestigungsschraube, wenn möglich, mit einer Unterleg- und Zahnscheibe.

### <span id="page-24-0"></span>6.2 Äußere Abmessungen

### <span id="page-24-1"></span>6.2.1 LioN-X Digital-I/O Multiprotokoll-Varianten

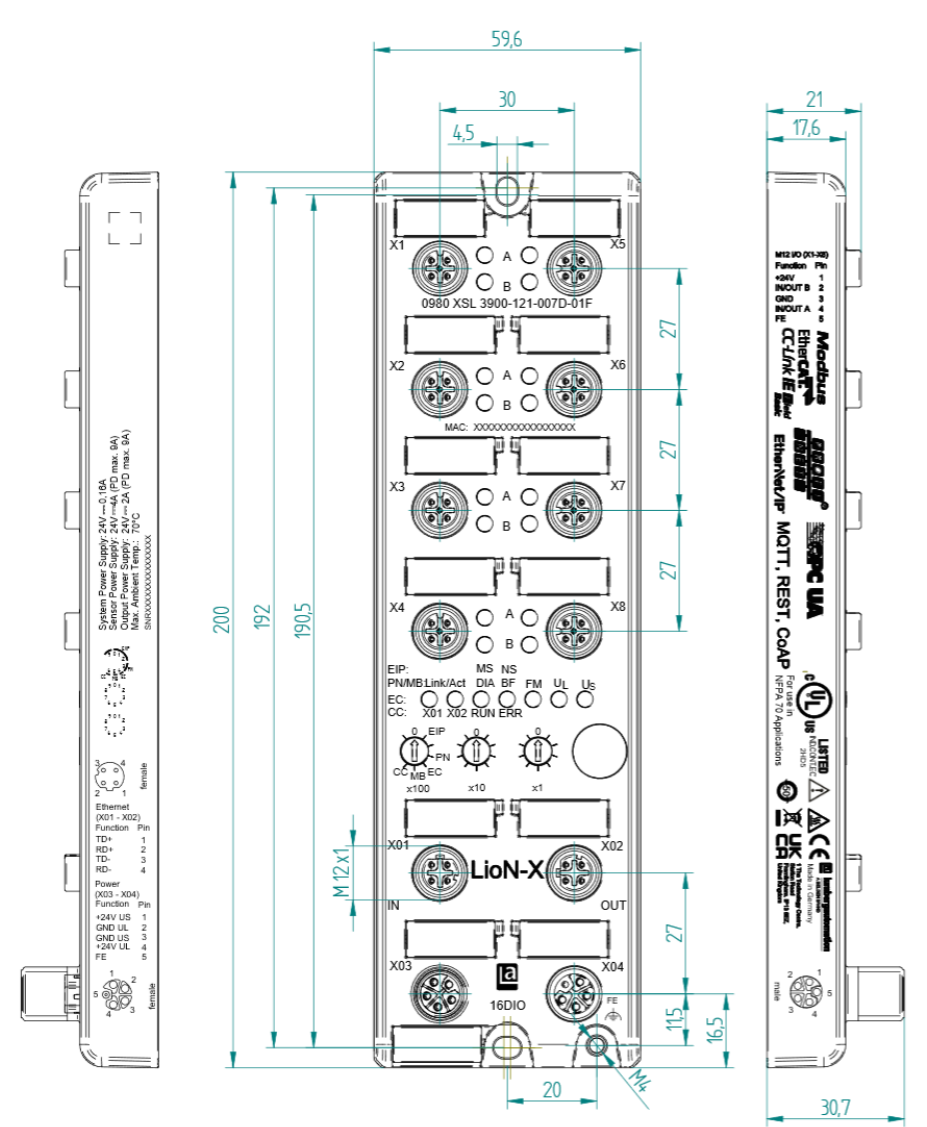

Abb. 1: 0980 XSL 3900-121-007D-01F Handbuch Modbus TCP Version 1.1 07/2023

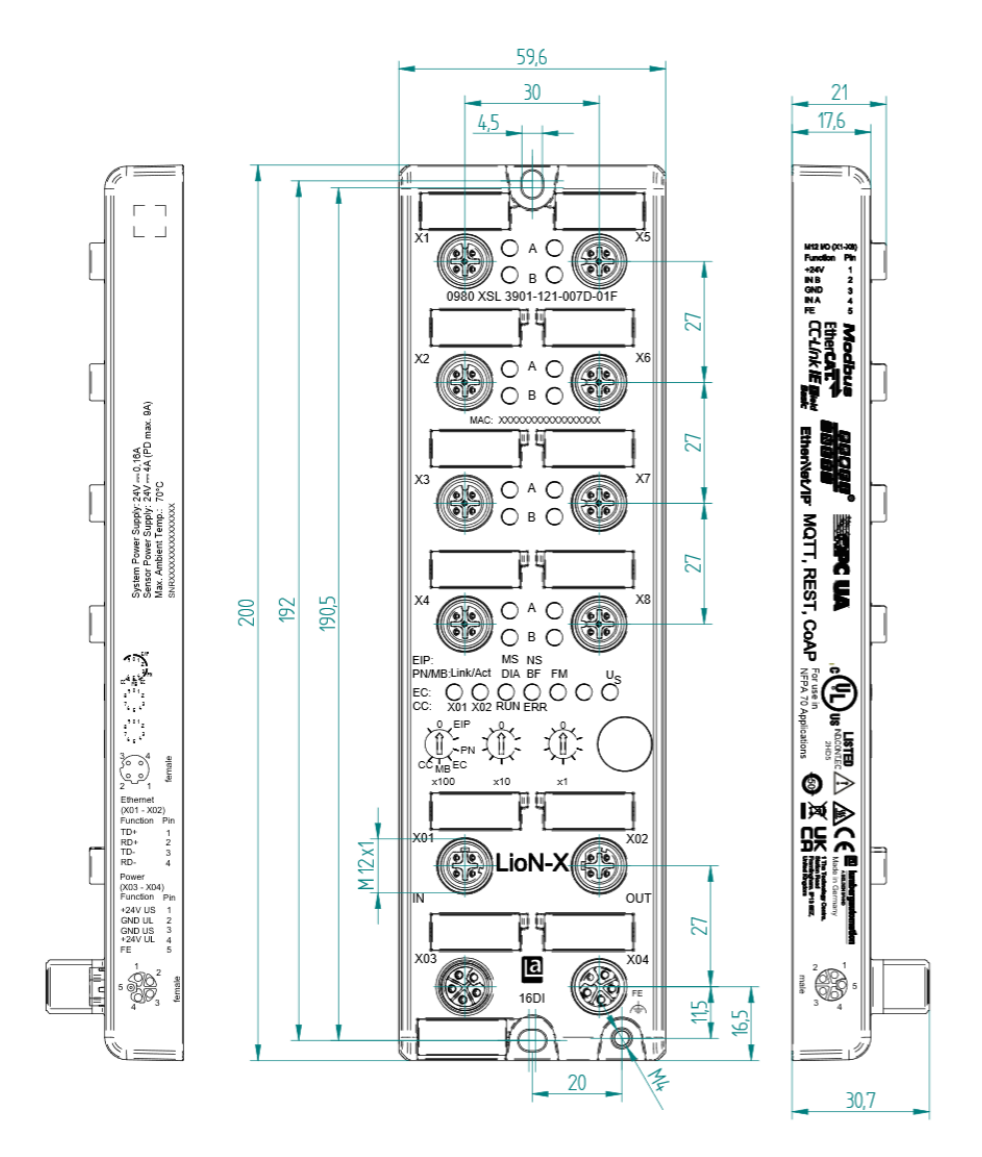

Abb. 2: 0980 XSL 3901-121-007D-01F

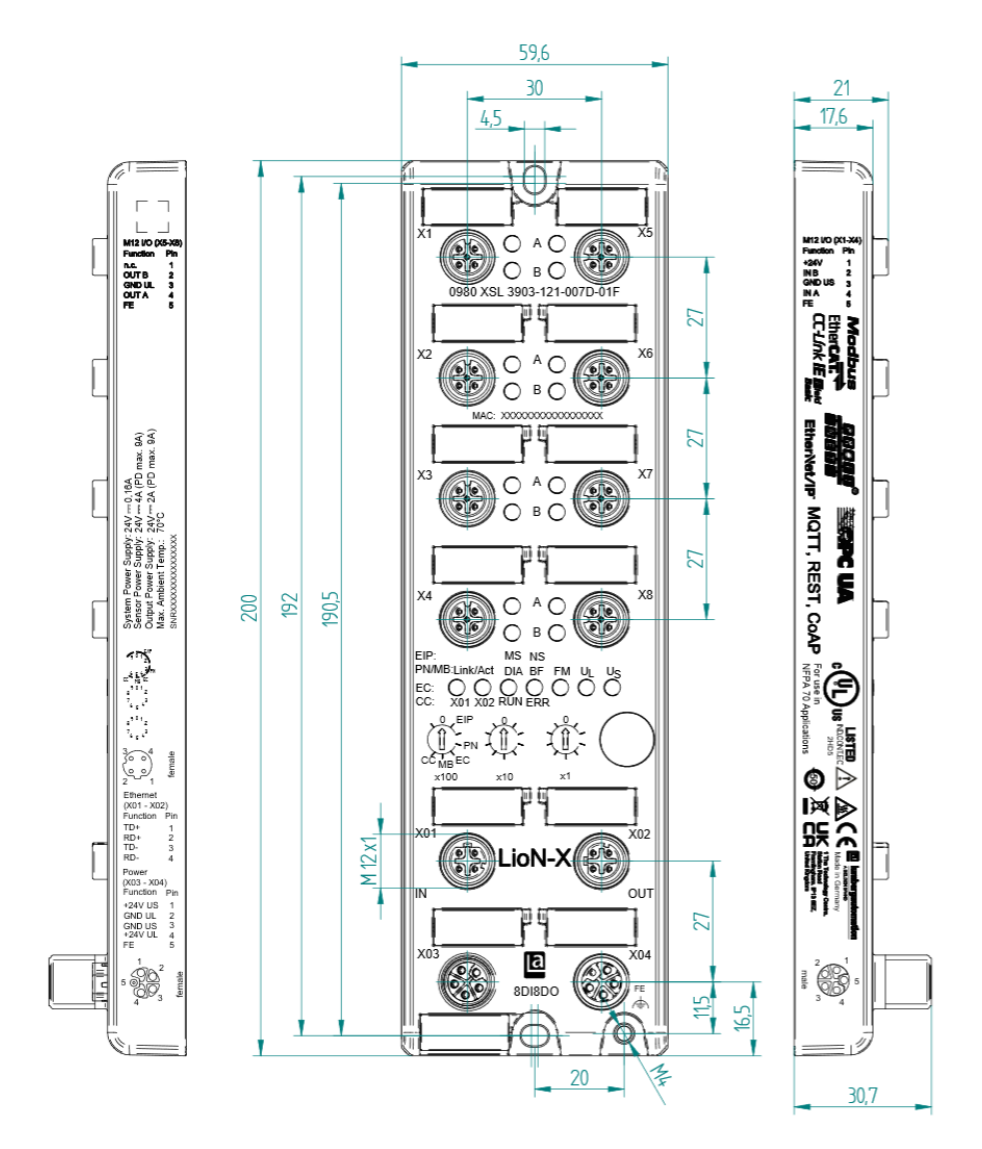

Abb. 3: 0980 XSL 3903-121-007D-01F

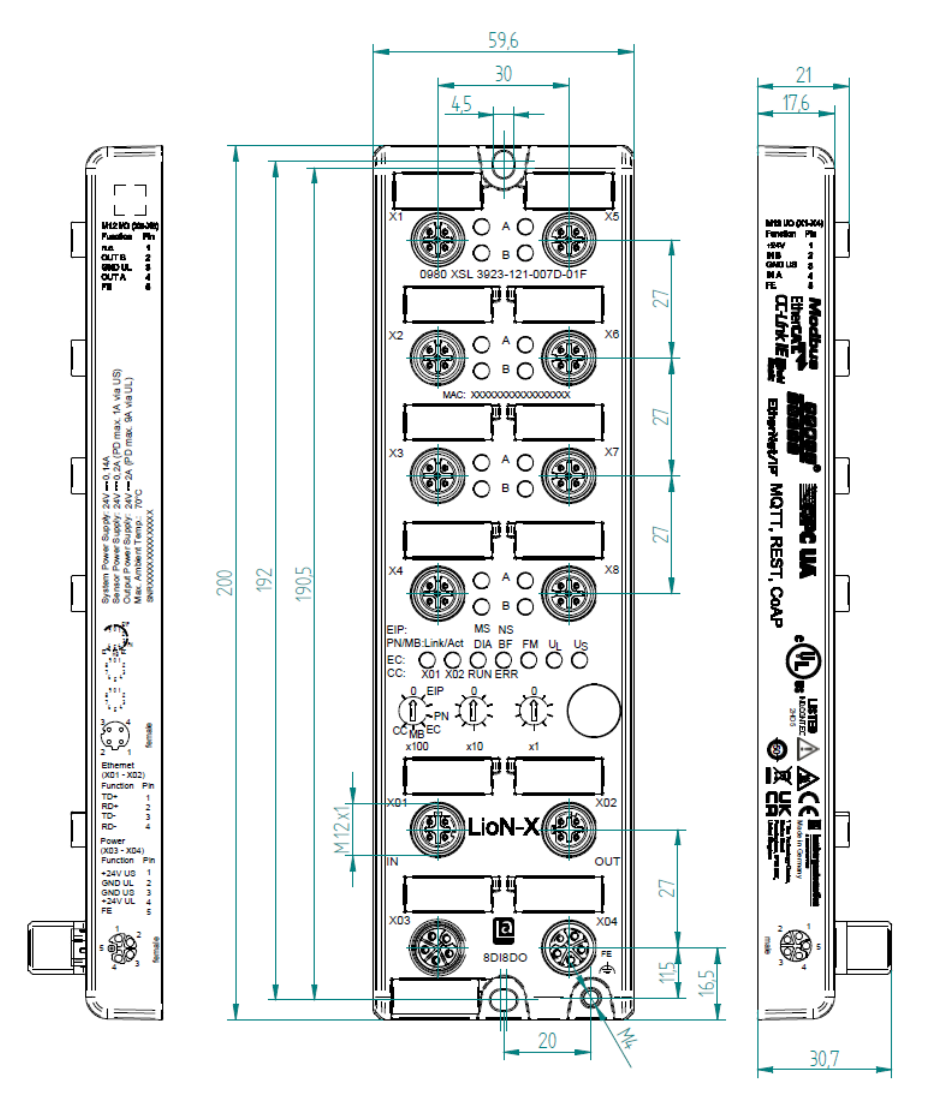

Abb. 4: 0980 XSL 3923-121-007D-01F

### <span id="page-28-0"></span>6.2.2 Hinweise

#### **Achtung:**

Für **UL-Anwendungen**, schließen Sie Geräte nur unter der Verwendung eines UL-zertifizierten Kabels mit geeigneten Bewertungen an (CYJV oder PVVA). Um die Steuerung zu programmieren, nehmen Sie die Herstellerinformationen zur Hand, und verwenden Sie ausschließlich geeignetes Zubehör.

Nur für den Innenbereich zugelassen. Bitte beachten Sie die maximale Höhe von 2000 m. Zugelassen bis maximal Verschmutzungsgrad 2.

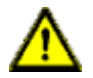

**Warnung:** Terminals, Gehäuse feldverdrahteter Terminalboxen oder Komponenten können eine Temperatur von +60 °C übersteigen.

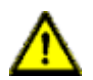

**Warnung:** Für **UL-Anwendungen** bei einer maximalen Umgebungstemperatur von +70 °C:

Verwenden Sie temperaturbeständige Kabel mit einer Hitzebeständigkeit bis mindestens +125 °C für alle LioN-X- und LioN-Xlight-Varianten.

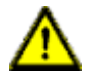

**Warnung:** Beachten Sie die folgenden Maximalströme für die Sensorversorgung von Class A-Geräten:

Max. 4,0 A pro Port; für **UL-Anwendungen** max. 5,0 A für jedes Port-Paar X1/X2, X3/X4, X5/X6, X7/X8; max. 9,0 A gesamt (mit Derating) für die ganze Port-Gruppe X1 .. X8.

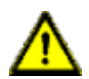

**Warnung:** Beachten Sie die folgenden Maximalströme für die Sensorversorgung von Class A/B-Geräten:

Max. 4,0 A pro Port; für **UL-Anwendungen** max. 5,0 A aus der U<sub>S</sub>-Stromversorgung für jedes Port-Paar X1/X2, X3/X4, X5/X6, X7/X8 und max. 5,0 A aus der  $U_{\text{AUX}}$ -Stromversorgung für die Port-Gruppe X5/ X6/X7/X8; max. 9,0 A in Summe (mit Derating) für die gesamte Port-Gruppe (X1 .. X8).

### <span id="page-29-0"></span>6.3 Port-Belegungen

Alle Kontaktanordnungen, die in diesem Kapitel dargestellt sind, zeigen die Ansicht von vorne auf den Steckbereich der Steckverbinder.

### <span id="page-29-1"></span>6.3.1 Ethernet-Ports, M12-Buchse, 4-polig, D-kodiert

Farbkodierung: grün

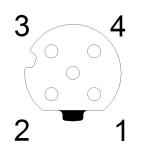

Abb. 5: Schemazeichnung Port X01, X02

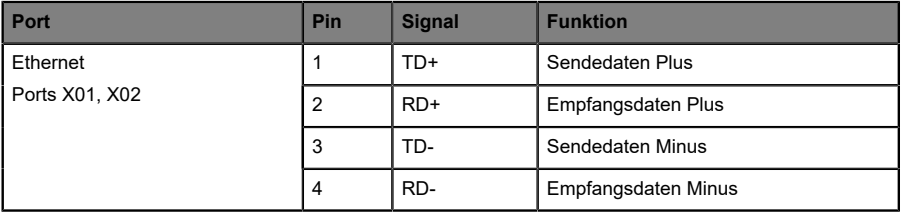

Tabelle 8: Belegung Port X01, X02

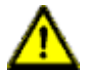

**Vorsicht: Zerstörungsgefahr!** Legen Sie die Spannungsversorgung nie auf die Datenkabel.

### <span id="page-30-0"></span>6.3.2 Spannungsversorgung mit M12-Power L-kodiert

Farbkodierung: grau

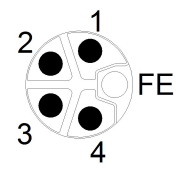

Abb. 6: Schemazeichnung M12 L-Kodierung (Stecker X03 für Power In)

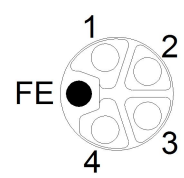

Abb. 7: Schemazeichnung M12 L-Kodierung (Buchse X04 für Power Out)

| Spannungsversorgung | Pin | <b>Signal</b>   | <b>Funktion</b>                           |
|---------------------|-----|-----------------|-------------------------------------------|
|                     |     | $U_S$ (+24 V)   | Sensor-/Systemversorgung                  |
|                     | 2   | $GND$ _ $U_L$   | Masse/Bezugspotential U <sub>1</sub>      |
|                     | 3   | GND $U_{\rm S}$ | Masse/Bezugspotential $U_{\rm S}$         |
|                     | 4   | $U_L$ (+24 V)   | Spannungsversorgung<br>Aktuatorversorgung |
|                     | 5   | <b>FE</b>       | Funktionserde                             |

Tabelle 9: Belegungsplan Ports X03 und X04

**Achtung:** Verwenden Sie ausschließlich Netzteile für die System-/ Sensor- und Aktuatorversorgung, welche PELV (Protective Extra Low Voltage) oder SELV (Safety Extra Low Voltage) entsprechen. Spannungsversorgungen nach EN 61558-2-6 (Trafo) oder EN 60950-1 (Schaltnetzteile) erfüllen diese Anforderungen.

1

**Achtung:** Für das Eingangsmodul 0980 XSL 3901-xxx werden die beiden Kontakte 1 und 5 für die Spannungsversorgung der Aktorik nicht benötigt. Gleichwohl sind diese beiden Kontakte auf Stecker- und Buchsenseite miteinander gebrückt, um eine 5-polige Weiterleitung der Spannungsversorgung zu einem nachfolgenden Modul zu ermöglichen.

### <span id="page-31-0"></span>6.3.3 I/O-Ports als M12-Buchse

Farbkodierung: schwarz

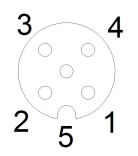

Abb. 8: Schemazeichnung I/O-Port als M12-Buchse

### <span id="page-32-0"></span>**6.3.3.1 I/O-Ports**

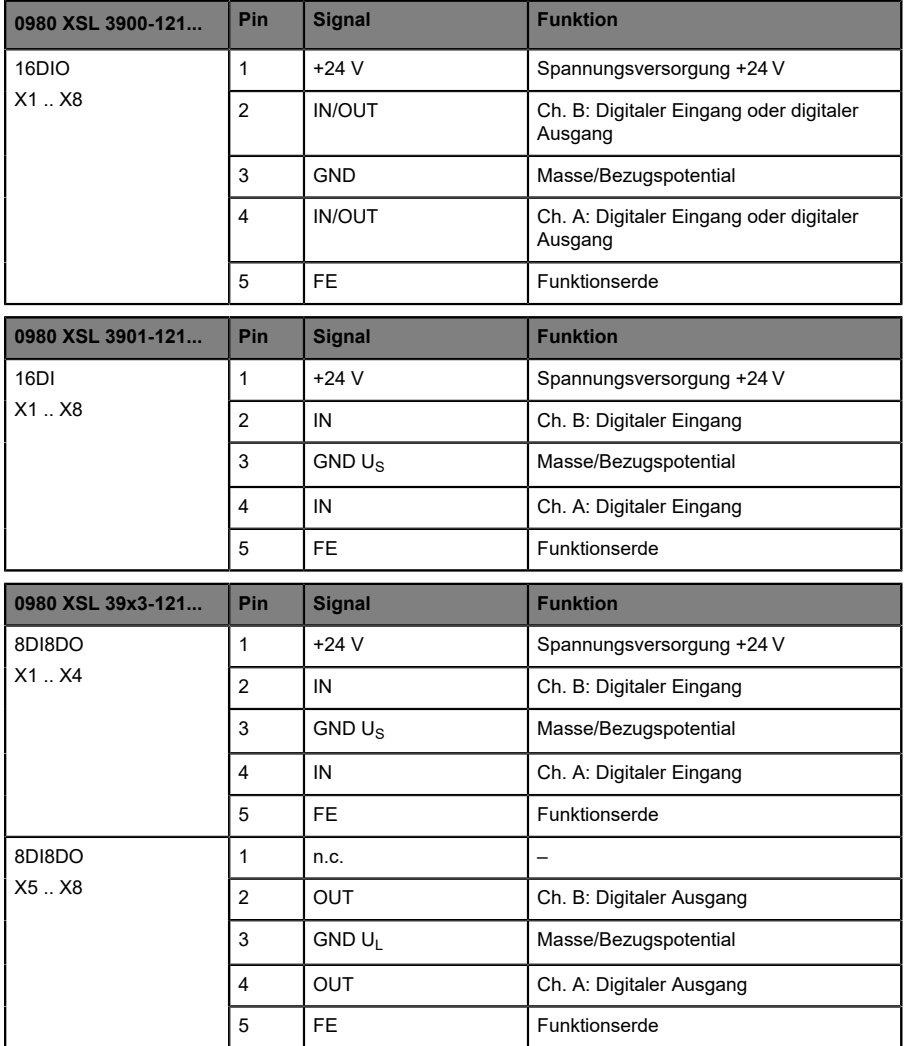

Tabelle 10: Belegungsplan I/O-Ports

# <span id="page-33-0"></span>7 Inbetriebnahme

### <span id="page-33-1"></span>7.1 Geräteinformation

Mit jedem MODBUS-Client kann der Server, der auf LioN-X läuft, erreicht werden, um Geräteinformationen wie Herstellername, Produktcode und Revision zu erhalten.

Die folgende Tabelle zeigt abrufbare Geräteinformationen über die Registeradressen 1024-1053.

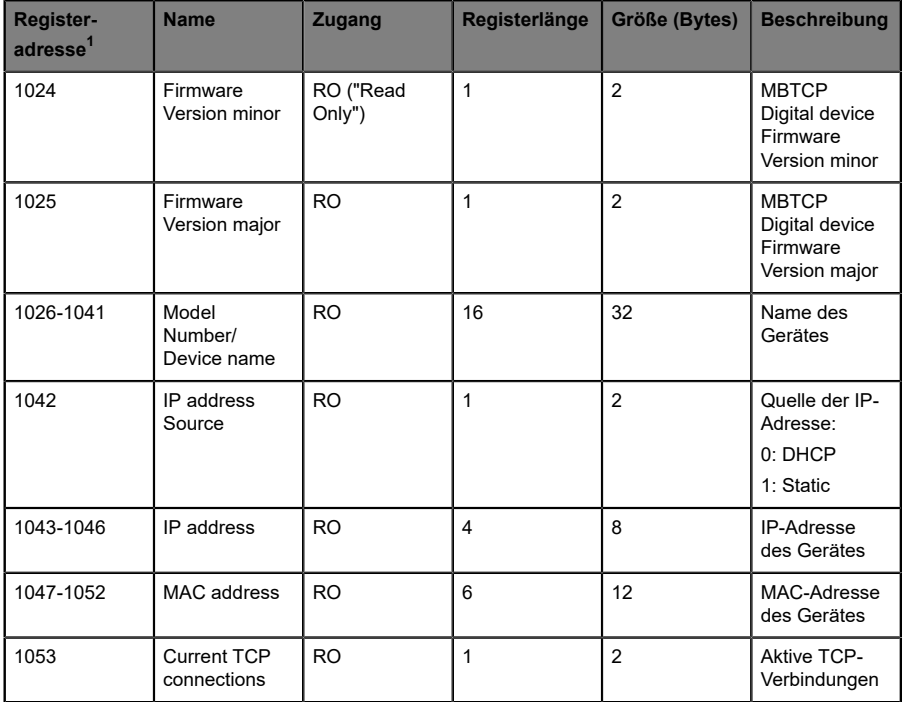

<span id="page-33-2"></span>**<sup>1</sup> Aufgeführte Nummern sind die Adressen beginnend mit "0".**

### <span id="page-34-0"></span>7.2 MAC-Adressen

Jedes Gerät besitzt 3 eindeutige zugewiesene MAC-Adressen, die nicht durch den Benutzer änderbar sind. Die erste zugewiesene MAC-Adresse ist auf dem Gerät aufgedruckt.

### <span id="page-35-0"></span>7.3 Modbus-Funktions-Codes

LioN-X-Geräte unterstützen folgende Modbus-Funktions-Codes:

- $\blacktriangleright$  Function code 03 (0x03)
- $\blacktriangleright$  Function code 06 (0x06)
- $\blacktriangleright$  Function code 16 (0x10)

Der Schreibzugriff auf Holding-Register hängt von den Geräteeigenschaften und der Konfiguration des Holding-Registers ab.

### <span id="page-35-1"></span>7.4 Auslieferungszustand

Modbus TCP-Parameter im Auslieferungszustand bzw. nach Factory Reset:

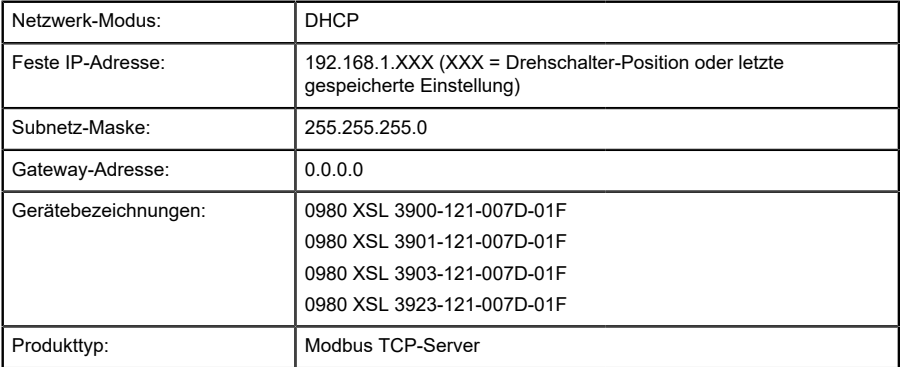
# <span id="page-36-0"></span>7.5 Drehkodierschalter einstellen

Die folgenden LioN-X-Varianten unterstützen Multiprotokoll- Anwendungen für die Protokolle EtherNet/IP (E/IP), PROFINET (P), EtherCAT® (EC), Modbus TCP (MB) und CC-Link IE Field Basic (CC):

- D 0980 XSL 3900-121-007D-01F
- D 0980 XSL 3901-121-007D-01F
- 0980 XSL 3903-121-007D-01F
- D 0980 XSL 3923-121-007D-01F

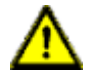

#### **Vorsicht:**

#### **Gefahr von Geräteschaden durch Speicherfunktionsstörung**

Jegliche Unterbrechung der Stromversorgung des Gerätes während und nach der Protokollauswahl kann zu einem korrupten Gerätespeicher führen.

Nach Auswählen eines Protokolls mit anschließendem Neustart des Gerätes wird das neue Protokoll initialisiert. Dies kann bis zu 15 Sekunden dauern. In dieser Zeit ist das Gerät nicht verwendbar und die LED-Anzeigen sind außer Funktion. Nach Abschluss des Protokollwechsels kehren die LED-Anzeigen in den Normalbetrieb zurück und das Gerät kann wieder verwendet werden.

D Stellen Sie sicher, dass die Stromversorgung während des gesamten Vorgangs aufrecht erhalten bleibt.

Die LioN-X Multiprotokoll-Varianten ermöglichen es Ihnen, für die Kommunikation innerhalb eines Industrial-Ethernet-Systems verschiedene Protokolle auszuwählen. Dadurch lassen sich die Digitalen I/O Devices mit Multiprotokoll-Funktion in verschiedene Netze einbinden, ohne für jedes Protokoll spezifische Produkte zu erwerben. Außerdem haben Sie durch diese Technik die Option, ein und dasselbe I/O Device in verschiedenen Umgebungen einzusetzen.

Über Drehkodierschalter auf der unteren Vorderseite der Geräte stellen Sie komfortabel und einfach sowohl das Protokoll als auch die Adresse des Gerätes ein, sofern das zu verwendende Protokoll dies unterstützt. Haben Sie eine Protokollauswahl vorgenommen und einmal die zyklische Kommunikation gestartet, speichert das Gerät diese Einstellung permanent und nutzt das gewählte Protokoll ab diesem Zeitpunkt. Um mit diesem Gerät ein anderes unterstütztes Protokoll zu nutzen, führen Sie einen Factory Reset durch.

Die Multiprotokoll-Geräte sind mit insgesamt drei Drehkodierschaltern ausgestattet. Mit dem ersten Drehkodierschalter (x100) nehmen Sie die Protokolleinstellungen vor, indem Sie die entsprechende Schalterposition verwenden. Zusätzlich wird x100 dafür verwendet, die drittletzte Stelle der IP-Adresse für EIP einzustellen.

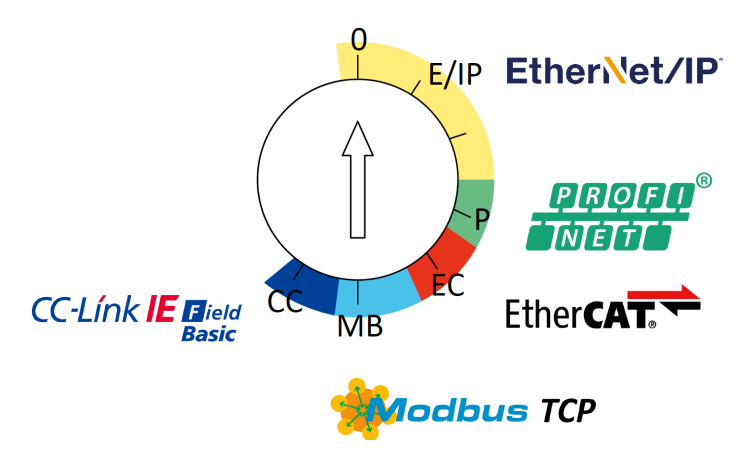

Über die anderen Drehkodierschalter (x10 / x1) legen Sie die letzten zwei Stellen der IP-Adresse fest, wenn Sie EtherNet/IP, Modbus TCP oder CC-Link IE Field Basic verwenden.

| Protokoll               | x100      | x10     | x <sub>1</sub> |
|-------------------------|-----------|---------|----------------|
| EtherNet/IP             | $0 - 2$   | $0-9$   | $0 - 9$        |
| <b>PROFINET</b>         | P         |         |                |
| <b>EtherCAT®</b>        | EC        |         |                |
| Modbus TCP              | <b>MB</b> | $0 - 9$ | $0 - 9$        |
| <b>CC-Link IE Field</b> | CC        | $0-9$   | $0 - 9$        |

Tabelle 11: Belegung der Drehkodierschalter für die einzelnen Protokolle

Die Einstellung, die Sie für die Auswahl eines Protokolls vornehmen, wird in den protokollspezifischen Abschnitten ausführlich beschrieben.

Im Auslieferungszustand sind keine Protokolleinstellungen im Gerät gespeichert. In diesem Fall ist ausschließlich die Auswahl des gewünschten Protokolls erforderlich. Für die Übernahme einer geänderten Drehschalter-Einstellung (Protokolleinstellung) ist der Neustart oder das Zurücksetzen (Reset) über das Web-Interface erforderlich.

Nachdem Sie die Einstellung für das Protokoll mithilfe der Drehkodierschalter vorgenommen haben, speichert das Gerät diese Einstellung, sobald es die zyklische Kommunikation aufbaut. Anschließend ist die Änderung des Protokolls über den Drehkodierschalter nicht mehr möglich. Ab diesem Zeitpunkt wird das Gerät immer mit dem gespeicherten Protokoll gestartet. In Abhängigkeit vom Protokoll ist die Änderung der IP-Adresse möglich.

Setzen Sie zum Ändern des Protokolls das Gerät auf die Werkseinstellungen zurück. Auf diese Weise werden die internen Protokoll-Daten auf die Werkseinstellungen zurückgesetzt. Informationen zum Zurücksetzen auf die Werkseinstellungen finden Sie in Kapitel [Werkseinstellungen](#page-39-0) [wiederherstellen](#page-39-0) auf Seite 40.

Falls Sie den Drehkodierschalter auf ungültige Stellung positionieren, meldet das Gerät dies mittels eines Blink-Codes (die LED BF/MS blinkt dreimal).

### 7.5.1 Modbus TCP

Wenn Sie Modbus TCP als Protokoll verwenden möchten, legen Sie das Protokoll über den ersten Drehkodierschalter fest. Der zweite Drehkodierschalter (x10) kann für die Konfiguration der 10er-Stelle des letzten Oktetts der IP-Adresse verwendet werden. Der dritte Drehkodierschalter (x1) ermöglicht die Konfiguration der 1er-Stelle. Für die zweiten und dritten Schalter können Werte zwischen 0 und 9 ausgewählt werden. Die ersten drei Oktette der IP-Adresse sind standardmäßig auf 192.168.1 gesetzt.

Beispielsweise ergibt die Drehkodierschalter-Einstellung 5(x100), 1(x10) und 0(x1) die IP-Adresse 192.168.1.10 für Modbus TCP. Es können ausschließlich IP-Adressen zwischen 192.168.1.1 und 192.168.1.99 für Modbus TCP über die Drehschalter zugewiesen werden.

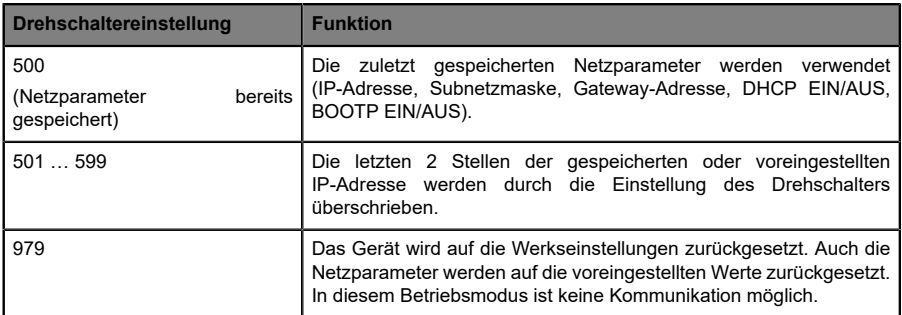

Tabelle 12: Einstellen von Optionen der Drehcodierschalter für Modbus TCP

#### <span id="page-39-0"></span>7.5.2 Werkseinstellungen wiederherstellen

Beim Zurücksetzen auf die Werkseinstellungen werden die Original-Werkseinstellungen wiederhergestellt und somit die zum betreffenden Zeitpunkt vorgenommenen Änderungen und Einstellungen zurückgesetzt. Hierbei wird auch die Protokollauswahl zurückgesetzt. Um das Modul auf die Werkseinstellungen zurückzusetzen, setzen Sie den ersten Drehkodierschalter (x100) auf 9, den zweiten (x10) auf 7 und den dritten (x1) ebenfalls auf 9.

Führen Sie anschließend einen Neustart durch, und warten Sie 10 Sekunden, da im internen Speicher Schreibvorgänge ausgeführt werden.

Während dem Zurücksetzen auf die Werkseinstellungen, blinkt die Us-LED rot. Nachdem die internen Speicher-Schreibprozesse abgeschlossen sind, kehrt die Us-LED dazu zurück, konstant grün oder rot zu leuchten, abhängig von der tatsächlichen Us-Spannung.

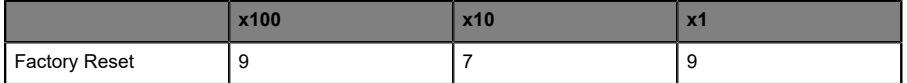

Führen Sie die in Abschnitt [Drehkodierschalter einstellen](#page-36-0) auf Seite 37 beschriebenen Schritte erneut aus, um ein neues Protokoll auszuwählen.

Für das Rücksetzen auf Werkseinstellungen via Software-Konfiguration, beachten Sie Kapitel [OPC UA-Konfiguration](#page-79-0) auf Seite 80 und die Konfigurationskapitel.

# 7.6 Netzwerk-Parameter einstellen

Verwenden Sie die zwei rechten Drehschalter (x10 und x1) auf der Vorderseite des Geräts, um das letzte Oktett der statischen IP-Adresse einzustellen. Jedem Drehschalter im Bereich Modbus TCP ist eine Dezimalstelle zugeordnet, so dass Sie eine Zahl zwischen **0 - 99** konfigurieren können. Während des Starts wird die Position der Drehschalter typischerweise innerhalb eines Zeitzyklus gelesen.

Die vollständige IP-Adresse, die Subnetzmaske, die Gateway-Adresse und der Netzwerkmodus (DHCP oder BOOTP) können über den Webserver oder andere verfügbare Konfigurationsschnittstellen konfiguriert und Konfigurationsschnittstellen. Neue Konfigurationsschnittstellen können erst nach einem Neustart des Neustart des Geräts übernommen werden.

Weitere Informationen entnehmen Sie dem Kapitel [Drehkodierschalter](#page-36-0) [einstellen](#page-36-0) auf Seite 37.

# 8 Konfiguration Modbus TCP

Die LioN-X-Geräte unterstützen Modbus über ein Standard-TCP-Netzwerk. Es ist möglich, 4 bis 8 Socket-Verbindungen mit Geräten herzustellen.

Bestimmte Konfigurationsparameter gelten nur für Digitale Ausgänge oder nur für Digitale Eingänge. Damit diese wirksam sind, muss der entsprechende Kanal über eine Ausgangs- oder Eingangsfunktionalität verfügen und auch entsprechend konfiguriert sein.

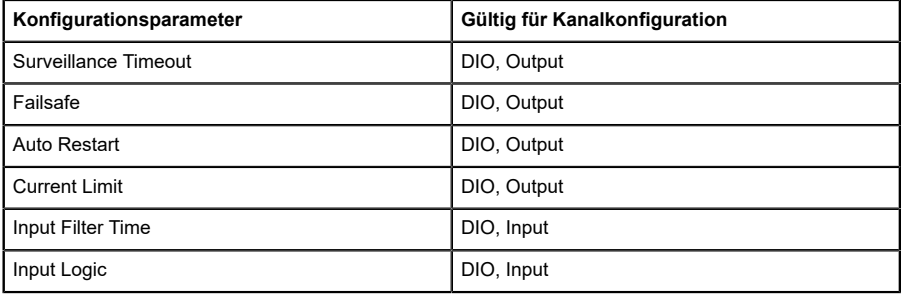

# 8.1 Ausgänge / Coils

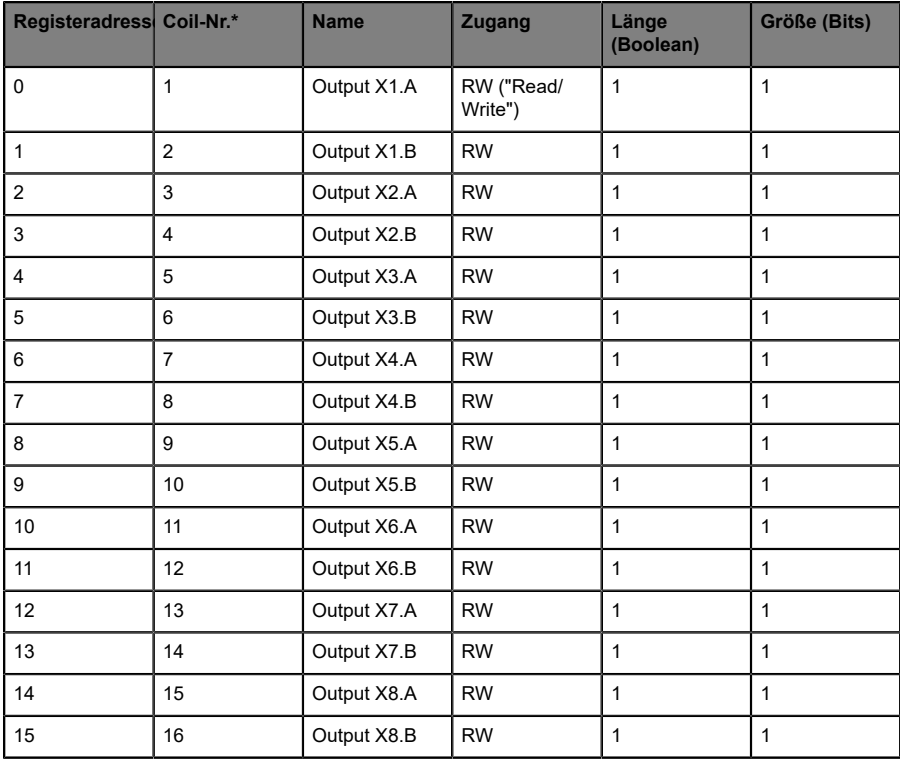

\* Abhängig von der Auswahl *Coils* oder *Register*im Flashlabel. Voreinstellung: *Coils*.

# 8.2 Eingänge

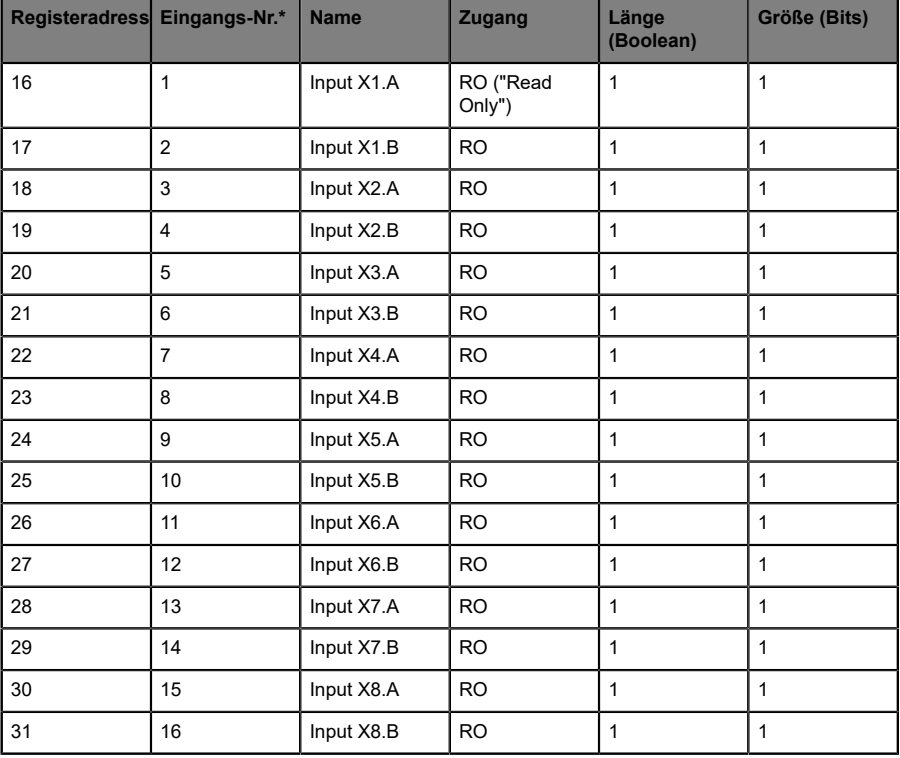

\* Abhängig von der Auswahl *Inputs* oder *Register*im Flashlabel. Voreinstellung: *Inputs*.

# 8.3 Register

Aufgeführte Nummern sind die Adressen beginnend mit "0".

## 8.3.1 Latch-Register

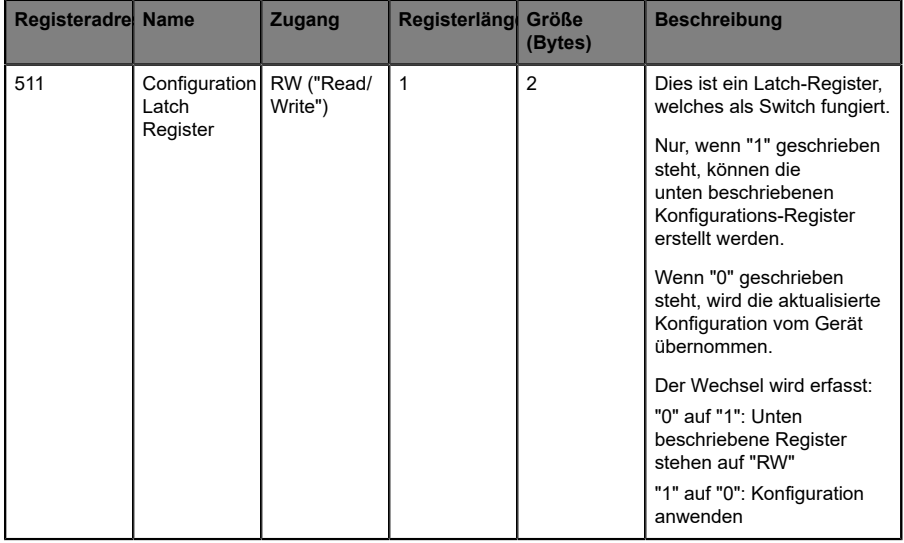

## 8.3.2 Globale Konfiguration

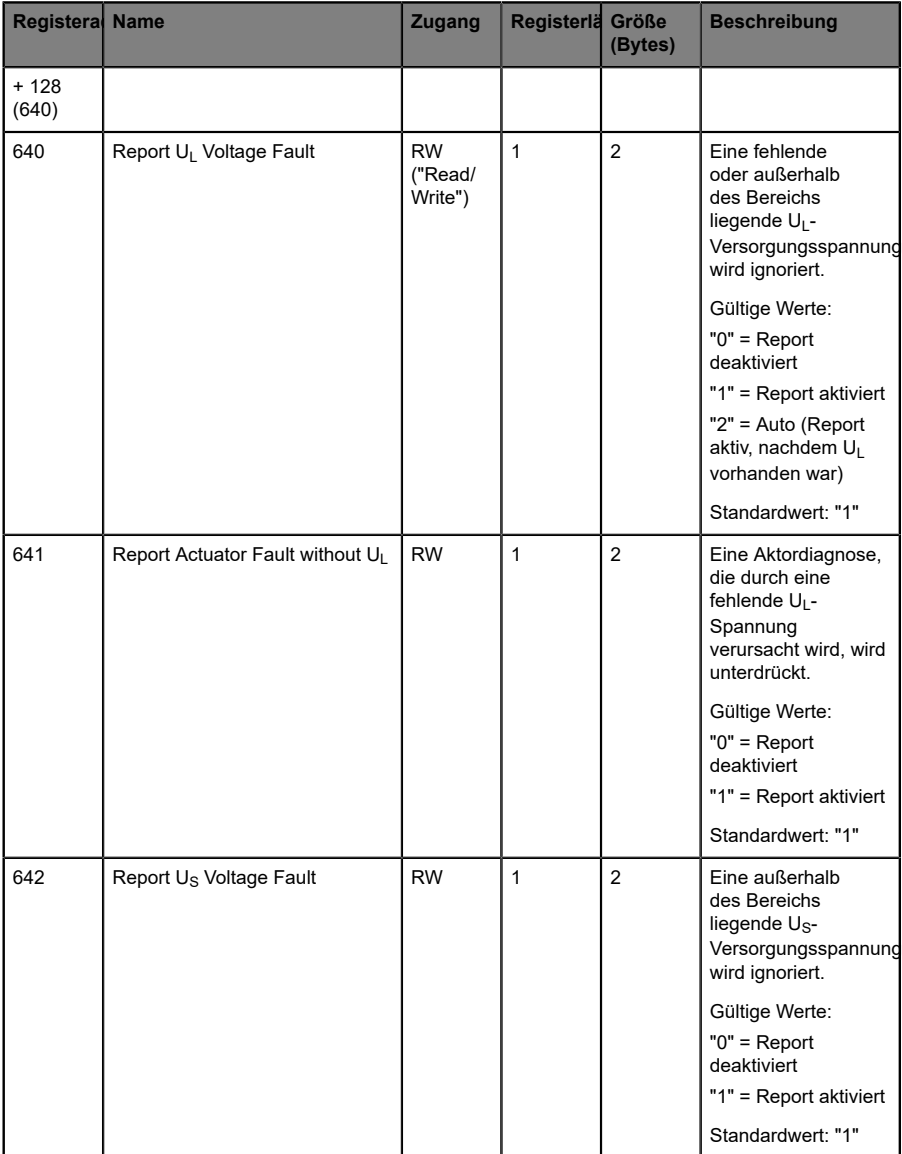

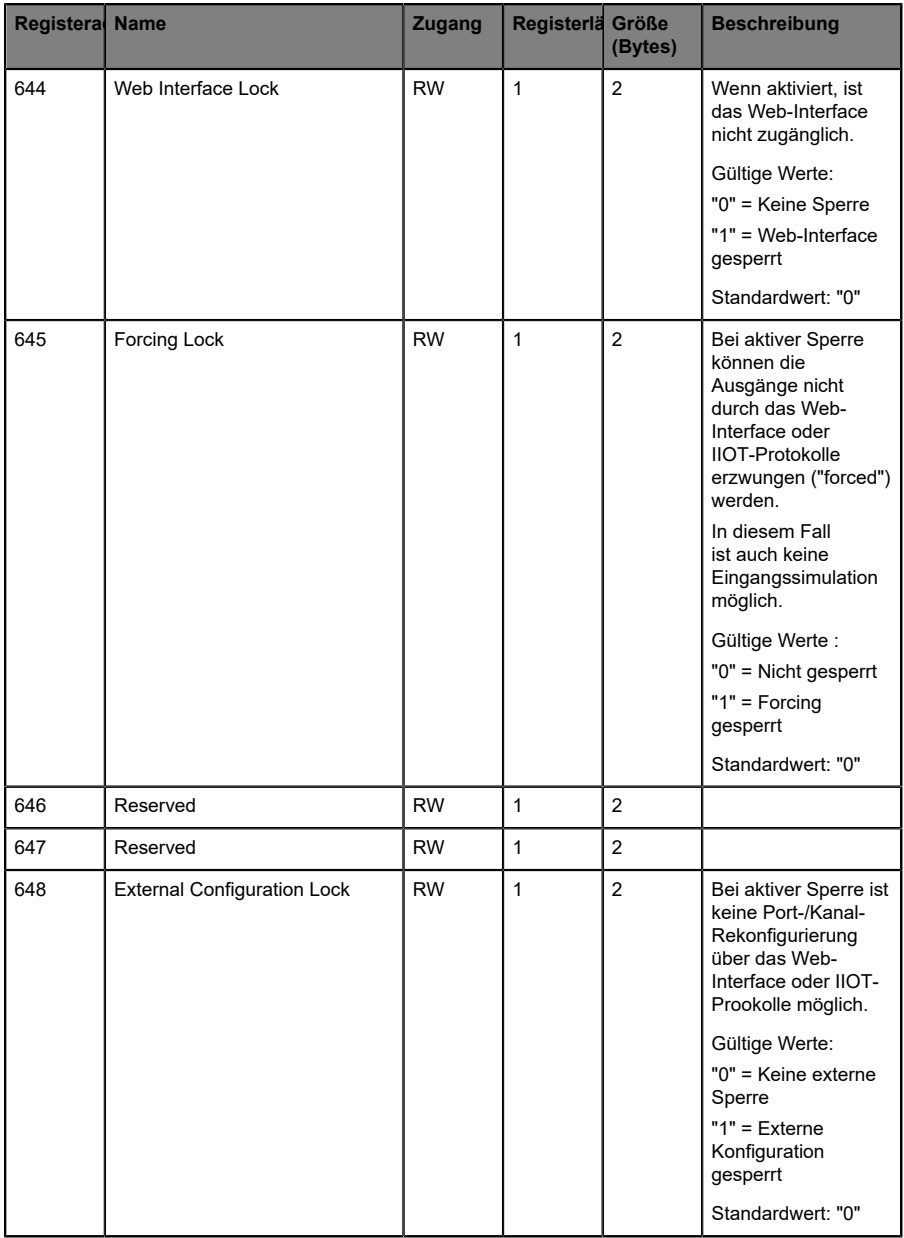

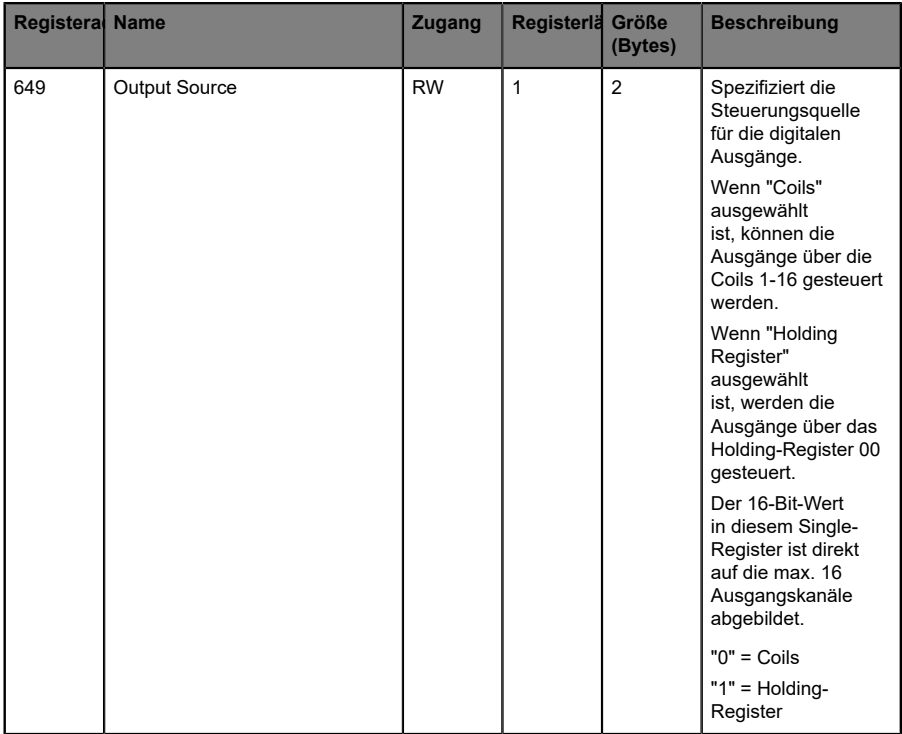

# 8.3.3 Surveillance Timeout

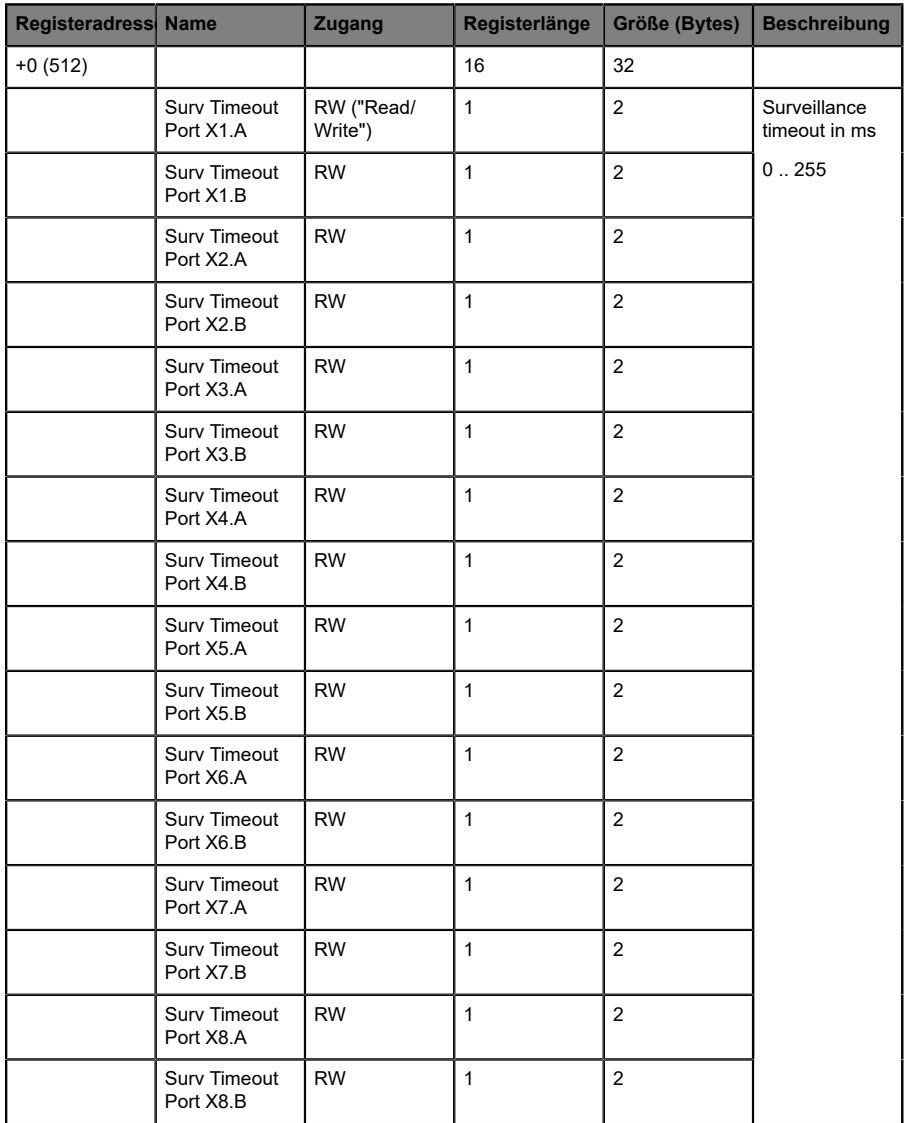

## 8.3.4 Failsafe

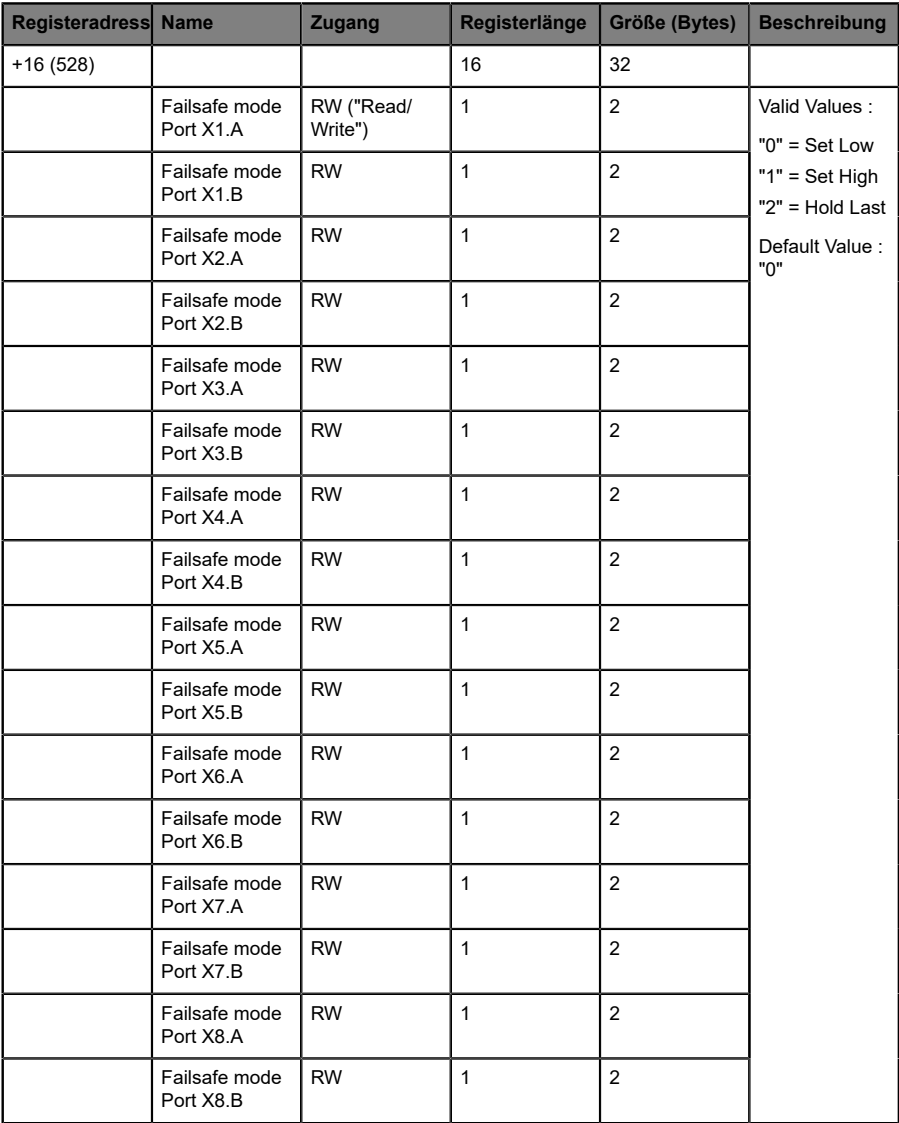

## 8.3.5 Digital Input Filter

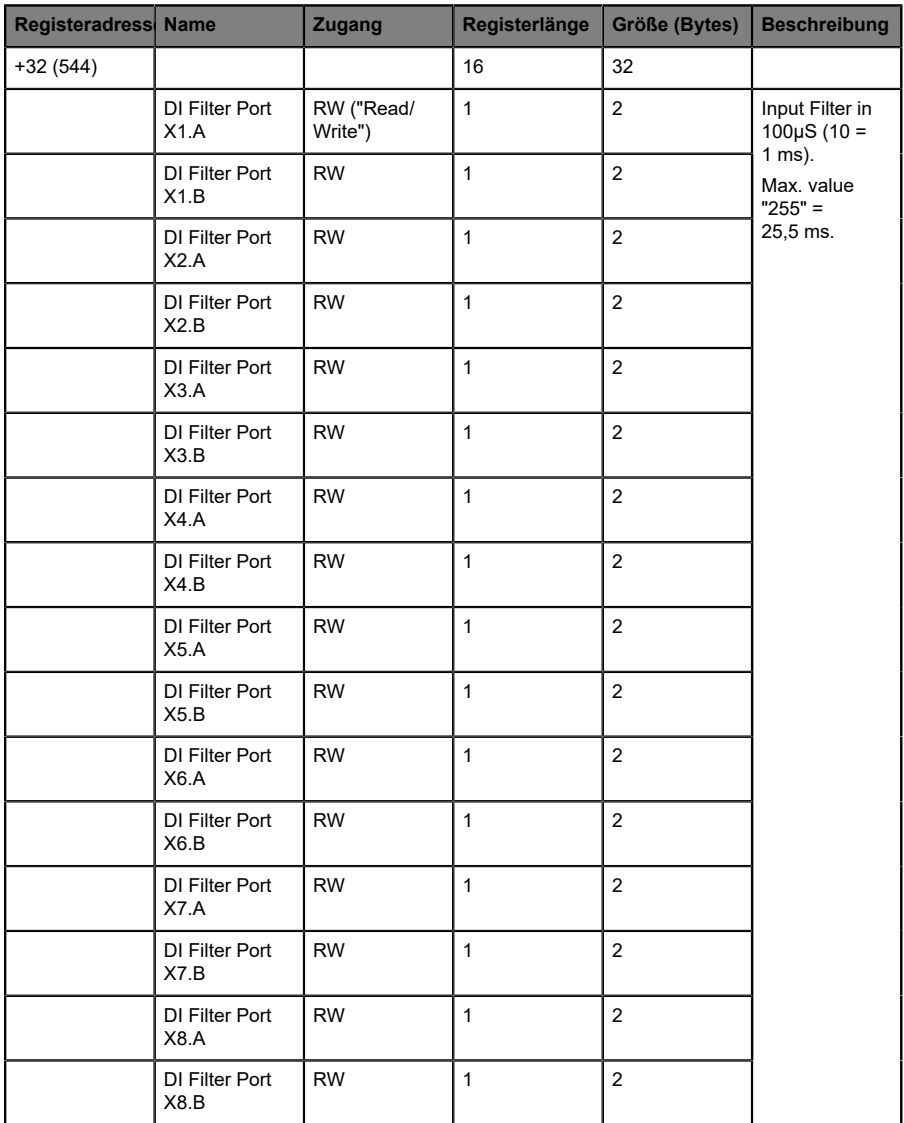

# 8.3.6 Digital Input Logic

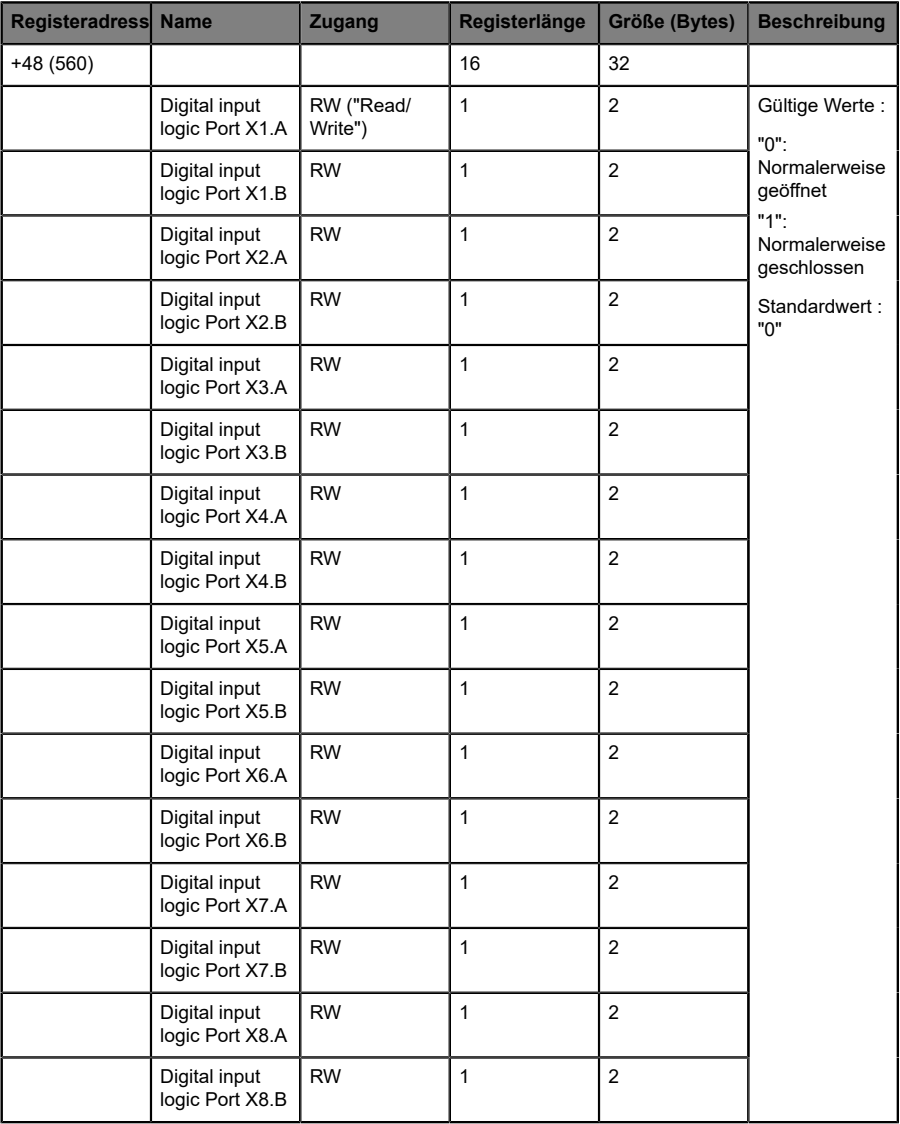

### 8.3.7 Digital Output Auto Restart Mode

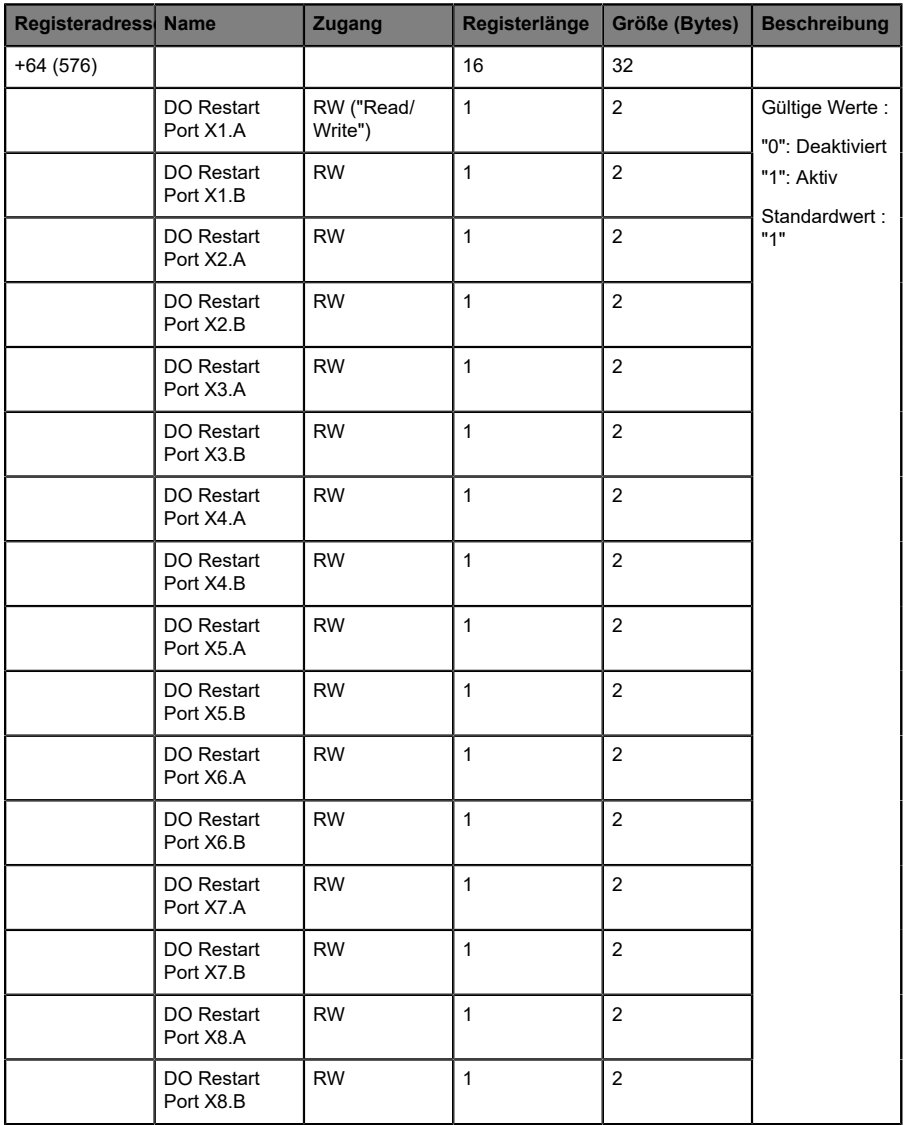

# 8.3.8 Channel Direction

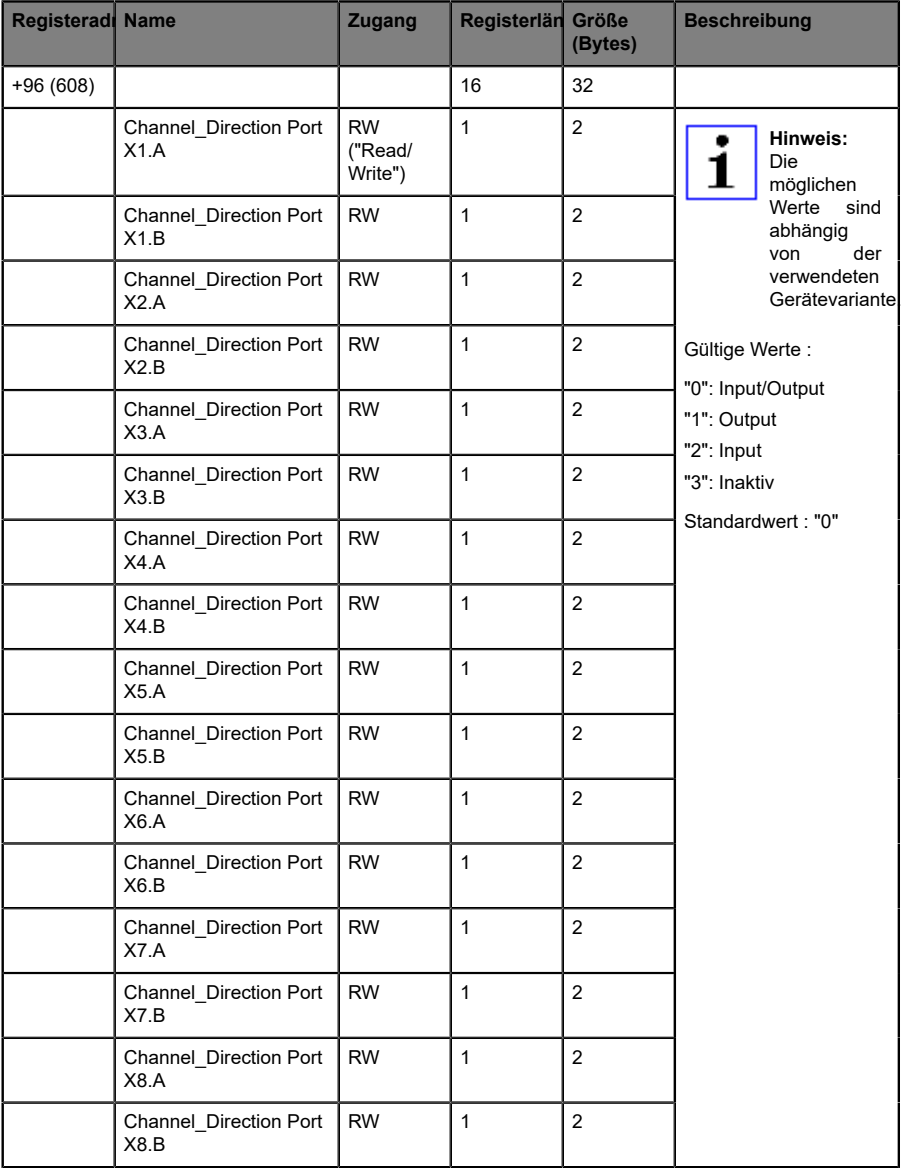

### 8.3.9 Stromstärkenbegrenzung digitaler Ausgang

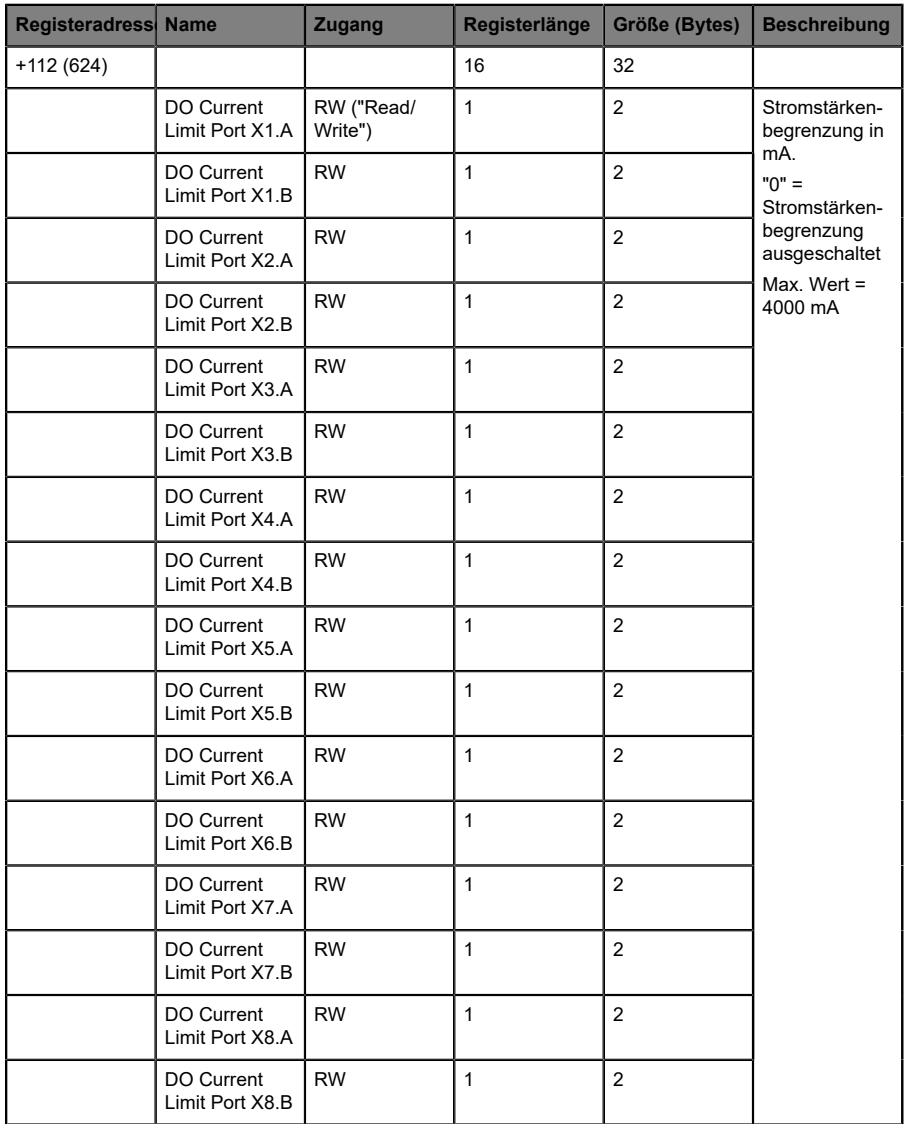

# 9 Diagnose

### Basisregister für Diagnose: 400

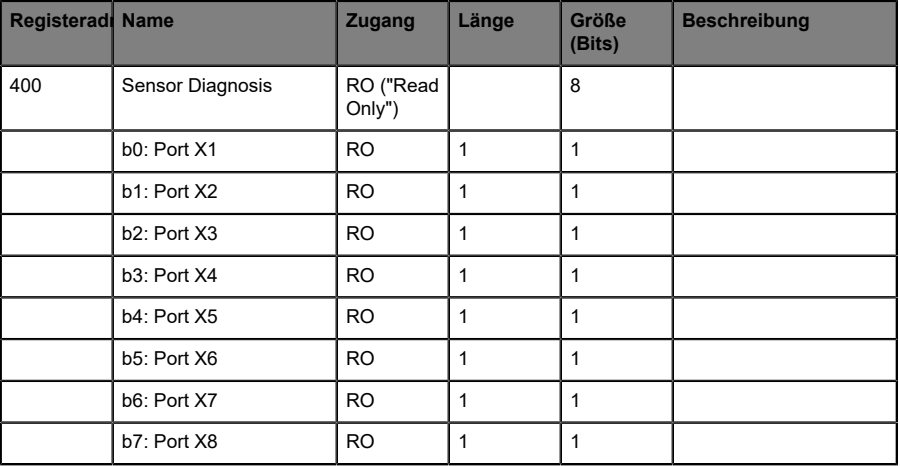

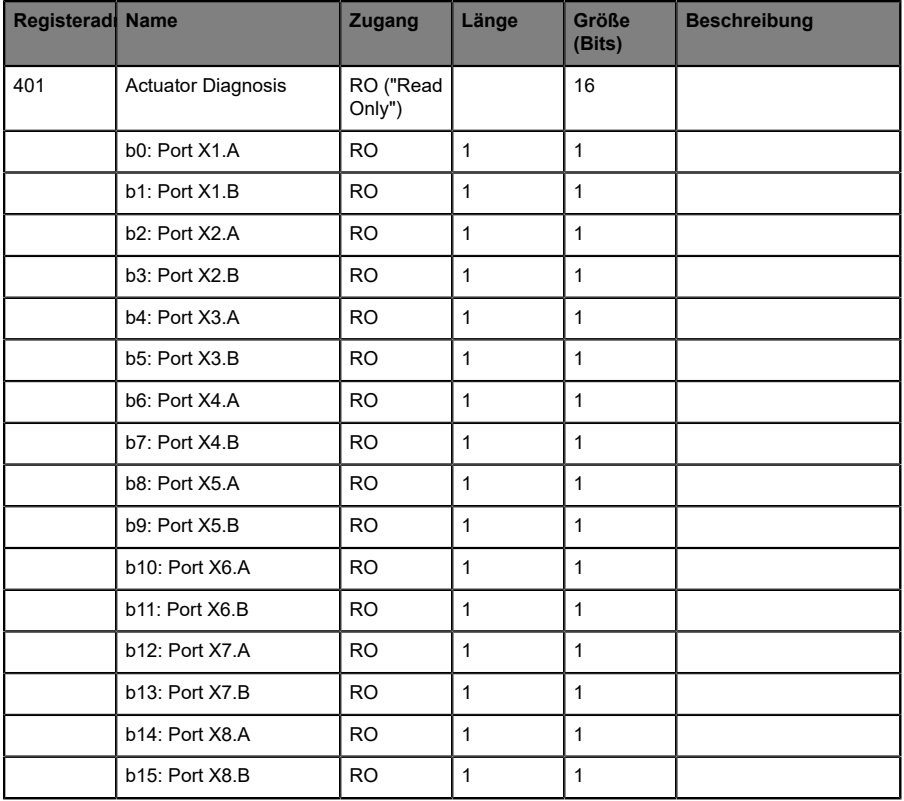

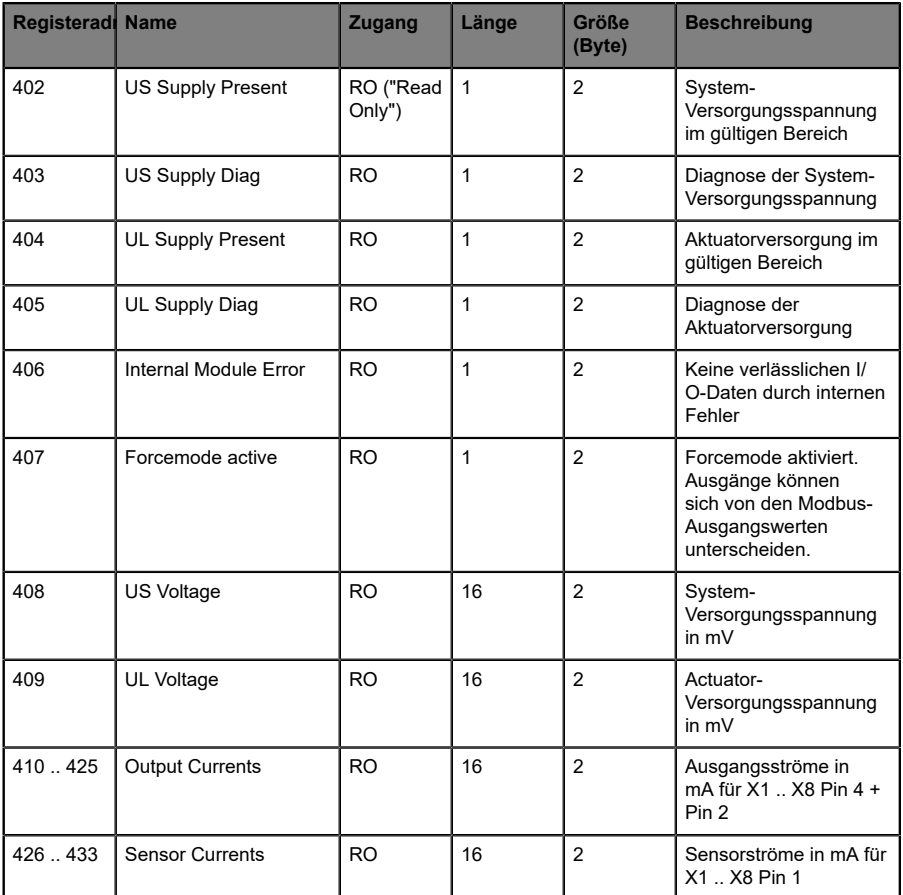

# 10 IIoT-Funktionalität

Die LioN-X-Gerätevarianten bieten eine Vielzahl neuer Schnittstellen und Funktionen für die optimale Integration in bestehende oder zukünftige IIoT (Industrial Internet of Things)-Netzwerke. Die Geräte fungieren weiterhin als Feldbus-Geräte, die mit einer SPS (Speicherprogrammierbare Steuerung) kommunizieren und auch von dieser gesteuert werden können.

Zusätzlich bieten die Geräte gängige IIoT-Schnittstellen, welche neue Kommunikationskanäle neben der SPS ermöglichen. Die Kommunikation wird über die IIoT-relevanten Protokolle MQTT und OPC UA ausgeführt. Mit Hilfe dieser Schnittstellen können nicht nur alle Informationen in einem LioN-X-Gerät gelesen werden. Sie ermöglichen auch deren Konfiguration und Kontrolle, wenn der Benutzer dies wünscht. Alle Schnittstellen können weitreichend konfiguriert werden und bieten eine Read-Only-Funktionalität.

Alle LioN-X-Varianten bieten die Nutzer-Administration, welche auch für den Zugriff und die Kontrolle auf die IIoT-Protokolle verfügbar ist. Dies erlaubt Ihnen, alle Modifikations-Optionen für die Geräte-Einstellungen über personalisierte Nutzer-Autorisierung zu verwalten.

Alle IIoT-Protokolle können unabhängig vom Feldbus genutzt und konfiguriert werden. Ebenso ist es möglich, die Geräte komplett ohne die Hilfe einer SPS zu verwenden und diese stattdessen über IIoT-Protokolle zu steuern.

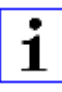

**Achtung:** Wenn SiedieIIoT-Funktionalität verwenden,empfiehlt sich eine gesicherte lokale Netzwerk-Umgebung ohne direkten Zugang zum Internet.

# 10.1 MQTT

Das MQTT (Message Queueing Telemetry Transport)-Protokoll ist ein ofenes Netzwerkprotokoll für Maschine-zu-Maschine-Kommunikation, welches die Übermittlung telemetrischer Daten-Meldungen zwischen Geräten liefert. Der integrierte MQTT-Client erlaubt es dem Gerät, ein spezifisches Set an Informationen an einen MQTT-Broker zu veröffentlichen.

Die Veröffentlichung der Meldungen kann entweder periodisch auftreten oder manuell getriggert werden.

## 10.1.1 MQTT-Konfiguration

Im **Auslieferungszustand** sind die MQTT-Funktionen **deaktiviert**. Der MQTT-Client kann konfiguriert werden, indem entweder das Web-Interface verwendet wird oder direkt über ein JSON-Objekt, welches in einer "HTTP request"-Anfrage gesendet wurde. Für mehr Informationen, beachten Sie das Kapitel [MQTT-Konfiguration - Schnellstart-Anleitung](#page-77-0) auf Seite 78.

Die Konfigurations-URL lautet:

http://[ip-address]/w/config/mqtt.json

Die Konfiguration kann ebenfalls als JSON-File rückgelesen werden:

http://[ip-address]/r/config/mqtt.json

Die Konfiguration erfolgt in Form eines JSON-Objektes, wobei jedes JSON-Member ein Konfigurationselement darstellt. Das Objekt muss nicht alle Elemente beinhalten. Nur die zur Verfügung gestellten Elemente werden geändert. Alle Konfigurationsänderungen greifen erst nach einem Geräte-Neustart.

Die folgenden Konfigurationselemente sind verfügbar (die Default-Werte sind hervorgehoben):

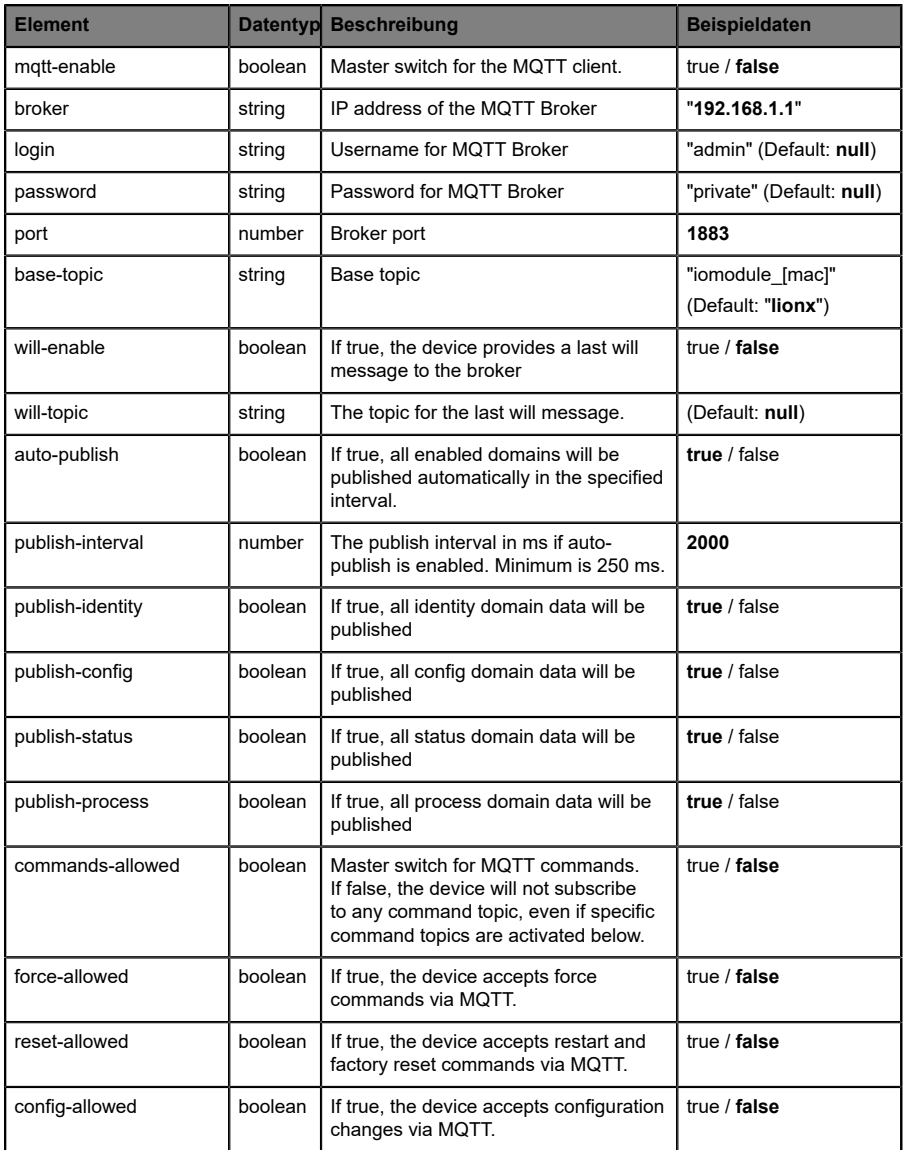

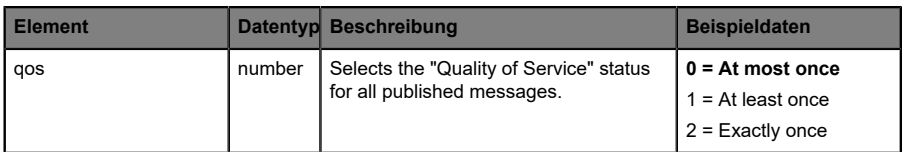

Tabelle 13: MQTT-Konfiguration

#### **MQTT-Response:**

Die resultierende Antwort ist ein JSON-Objekt mit einem "status"-Feld. Der Status sollte "0" sein, wenn kein Fehler auftritt und "-1", wenn ein Fehler auftritt.

Im Fehlerfall beinhaltet die Antwort einen Fehler-Array.

Der Fehler-Array beinhaltet ein Fehler-Objekt für jeden aufgetretenen Fehler. Das Objekt besteht aus einem Feld "Element", welches das Konfigurationselement benennt, das den Fehler verursacht hat, und aus einem Feld "Message" für die Fehlermeldung.

- D Ein nicht wohlgeformtes JSON-Objekt verursacht einen Fehler.
- D Nicht existierende Parameter verursachen einen Fehler.
- ▶ Parameter mit falschem Datentyp verursachen einen Fehler.

Es ist nicht erlaubt alle verfügbaren Parameter auf einmal zu schreiben. Sie sollten nur einen oder eine geringe Anzahl an Parametern auf einmal schreiben.

#### **Beispiele:**

```
{"status": -1, "error": [{"Element": "publish-interval", "Message": "Integer
 expected"}]}
{"status": 0}
{"status": -1, "error": [{"Element": "root", "Message": "Not a JSON
 object"}]}
```
Für mehr Informationen, beachten Sie das Kapitel [MQTT-Topics](#page-62-0) auf Seite 63.

### <span id="page-62-0"></span>10.1.2 MQTT-Topics

MQTT bezieht sich hauptsächlich auf Topics. Alle Meldungen werden einem Topic angehängt, welches der Nachricht selbst Kontext hinzufügt. Topics können aus einem String bestehen und dürfen Schrägstriche (/) beinhalten. Topic-Filter können außerdem Wildcard-Symbole wie z.B. (#) beinhalten.

#### **10.1.2.1 Base-Topic**

Für alle LioN-X-Varianten gibt es ein konfigurierbares Base-Topic, welches das Präfix für alle Topics darstellt. Das Base-Topic kann vom Nutzer frei gewählt werden. Das Base-Topic kann ebenfalls ausgewählte Variablen beinhalten, wie in Tabelle 14: [Base-Topic-Variablen](#page-62-1) auf Seite 63 gezeigt.

Variablen im Base-Topic müssen in eckigen Klammern ("[ ]") geschrieben werden. Die folgenden Variablen sind möglich:

<span id="page-62-1"></span>

| <b>Variable</b> | <b>Beschreibung</b>               |
|-----------------|-----------------------------------|
| mac             | The MAC address of the device     |
| name            | The name of the device            |
| order           | The ordering number of the device |
| serial          | The serial number of the device   |
| ip0             | <b>IP-Adresse Oktett</b>          |
| ip1             |                                   |
| ip2             |                                   |
| ip3             |                                   |

Tabelle 14: Base-Topic-Variablen

#### **Beispiel:**

Das Base-Topic "io [mac]" wird in "io A3B6F3F0F2F1" übersetzt.

Alle Daten sind in Domains organisiert. Der Domain-Name ist das erste Level im Topic nach dem Base-Topic. Beachten Sie folgende Schreibweise:

Base-Topic/domain/.….

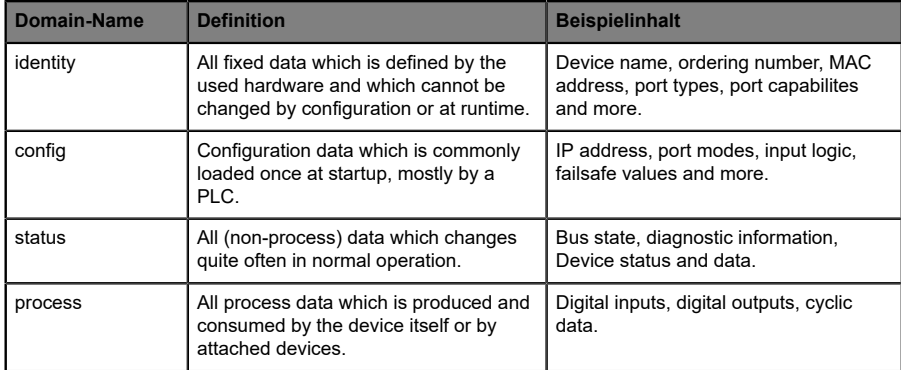

#### Es gibt folgende Domains:

Tabelle 15: Daten-Domains

Oft gibt es ein Topic für alle Gateway-bezogenen Informationen und Topics für jeden Port. Alle Identity-Topics werden nur einmal beim Gerätestart veröffentlicht, da diese Information statisch sein sollte. Alle anderen Topics werden, abhängig von ihrer Konfiguration, entweder in einem festen Intervall veröffentlicht oder manuell ausgelöst.

| <b>Topic</b>                      | <b>Beispielinhalt</b>                           | Veröffent-<br>lichungs-<br><b>Zähler</b><br>gesamt | Veröffent-<br>lichungs-<br><b>Intervall</b> |
|-----------------------------------|-------------------------------------------------|----------------------------------------------------|---------------------------------------------|
| [base-topic]/identity/<br>gateway | Name, ordering number, MAC, vendor, I&M<br>etc. | 1                                                  | Startup                                     |
| [base-topic]/identity/<br>port/n  | Port name, port type                            | 8                                                  | Startup                                     |
| [base-topic]/config/<br>gateway   | Configuration parameters, ip address etc.       | 1                                                  | Interval                                    |
| [base-topic]/config/port/<br>n    | Port mode, data storage, mapping, direction     | 8                                                  | Interval                                    |
| [base-topic]/status/<br>gateway   | Bus state, device diagnosis, master events      | 1                                                  | Interval                                    |
| [base-topic]/status/port/<br>n    | Port or channel diagnosis, state                | 8                                                  | Interval                                    |
| [base-topic]/process/<br>gateway  | All Digital IN/OUT                              | 1                                                  | Interval                                    |
| [base-topic]/process/<br>port/n   | Digital IN/OUT per port, pdValid                | 8                                                  | Interval                                    |

Tabelle 16: Datenmodell

Ein MQTT-Client, der eines oder mehrere dieser Topics abonnieren möchte, kann auch Wildcards verwenden.

| <b>Gesamtes Topic</b>         | <b>Beschreibung</b>                                     |
|-------------------------------|---------------------------------------------------------|
| [base-topic]/identity/gateway | Receive only indentity objects for the gateway          |
| [base-topic]/identity/#       | Receive all data related to the identity domain         |
| [base-topic]/status/port/5    | Receive only status information for port number 5       |
| [base-topic]/+/port/2         | Receive information of all domains for port<br>number 2 |
| [base-topic]/process/port/#   | Receive only process data for all ports                 |
| [base-topic]/config/#         | Receive config data for the gateway and all ports.      |

Tabelle 17: Anwendungsbeispiele

### **10.1.2.2 Publish-Topic**

Übersicht über alle Publish-JSON-Daten für die definierten Topics:

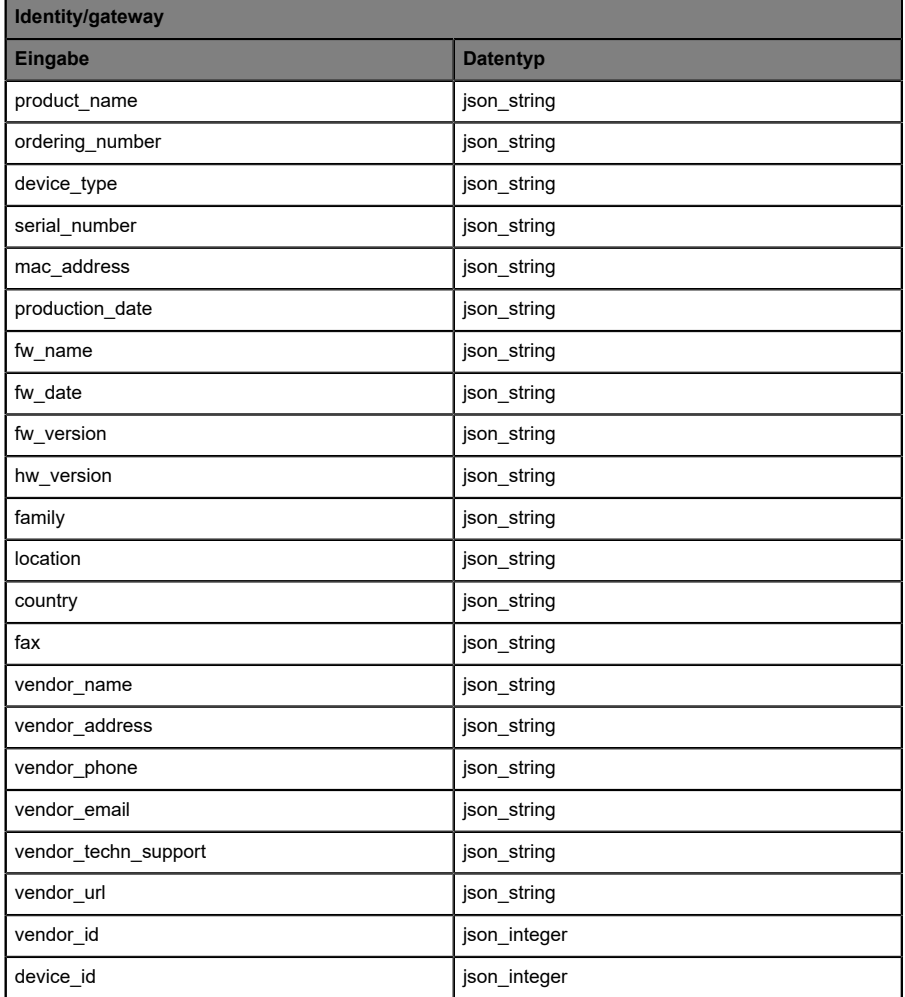

Tabelle 18: Identity/gateway

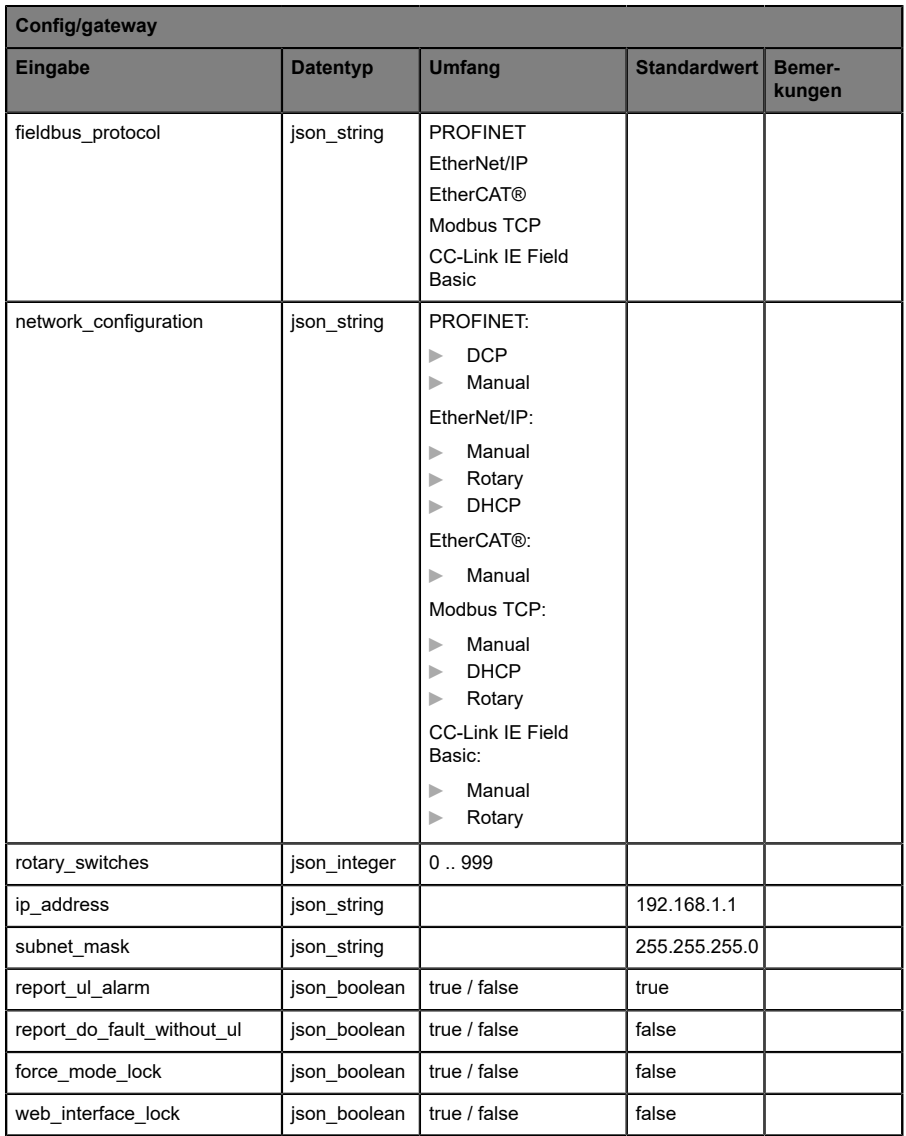

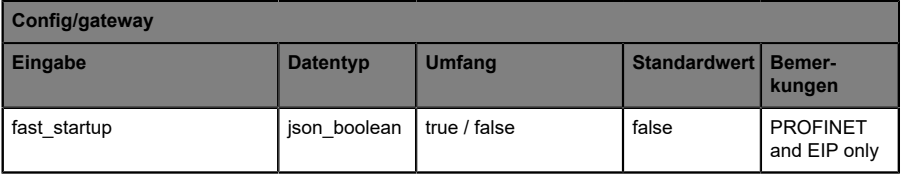

Tabelle 19: Config/gateway

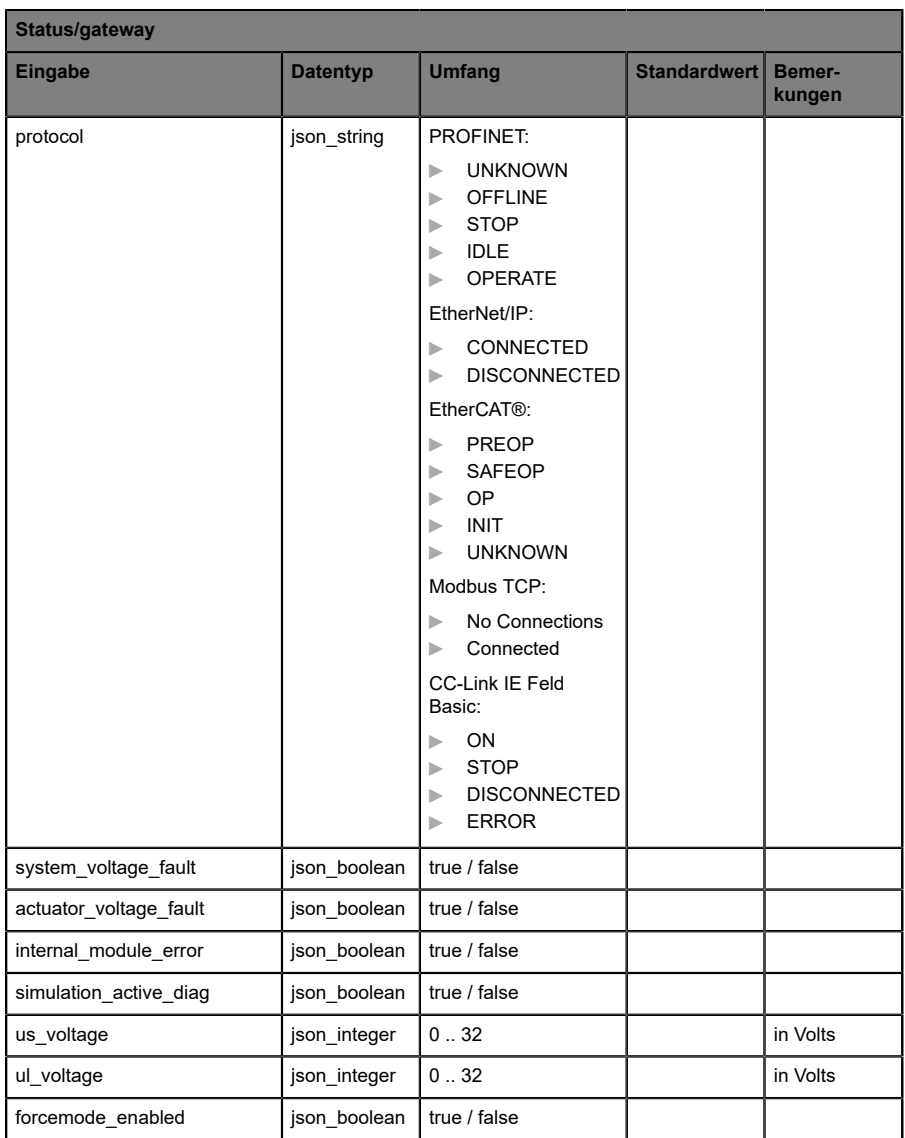

Tabelle 20: Status/gateway

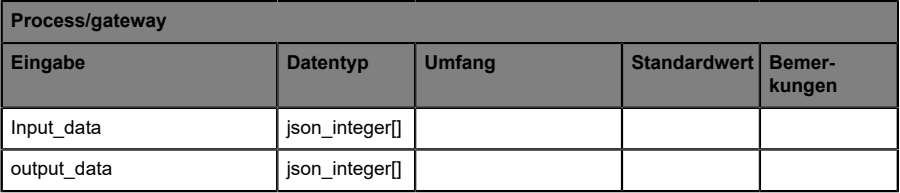

Tabelle 21: Process/gateway

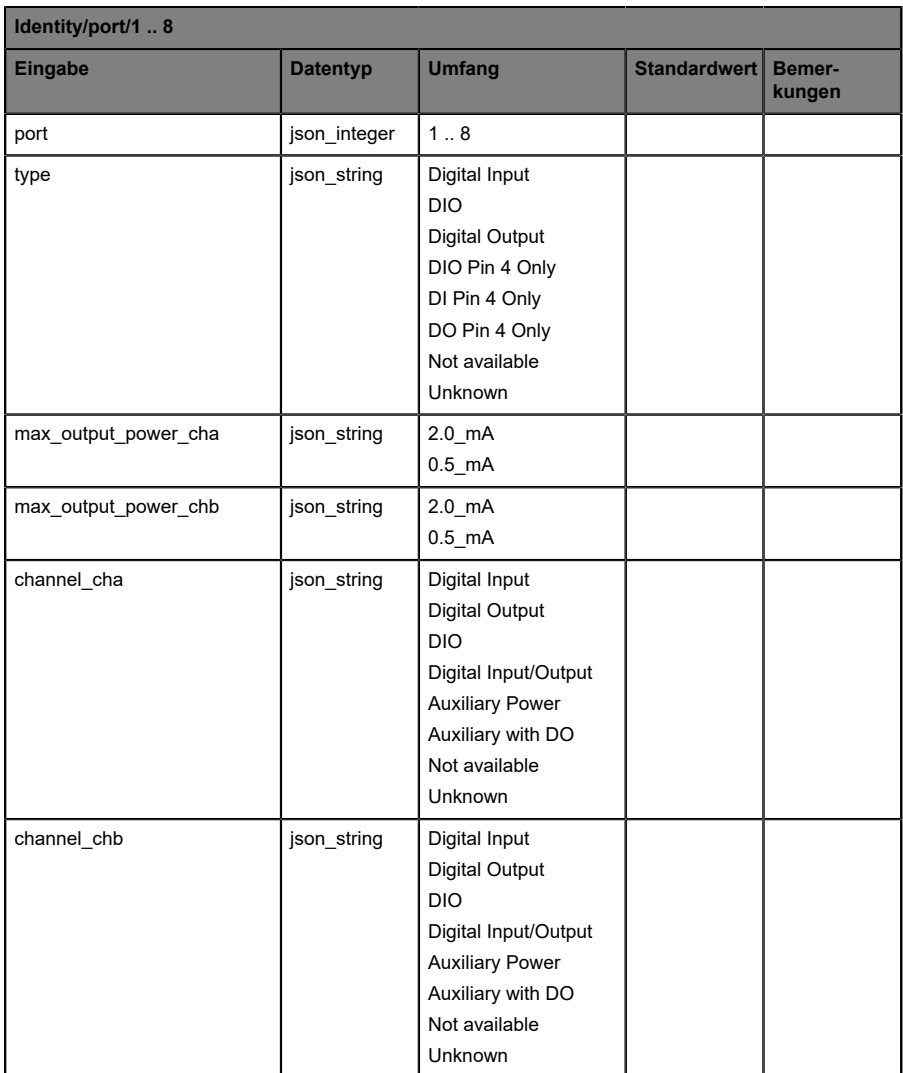

Tabelle 22: Identity/port/1 .. 8

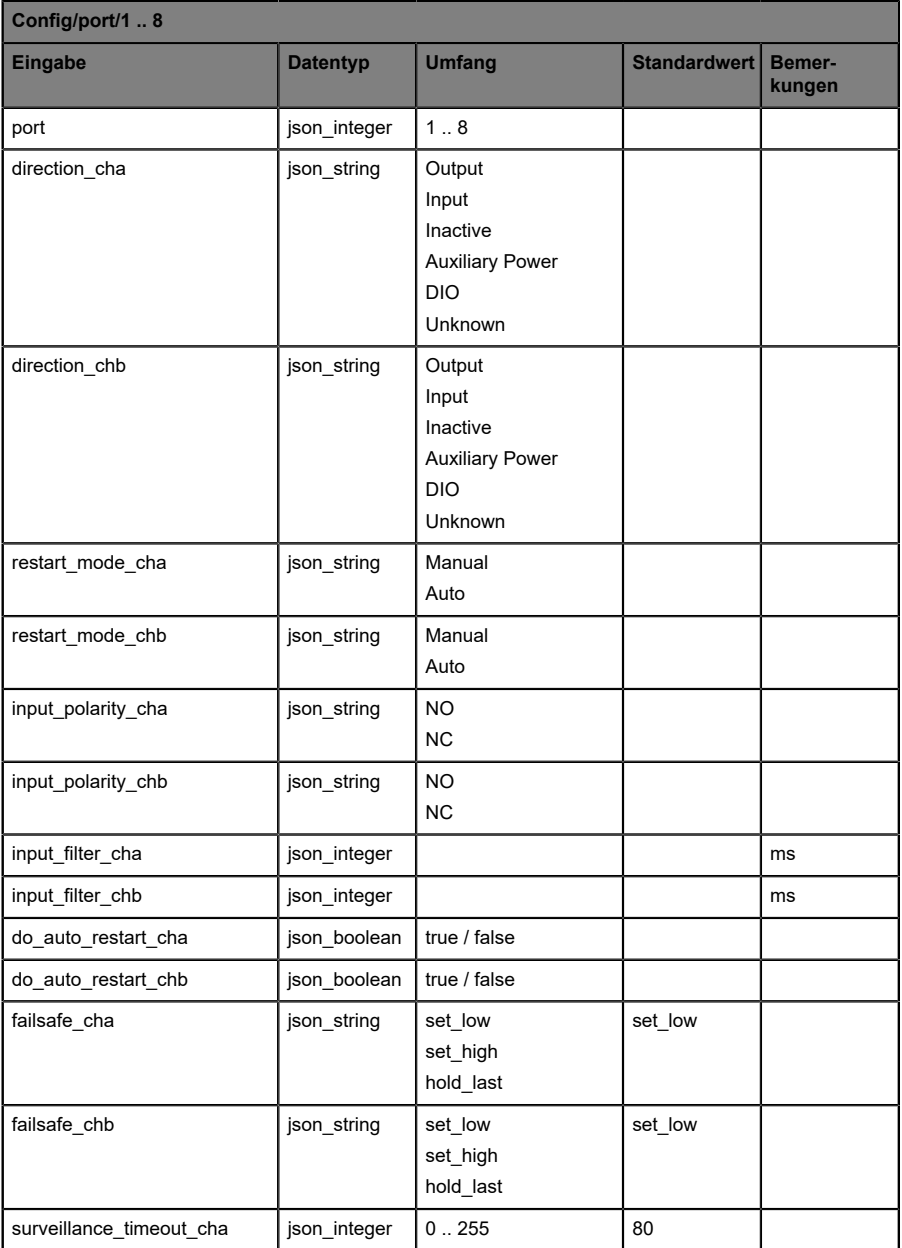
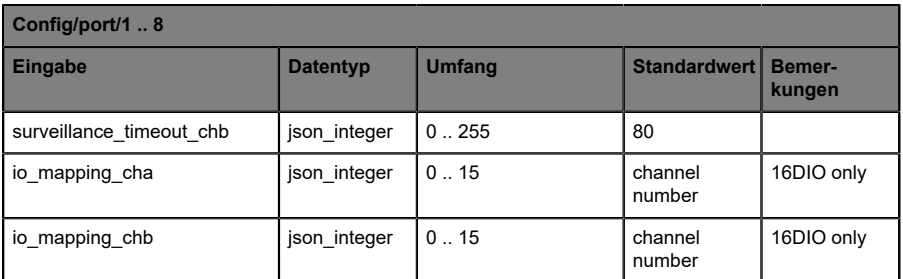

Tabelle 23: Config/port/1 .. 8

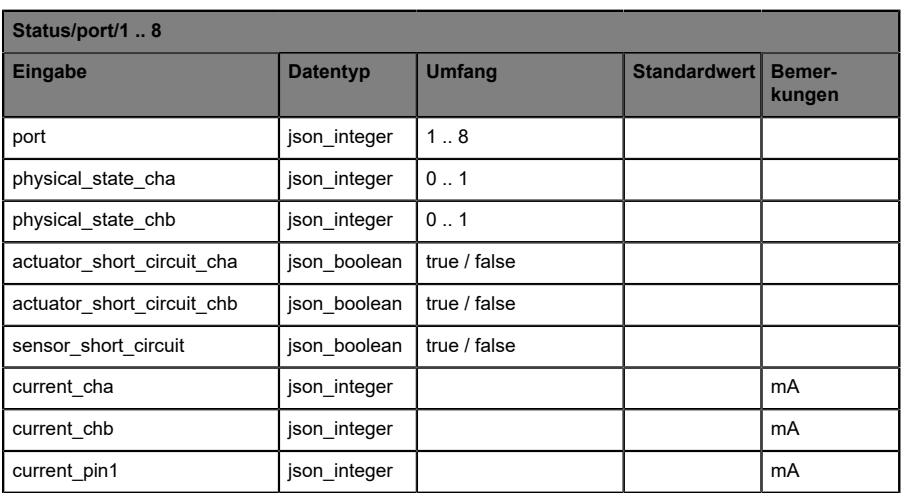

Tabelle 24: Status/port/1 .. 8

#### **10.1.2.3 Command-Topic (MQTT Subscribe)**

Der Hauptzweck von MQTT ist das Publizieren von Gerätedaten an einen Broker. Diese Daten können von allen registrierten Abonnenten (Subscriber) bezogen werden, die daran interessiert sind. Andersherum ist es aber auch möglich, dass das Gerät selbst ein Topic auf dem Broker abonniert hat und dadurch Daten erhält. Diese Daten können Konfigurations- oder Forcing-Daten sein. Dies erlaubt dem Nutzer die vollständige Kontrolle eines Gerätes ausschließlich via MQTT, ohne die Verwendung anderer Kommunikationswege wie Web oder REST.

Wenn die Konfiguration grundsätzlich Commands zulässt, abonniert das Gerät spezielle Command-Topics, über die es Befehle anderer MQTT-Clients erhalten kann. Das Command-Topic basiert auf dem Base-Topic. Es hat immer die folgende Form:

[base-topic]/command

Nach dem Command-Topic stehen feste Topics für verschiedene schreibbare Objekte. Das Datenfomat der MQTT-Payload ist immer JSON. Es besteht die Möglichkeit, auch nur ein Subset der möglichen Objekte und Felder einzustellen.

#### **[…]/forcing**

Verwenden Sie das Command-Topic [base-topic]/command/forcing für *Force object*-Daten. Das *Force object* kann jede der folgenden Eigenschaften besitzen:

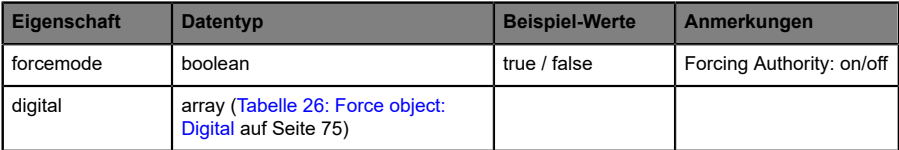

Tabelle 25: Force object – Eigenschaften

Für die *Force object*-Eigenschaften, digital und IOL, werden verschiedene Spezifikationswerte aufgereiht:

<span id="page-74-0"></span>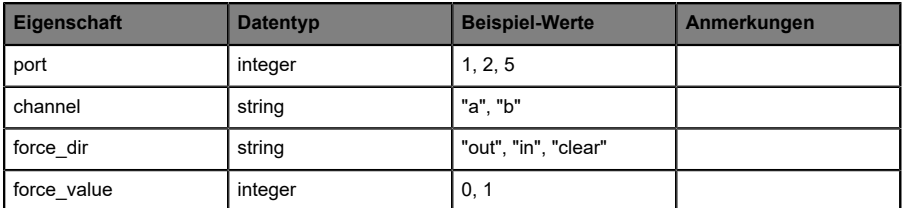

Tabelle 26: Force object: Digital

#### **[…]/config**

Verwenden Sie das Command-Topic [base-topic]/command/config für *Config object*-Daten. Das *Config object* kann jede der folgenden Eigenschaften besitzen:

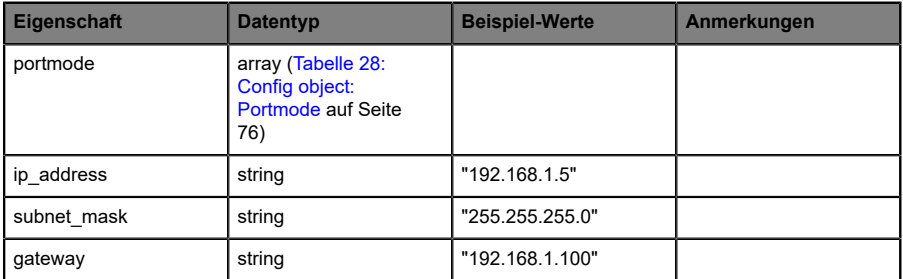

Tabelle 27: Config object – Eigenschaften

Für die *Config object*-Eigenschaft, portmode werden verschiedene Spezifikationswerte aufgereiht:

<span id="page-75-0"></span>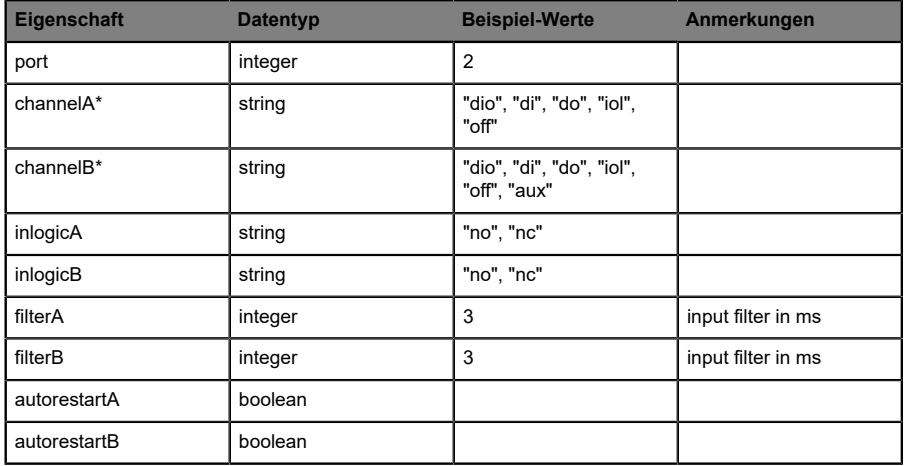

Tabelle 28: Config object: Portmode

\*channelA = Pin 4, channelB = Pin 2

## **[…]/reset**

Verwenden Sie das Command-Topic [base-topic]/command/reset für *Reset object*-Daten über Neustart- und Factory-Reset-Themen. Das *Reset object* kann jede der folgenden Eigenschaften besitzen:

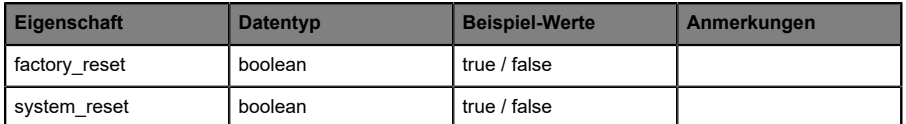

Tabelle 29: Reset object-Eigenschaften

## **[…]/publish**

Verwenden Sie das Command-Topic [base-topic]/command/publish für *Publish object*-Daten.

Veröffentlichung aller Topics manuell auslösen (kann verwendet werden, wenn "auto publish" ausgeschaltet ist oder wenn "long interval" eingestellt ist).

## 10.1.3 MQTT-Konfiguration - Schnellstart-Anleitung

**Achtung:** Lumberg Automation™ übernimmt keinerlei Verantwortung für jeglichen Inhalt der referenzierten Webseiten und gibt keine Garantie auf die Funktionen der genannten Drittanbieter-Software.

#### **10.1.3.1 MQTT-Konfiguration über JSON**

**1.** Abhängig von Ihrem Anwendungsfall, laden Sie *Insomnia* oder eine vergleichbare Anwendung herunter und installieren diese: [https://](https://insomnia.rest/download/) [insomnia.rest/download/](https://insomnia.rest/download/)

#### **2.** MQTT konfigurieren:

**POST:** [IP-address]/w/config/mqtt.json

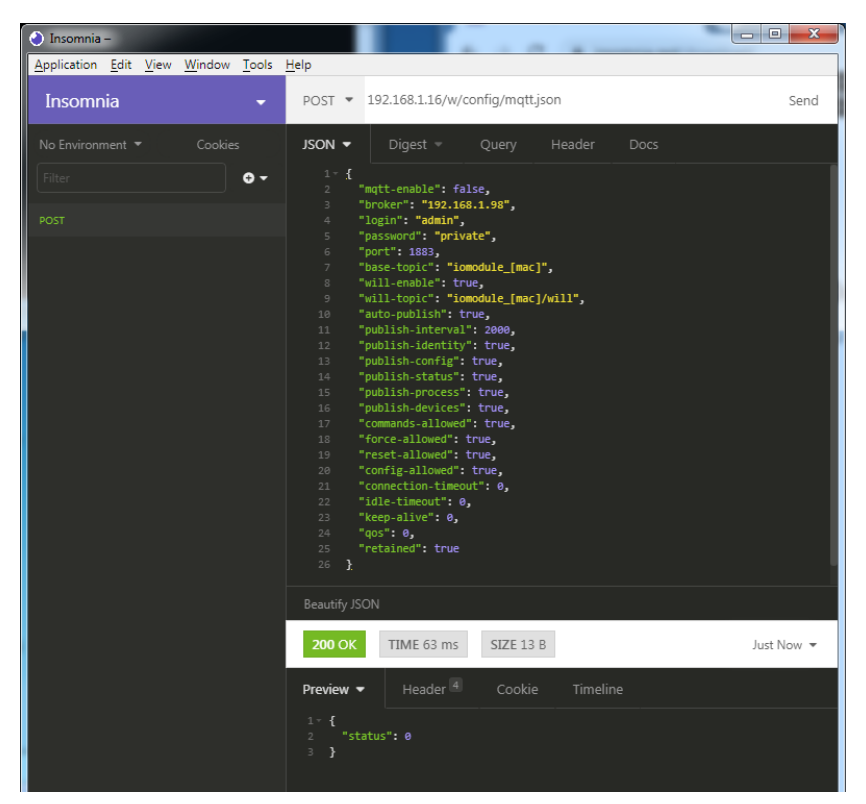

#### **3.** MQTT auslesen:

#### **GET:** [IP-address]/r/config/mqtt.json

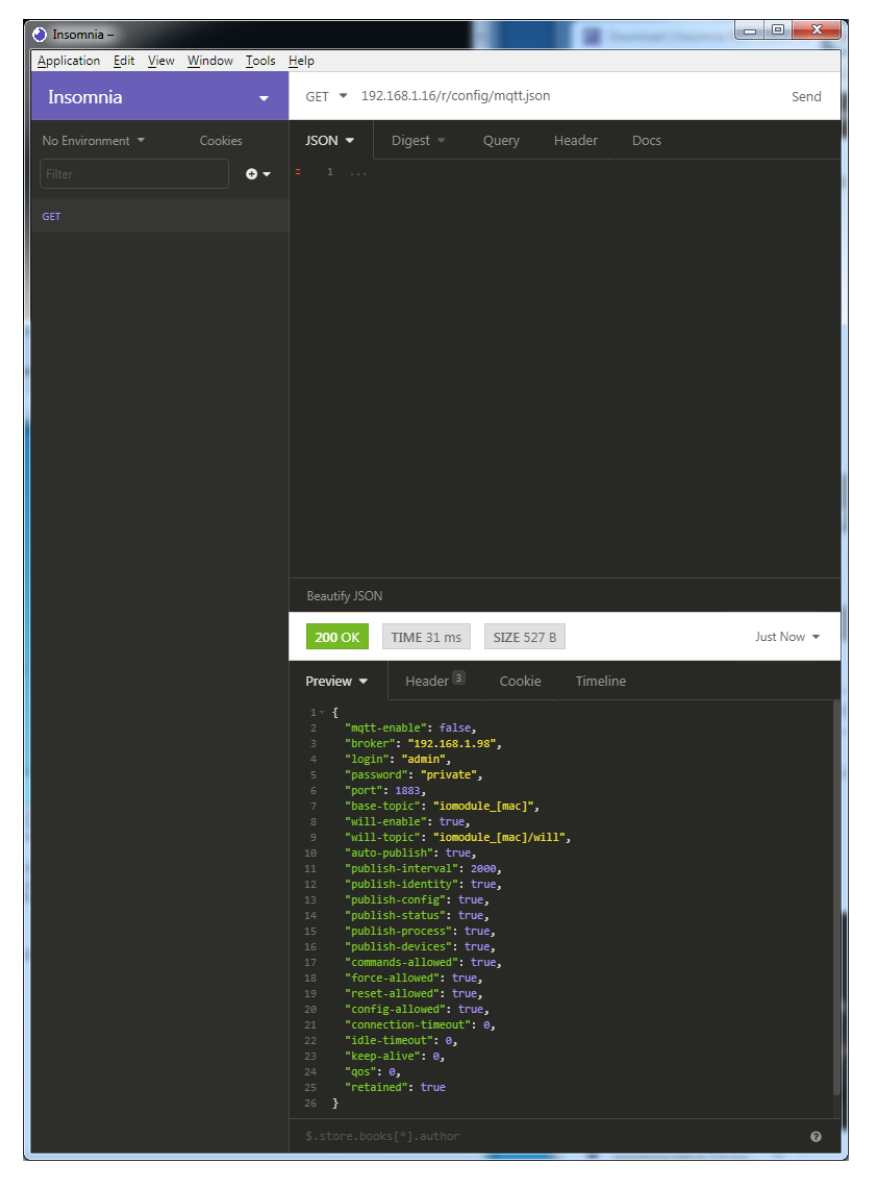

# 10.2 OPC UA

OPC Unified Architecture (OPC UA) ist ein Plattform-unabhängiger Standard mit einer Service-orientierten Architektur für die Kommunikation in und mit industriellen Automationssystemen.

Der OPC UA-Standard basiert auf dem Client-Server-Prinzip und lässt Maschinen und Geräte, unabhängig von bevorzugten Feldbussen, genauso horizontal untereinander wie vertikal mit dem ERP-System oder der Cloud kommunizieren. LioN-X stellt einen OPC UA-Server auf Feld-Geräte-Ebene bereit, mit dem sich ein OPC UA-Client für eine datensichere Informationsübertragung verbinden kann.

## 10.2.1 OPC UA-Konfiguration

Im **Auslieferungszustand** sind die OPC UA-Funktionen **deaktiviert**. Der OPC UA-Server kann konfiguriert werden, indem entweder das Web-Interface verwendet wird oder direkt über ein JSON-Objekt, welches in einer "HTTP request"-Anfrage gesendet wurde.

Die Konfigurations-URL lautet:

http://[ip-address]/w/config/opcua.json

Die Konfiguration kann ebenfalls als JSON-File rückgelesen werden:

http://[ip-address]/r/config/opcua.json

Die Konfiguration erfolgt in Form eines JSON-Objektes, wobei jedes JSON-Member ein Konfigurationselement darstellt. Das Objekt muss nicht alle Elemente beinhalten. Nur die zur Verfügung gestellten Elemente werden geändert. Alle Konfigurationsänderungen greifen erst nach einem Geräte-Neustart.

#### Baumübersicht der OPC UA-Objekte:

Gateway rwy.<br>Identity • ……,<br>• Name • MAC<br>• MAC<br>• Orderina Number Production Date • Production<br>• Capabilites • Firmware Versions riiiii<br>Status (r) US present •∪3 present<br>•UL present  $-118$  diag •∪∍ uiag<br>•UL diag • US Voltage UL Voltage  $IMF$ • IME<br>• Forcemode Diag . Rotary positions Rotary positio<br>Forcing (r)<br>Forcing active<br>Forcing client . OwnForcing flag Config (rw)<br>IP Config • Fr⊂onny<br>• suppressActuatorDiagWithoutUL<br>• suppressUSDiag • suppressosolag<br>• suppressULDiag<br>• quickConnect Process (r)<br>Digital Inputs → Digital Outputs<br>→ Producing Data (to PLC) • Froddeling Data (to FEC)<br>• Consuming Data (from PLC)<br>• Valid masks  $Conmands(w)$ ب Restart Factory Reset • · Forcemode enable  $\rho_{\text{Orte}}$ • Port  $n$  ("X1"-"X8") . Identity encic<sub>7</sub><br>• Port Name• • Port Type<br>• Channel  $m$  ("Pin 4" / "Pin 2") • Identity (r)<br>• Channel Name<br>• Channel Type • MaxOutputCurrent  $\cdot$  Status  $(r)$ - Actuator Diag<br>- Actuator Voltage<br>- Actuator Current • Channel Failsafe flag · Config (rw) nng (rw)<br>• Surveillance Timeout<br>• Failsafe Config Channel Direction • Channel Current Limit · Auto Restart · InputFilterTime · InputLogic • Process (r)<br>• Output Bit<br>• Input Bit  $\bullet$  Consuming Bit · Producing Bit • Frouting bit<br>• Force channel on/off<br>• Force value on/off<br>• Simulate channel · Simulate channel<br>• Simulate value • Status (r)<br>• Pin 1 Short Circuit Dia • Pin 1 Voltage<br>• Pin 1 Current • Config (rw)<br>• Pin 1 Current limit

Alle Konfigurationselemente sind optional und an keine bestimmte Reihenfolge gebunden. Nicht jedes Element muss gesendet werden. Dies bedeutet, dass nur Konfigurationsänderungen übernommen werden.

Optional: Die Konfigurations-Parameter von OPC UA können direkt über das Web-Interface eingestellt werden. Für das Sharing mit weiteren Geräten, können Sie das Web-Interface herunterladen.

#### **Response:**

Die resultierende Antwort ist ein JSON-Objekt mit einem Statusfeld. Der Status sollte "0" sein, wenn kein Fehler auftritt und "-1", wenn ein Fehler auftritt.

Im Fehlerfall beinhaltet die Antwort einen Fehler-Array.

Der Fehler-Array beinhaltet ein Fehler-Objekt für jeden aufgetretenen Fehler. Das Objekt besteht aus einem Feld "Element", welches das Konfigurationselement benennt, das den Fehler verursacht hat, und aus einem Feld "Message" für die Fehlermeldung.

#### **Beispiele:**

{"status": -1, "error": [{"Element": "upcua-enable", "Message": "Boolean expected"}]} {"status": 0} {"status": -1, "error": [{"Element": "root", "Message": "Not a JSON object"}]}

## **10.2.1.1 Gateway-Objekte**

#### **Identity**

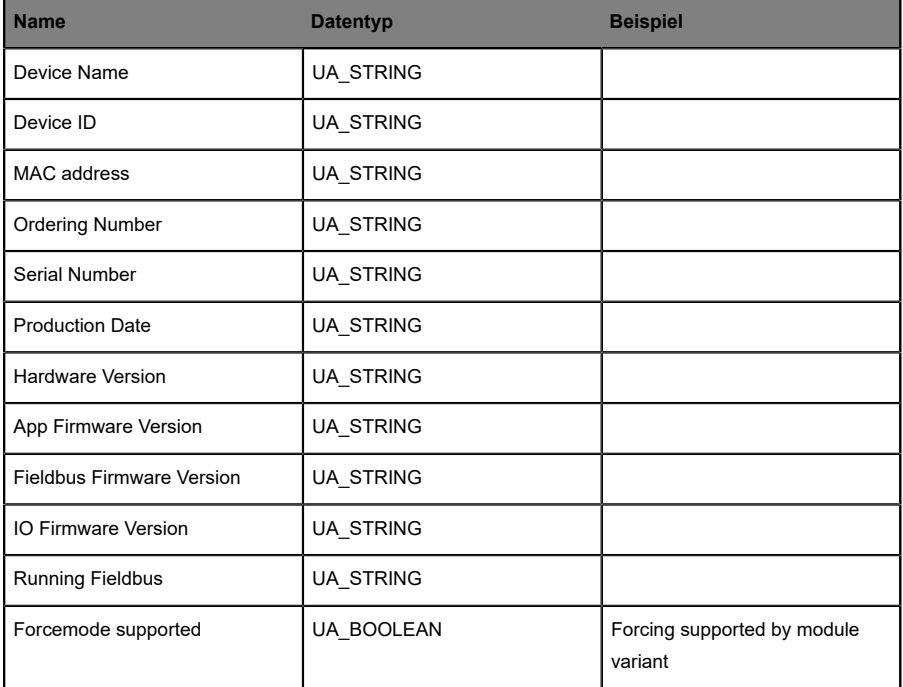

## **Status (read)**

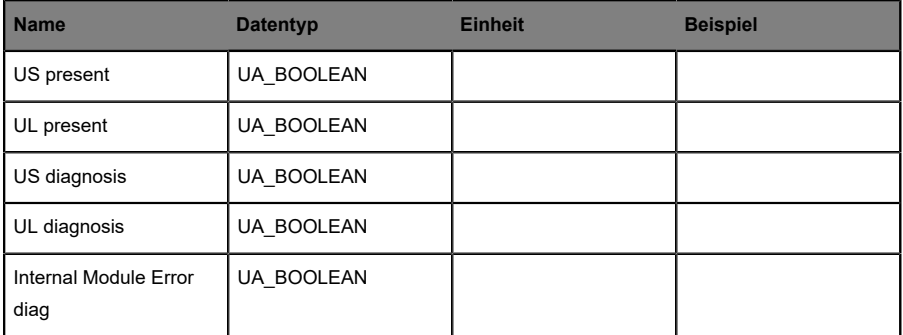

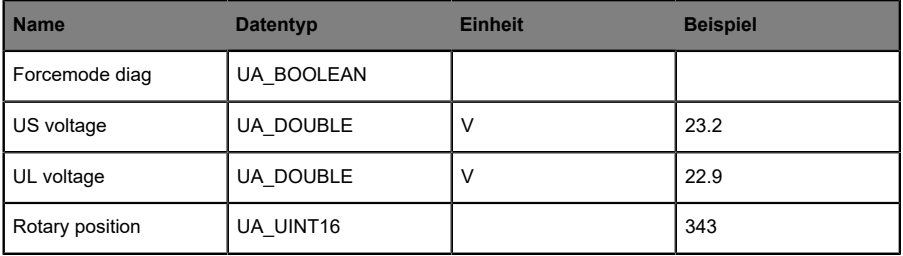

## **Forcing (read)**

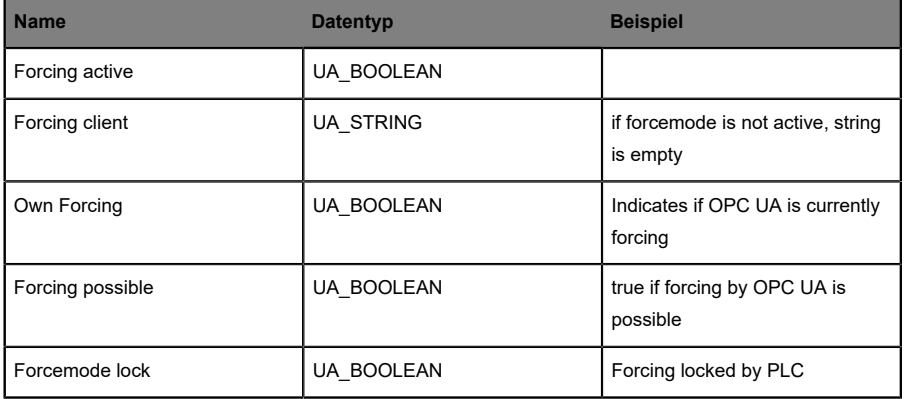

## **Config (read + write)**

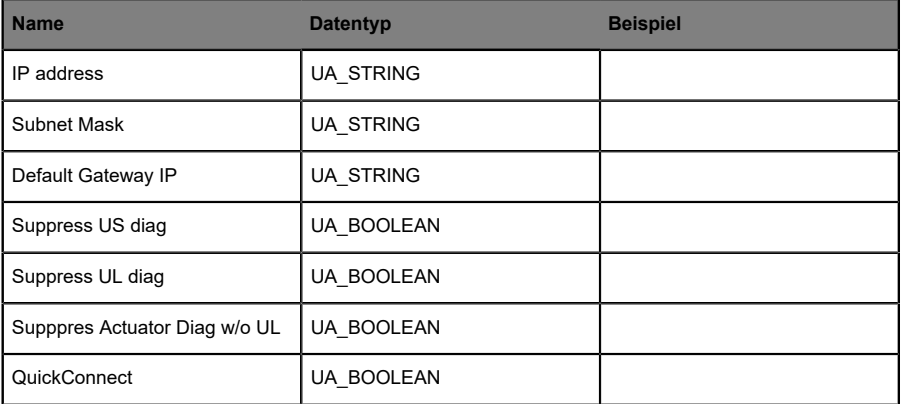

#### **Process (read)**

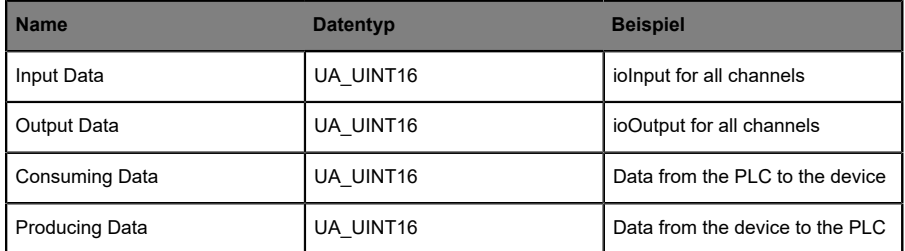

#### **Commands (write)**

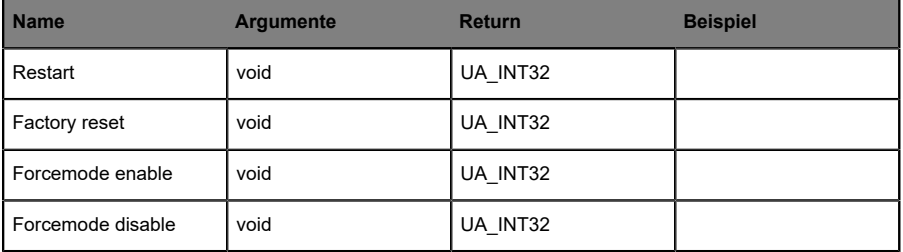

## **10.2.1.2 Ports-Objekte**

#### **Identity**

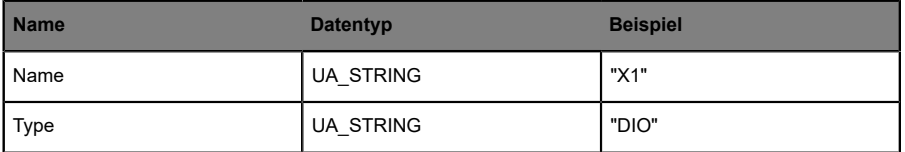

## **Channel m ("Pin 4" / "Pin 2")**

Details unter [Channel objects](#page-86-0) auf Seite 87.

#### **Status (read)**

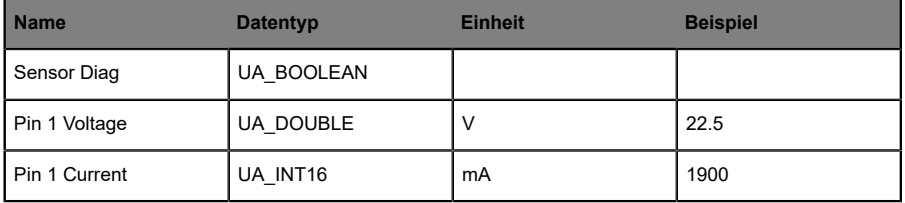

#### **Config (read + write)**

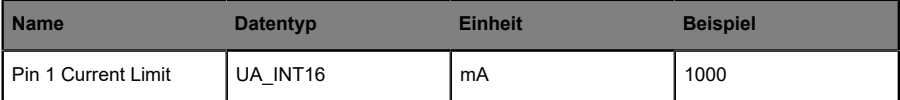

## <span id="page-86-0"></span>**10.2.1.3 Channel objects**

## **Identity (read)**

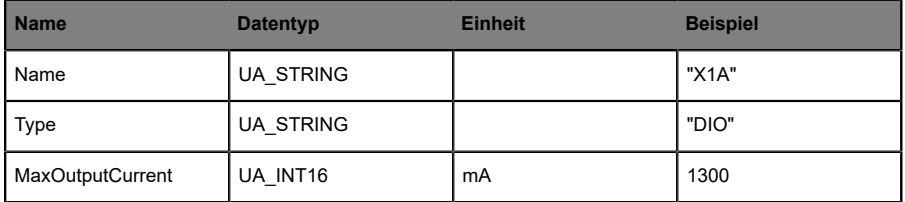

#### **Status (read)**

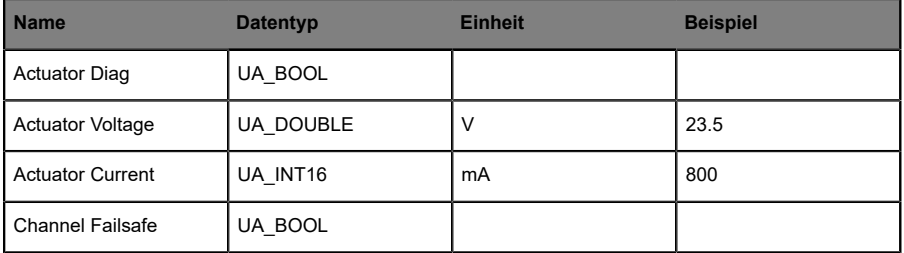

## **Config (read + write)**

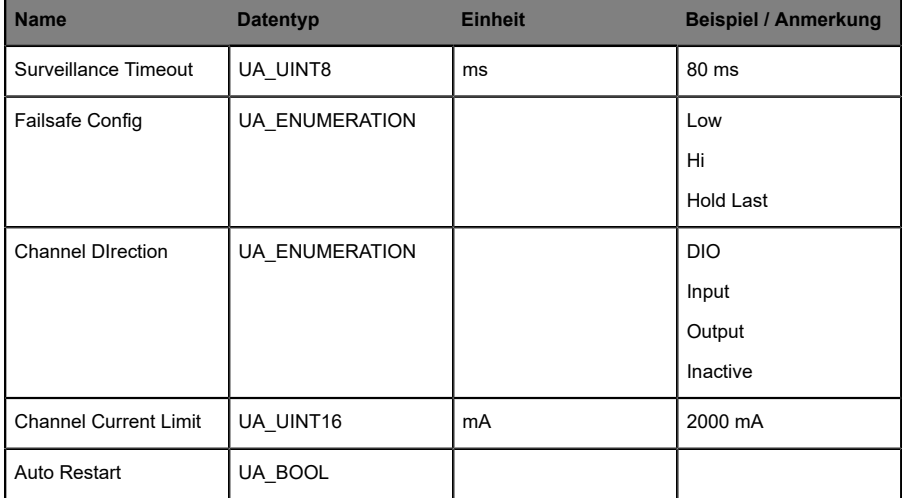

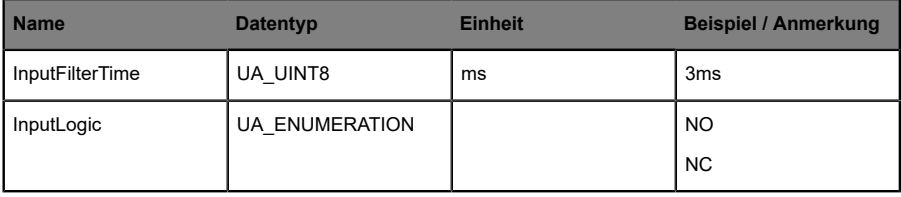

## **Process (read)**

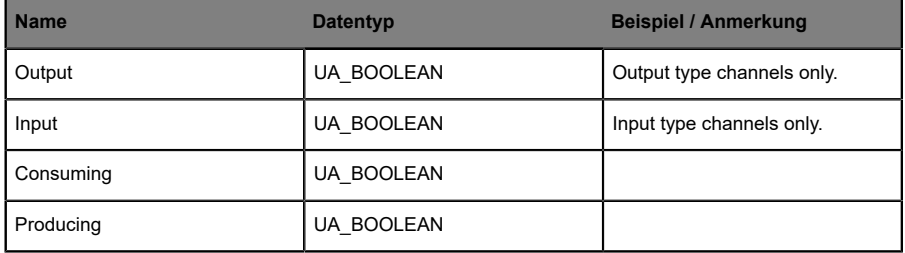

## **Forcing (read + write)**

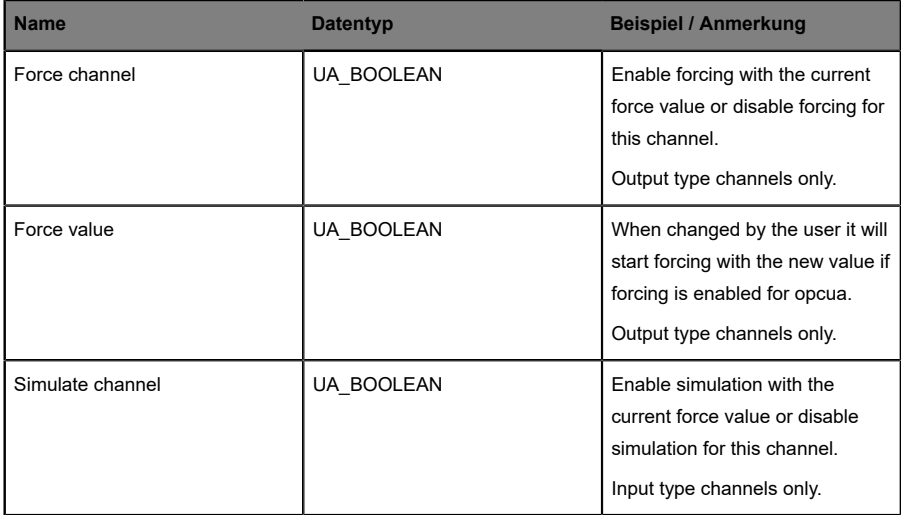

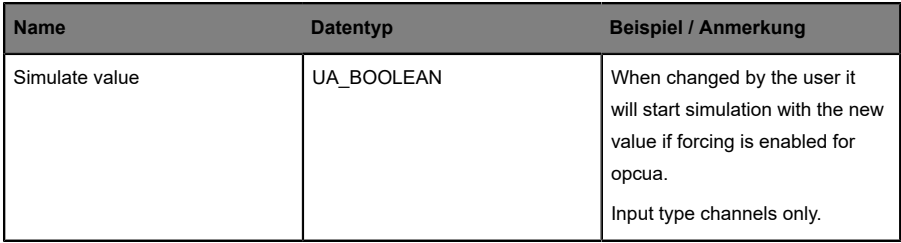

## 10.2.2 OPC UA Address-Space

OPC UA bietet verschiedene Dienste auf den LioN-X-Geräten an, mit denen ein Client durch die Address-Space-Hierarchie navigieren und Variablen lesen oder schreiben kann. Zusätzlich kann der Client bis zu 10 Attribute des Address-Space bezüglich Wert-Veränderungen beobachten.

Eine Verbindung zu einem OPC UA-Server wird über die Endpoint-URL erreicht:

opc.tcp://[ip-address]:[port]

Verschiedene Geräte-Daten wie die MAC-Adresse, Geräteeinstellungen, Diagnosen oder Status-Informationen können via *Identity objects*, *Config objects*, *Status objects* und *Process objects* ausgelesen werden.

*Command objects* können gelesen und geschrieben werden. Dadurch ist es möglich, beispielsweise neue Netzwerk-Parameter an das Gerät zu übertragen, um Force-Mode zu verwenden oder um das komplette Gerät auf die Werkseinstellungen zurückzusetzen.

Die folgenden Grafiken zeigen den OPC UA Address-Space der LioN-X-Geräte. Die dargestellten Objekte und Informationen sind abhängig von der verwendeten Gerätevariante.

## 10.2.3 OPC UA-Konfiguration - Schnellstart-Anleitung

**Achtung:** Lumberg Automation™ übernimmt keinerlei Verantwortung für jeglichen Inhalt der referenzierten Webseiten und gibt keine Garantie auf die Funktionen der genannten Drittanbieter-Software.

#### **10.2.3.1 OPC UA-Konfiguration über JSON**

**1.** Abhängig von Ihrem Anwendungsfall, laden Sie *Insomnia* oder eine vergleichbare Anwendung herunter und installieren diese: [https://](https://insomnia.rest/download/) [insomnia.rest/download/](https://insomnia.rest/download/)

#### **2.** OPC UA konfigurieren:

**POST:** [IP-address]/w/config/opcua.json

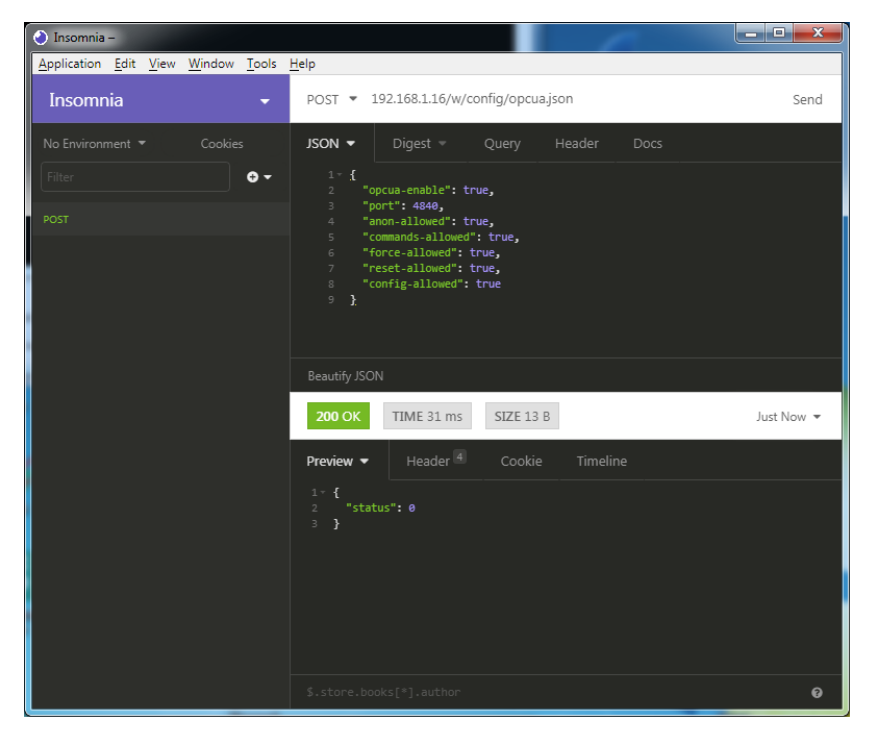

#### **3.** OPC UA auslesen:

#### **GET:** [IP-address]/r/config/opcua.json

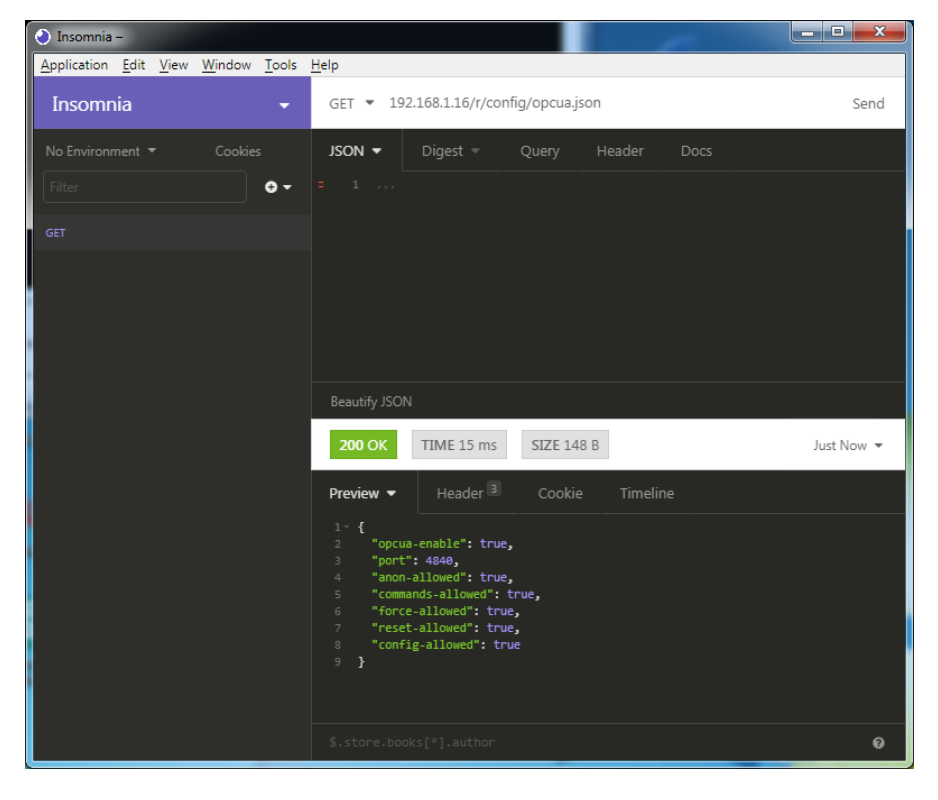

# 10.3 REST API

Die "Representational State Transfer – Application Programming Interface (REST API)" ist eine programmierbare Schnittstelle, die HTTP-Anfragen für GET- und POST-Daten verwendet. Dies ermöglicht den Zugriff auf detaillierte Geräteinformationen.

Für alle LioN-X-Varianten kann die REST API verwendet werden, um den Geräte-Status auszulesen. Für die LioN-X Multiprotokoll-Varianten kann die REST API zusätzlich dafür verwendet werden, Konfigurations- und Forcing-Daten zu schreiben.

Eine angepasste Belden REST API wird in den folgenden Kapiteln beschrieben.

## 10.3.1 Standard Geräte-Information

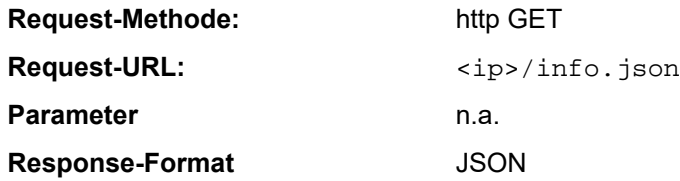

Ziel des "Standard device information"-Request ist es, ein komplettes Abbild des aktuellen Geräte-Status zu erhalten. Das Format ist JSON.

## 10.3.2 Struktur

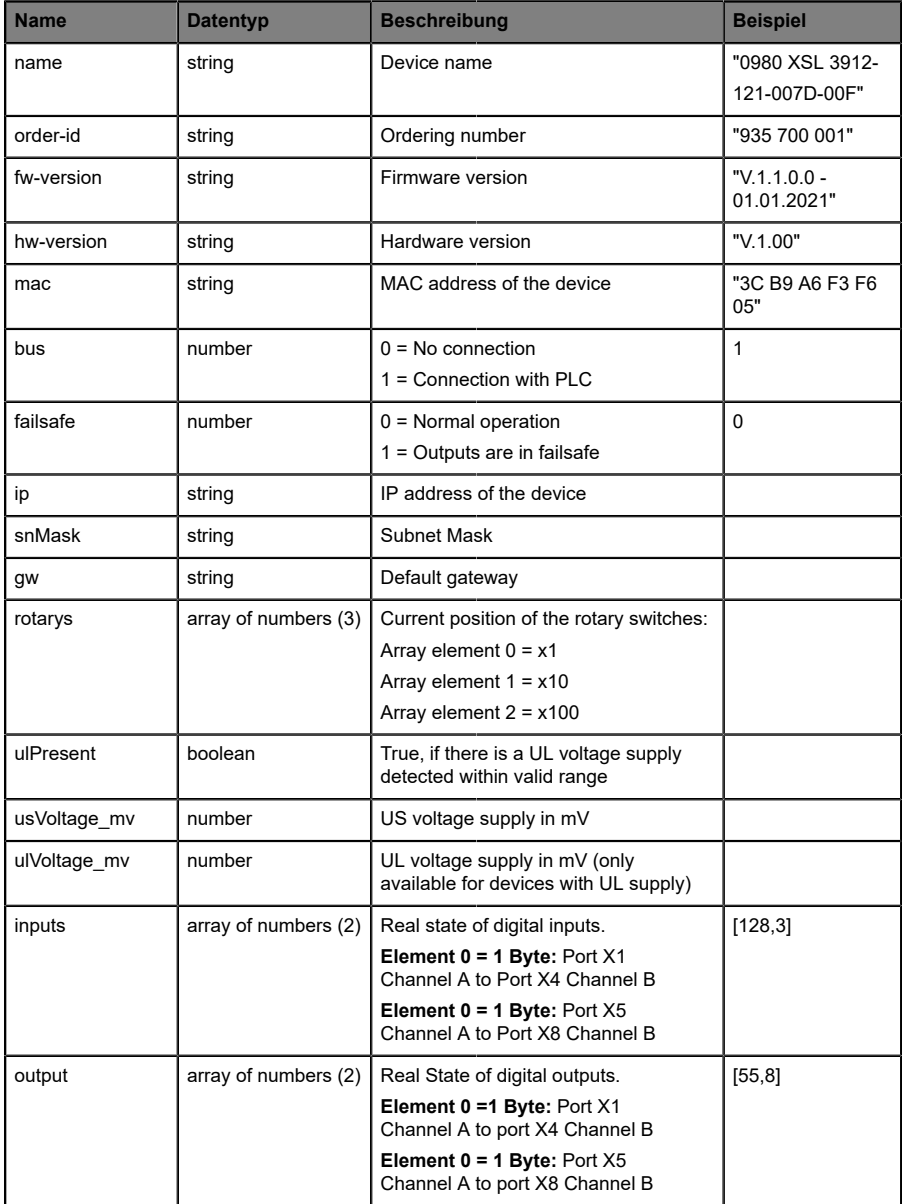

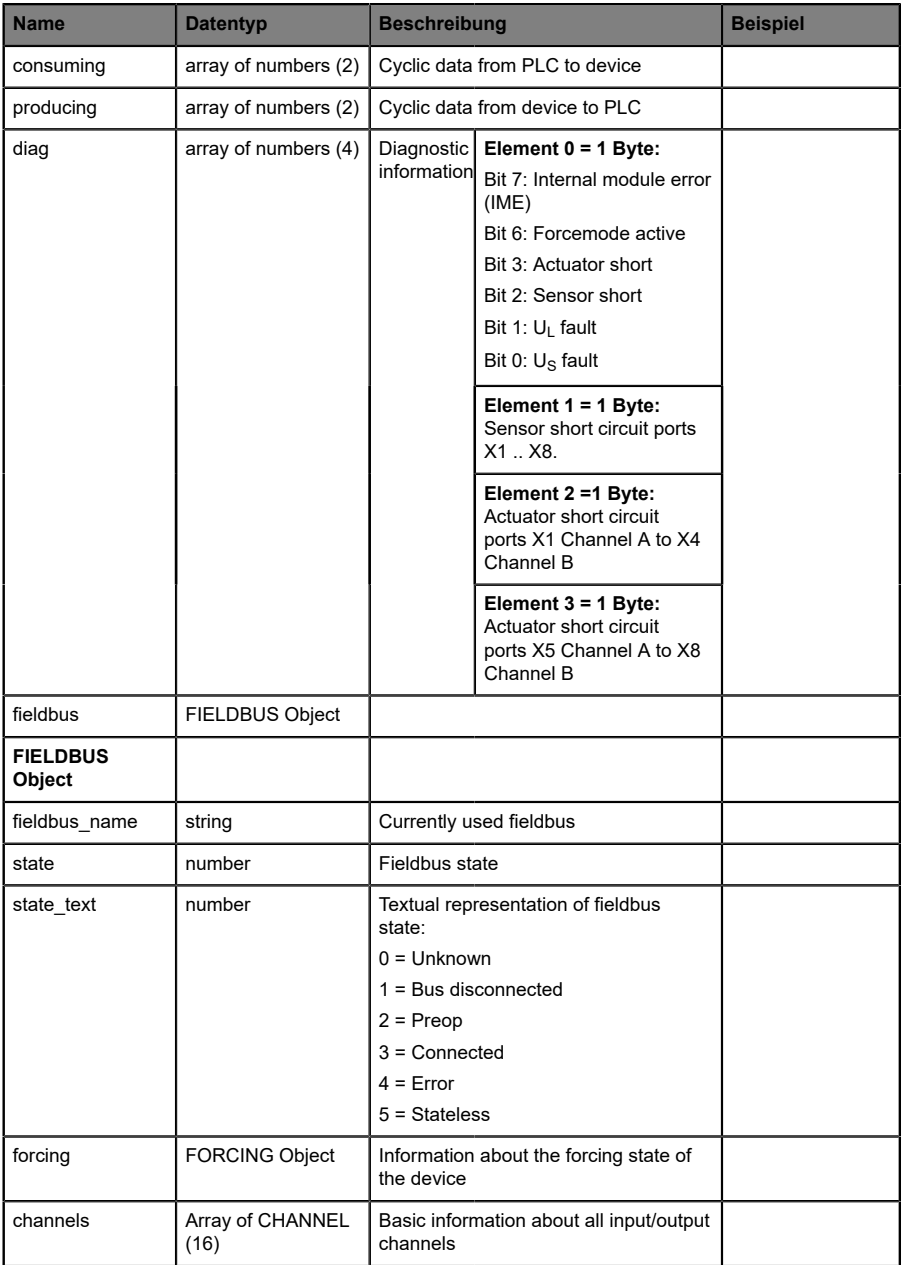

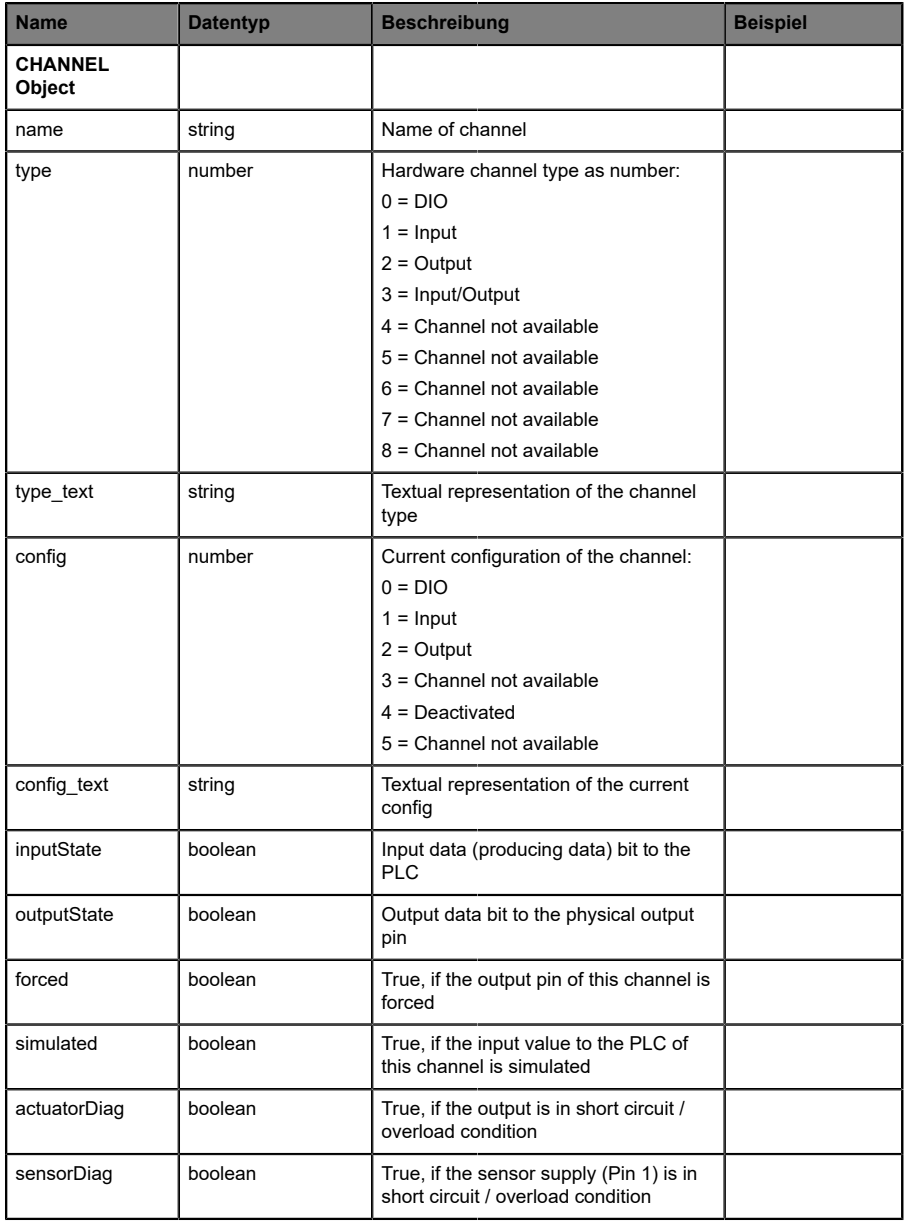

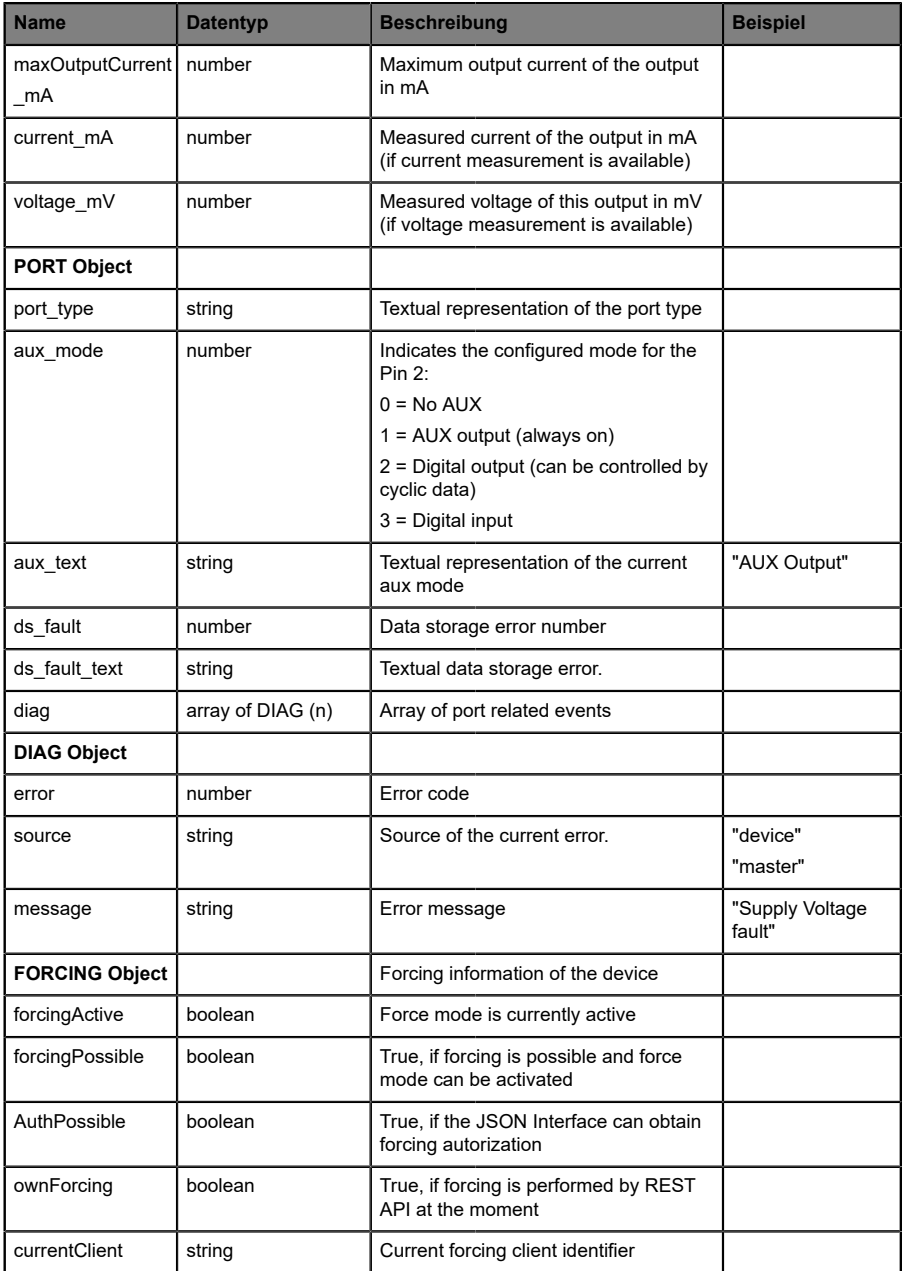

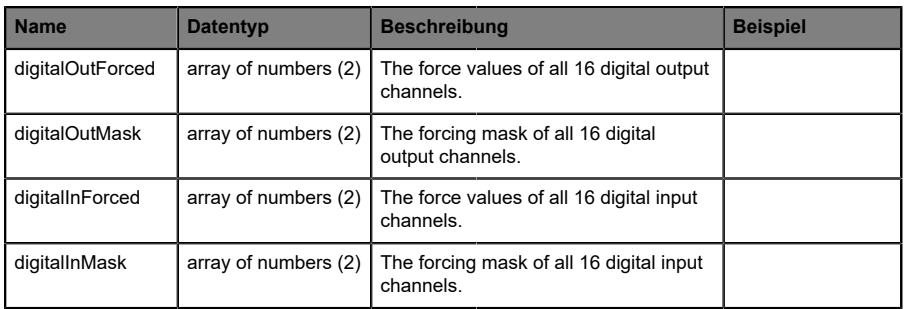

## 10.3.3 Konfiguration und Forcing

**Methode:** POST

URL:  $\langle ip \rangle / w / force$ . json

Parameter: None

**Post-Body:** JSON-Objekt

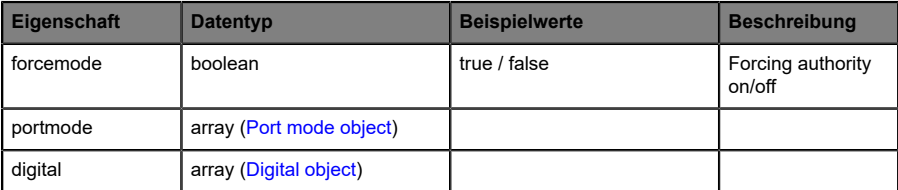

Tabelle 30: Root object

<span id="page-97-0"></span>

| Eigenschaft | <b>Datentyp</b> | <b>Beispielwerte</b>          | Anmerkungen                |
|-------------|-----------------|-------------------------------|----------------------------|
| port        | integer         | 07                            |                            |
| channel     | integer         | "a","b"                       | optional default is<br>"a" |
| direction   | string          | "dio","di","do", "off", "aux" |                            |
| inlogica    | string          | "no","nc"                     |                            |
| inlogicb    | string          | "no","nc"                     |                            |

Tabelle 31: Port mode object

<span id="page-97-1"></span>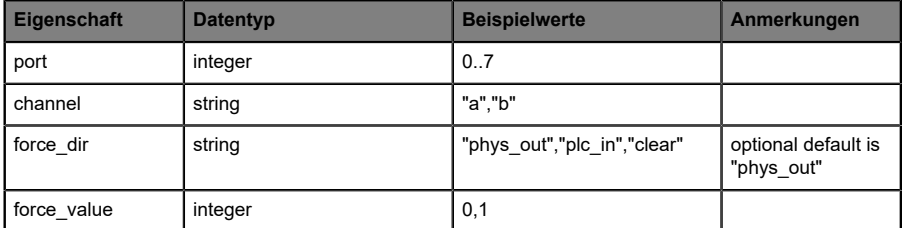

Tabelle 32: Digital object

# 10.4 CoAP-Server

Das Constrained Application Protocol (CoAP) ist ein spezialisiertes Internet-Anwendungsprotokoll für eingeschränkte Netzwerke wie verlustbehaftete oder stromsparende Netzwerke. CoAP ist vor allem in der M2M-Kommunikation (Machine to Machine) hilfreich und kann dafür verwendet werden, vereinfachte HTTP-Anfragen von Low-Speed-Netzwerken zu übersetzen.

CoAP basiert auf dem Server-Client-Prinzip und ist ein Service-Layer-Protokoll, mit dem Knoten und Maschinen miteinander kommunizieren können. Die LioN-X Multiprotokoll-Varianten stellen mittels einer REST-API-Schnittstelle über UDP die CoAP-Server-Funktionalitäten zur Verfügung.

#### 10.4.1 CoAP-Konfiguration

Im Auslieferungszustand sind die CoAP-Funktionen *deaktiviert*. Der CoAP-Server kann konfiguriert werden, indem entweder das Web-Interface verwendet wird oder direkt über ein JSON-Objekt, welches in einer "HTTP request"-Anfrage gesendet wurde. Für mehr Informationen, beachten Sie das Kapitel [CoAP-Konfiguration - Schnellstart-Anleitung](#page-101-0) auf Seite 102.

Die Konfigurations-URL lautet:

http://[ip-address]/w/config/coapd.json

Die Konfiguration kann ebenfalls als JSON-File rückgelesen werden:

http://[ip-address]/r/config/coapd.json

Die Konfiguration erfolgt in Form eines JSON-Objektes, wobei jedes JSON-Member ein Konfigurationselement darstellt. Das Objekt muss nicht alle Elemente beinhalten. Nur die zur Verfügung gestellten Elemente werden geändert. Alle Konfigurationsänderungen greifen erst nach einem Geräte-Neustart.

Die folgenden Konfigurationselemente sind verfügbar (die Default-Werte sind hervorgehoben):

| Element | <b>Datentyp</b>                     | <b>Beschreibung</b>               | <b>Beispieldaten</b> |
|---------|-------------------------------------|-----------------------------------|----------------------|
| enable  | boolean                             | Master-Switch für den CoAP-Server | true / false         |
| port    | integer<br>$(0 \text{ bis } 65535)$ | Port des CoAP-Servers             | 5683                 |

Tabelle 33: CoAP-Konfiguration

#### **CoAP-Response:**

Die resultierende Antwort ist ein JSON-Objekt mit einem "status"-Feld. Der Status sollte "0" sein, wenn kein Fehler auftritt und "-1", wenn ein Fehler auftritt.

Im Fehlerfall beinhaltet die Antwort einen Fehler-Array.

Der Fehler-Array beinhaltet ein Fehler-Objekt für jeden aufgetretenen Fehler. Das Objekt besteht aus einem Feld "Element", welches das Konfigurationselement benennt, das den Fehler verursacht hat, und aus einem Feld "Message" für die Fehlermeldung.

#### **Beispiele:**

```
{"status": -1, "error": [{"Element": "upcua-enable", "Message": "Boolean
 expected"}]}

{"status": 0}
{"status": -1, "error": [{"Element": "root", "Message": "Not a JSON
 object"}]}
```
## 10.4.2 REST API-Zugriff via CoAP

Die Verbindung zum CoAP-Server auf den LioN-X Multiprotokoll-Varianten kann über folgende URL hergestellt werden:

```
coap://[ip-address]:[port]/[api]
```
Für LioN-X können Sie via CoAP-Endpoint auf die folgenden REST API-Anfragen (JSON-Format) zugreifen:

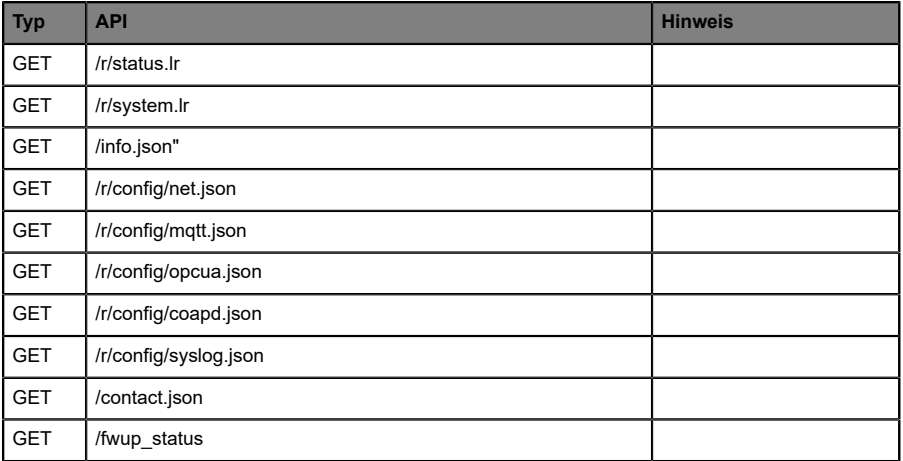

Tabelle 34: REST API-Zugriff via CoAP

## <span id="page-101-0"></span>10.4.3 CoAP-Konfiguration - Schnellstart-Anleitung

**Achtung:** Lumberg Automation™ übernimmt keinerlei Verantwortung für jeglichen Inhalt der referenzierten Webseiten und gibt keine Garantie auf die Funktionen der genannten Drittanbieter-Software.

#### **10.4.3.1 CoAP-Konfiguration über JSON**

**1.** Abhängig von Ihrem Anwendungsfall, laden Sie *Insomnia* oder eine vergleichbare Anwendung herunter und installieren diese: [https://](https://insomnia.rest/download/) [insomnia.rest/download/](https://insomnia.rest/download/)

#### **2.** CoAP konfigurieren:

**POST:** [IP-address]/w/config/coapd.json

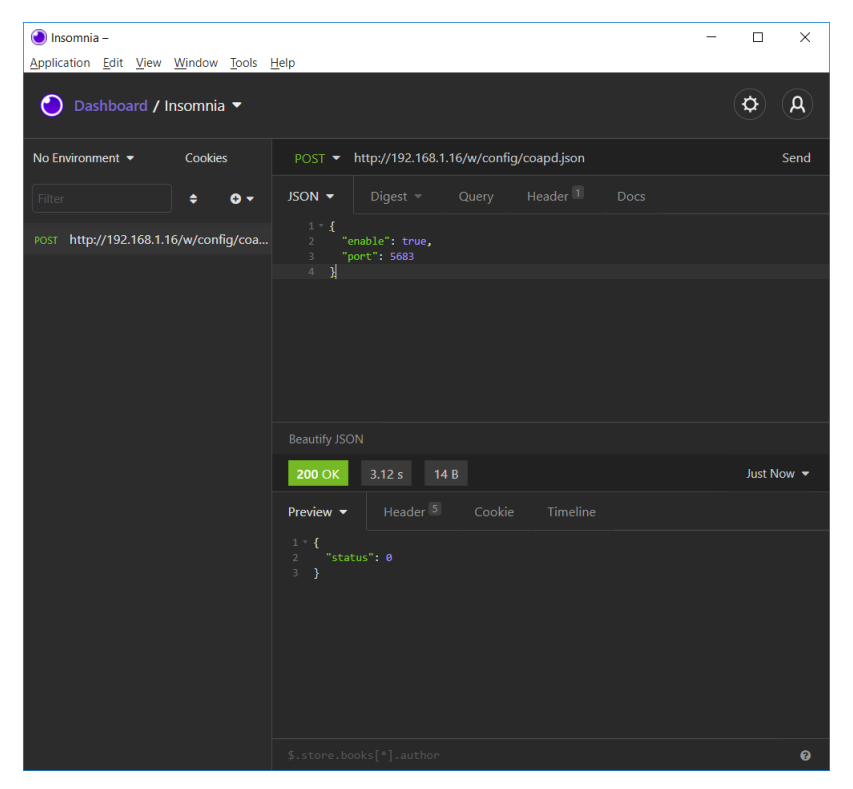

## **3.** CoAP-Konfiguration auslesen:

## **GET:** [IP-address]/r/config/coapd.json

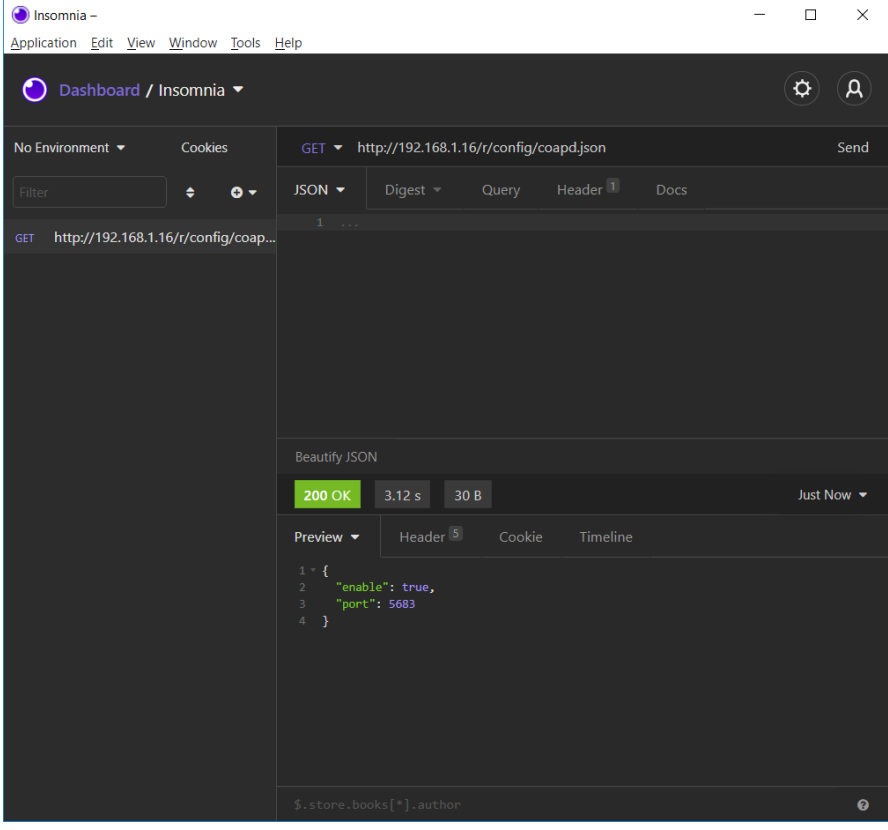

# 10.5 Syslog

Die LioN-X Multiprotokoll-Varianten stellen einen Syslog-Client zur Verfügung, der sich mit einem konfigurierten Syslog-Server verbinden kann und in der Lage ist, Meldungen zu protokollieren.

Syslog ist ein plattformunabhängiger Standard für die Protokollierung von Meldungen. Jede Meldung enthält einen Zeitstempel sowie Informationen über den Schweregrad und das Subsystem. Das Syslog-Protokoll RFC5424 basiert auf dem Server-Client-Prinzip und lässt Maschinen und Geräte Nachrichten im Netzwerk senden und zentral sammeln. (Für weitere Details zum verwendeten Syslog-Standard, gehen Sie auf [https://datatracker.ietf.org/](https://datatracker.ietf.org/doc/html/rfc5424) [doc/html/rfc5424](https://datatracker.ietf.org/doc/html/rfc5424).)

LioN-X unterstützt die Speicherung von 256 Meldungen in einem Ringspeicher, die an den konfigurierten Syslog-Server gesendet werden. Wenn der Ring mit 256 Meldungen voll ist, wird jeweils die älteste Meldung durch die neu eintreffenden Meldungen ersetzt. Auf dem Syslog-Server können alle Meldungen gespeichert werden. Der Syslog-Client speichert keine der Meldungen dauerhaft.

## 10.5.1 Syslog-Konfiguration

Im **Auslieferungszustand** sind die Syslog-Funktionen **deaktiviert**. Der Syslog-Client kann konfiguriert werden, indem entweder das Web-Interface verwendet wird oder direkt über ein JSON-Objekt, welches in einer "HTTP request"-Anfrage gesendet wurde. Für mehr Informationen, beachten Sie das Kapitel [Syslog-Konfiguration - Schnellstart-Anleitung](#page-106-0) auf Seite 107.

Die Konfigurations-URL lautet:

http://[ip-address]/w/config/syslog.json

Die Konfiguration kann ebenfalls als JSON-File rückgelesen werden:

http://[ip-address]/r/config/syslog.json

Die Konfiguration erfolgt in Form eines JSON-Objektes, wobei jedes JSON-Member ein Konfigurationselement darstellt. Das Objekt muss nicht alle Elemente beinhalten. Nur die zur Verfügung gestellten Elemente werden geändert. Alle Konfigurationsänderungen greifen erst nach einem Geräte-Neustart.

Die folgenden Konfigurationselemente sind verfügbar (die Default-Werte sind hervorgehoben):

| <b>Element</b>  | <b>Datentyp</b>          | <b>Beschreibung</b>                                                                                                    | <b>Beispieldaten</b>            |
|-----------------|--------------------------|----------------------------------------------------------------------------------------------------|---------------------------------|
| syslog-enable   | boolean                  | Master-Switch für den Syslog Client                                                                                                    | true / false                    |
| global-severity | integer                  | Meldegrad des Syslog Client<br>$0$ – Emergency<br>$1 -$ Alert<br>2 - Critical<br>$3 - Error$<br>$4 - Warning$<br>$5 - Notice$<br>$6 - lnfo$<br>$7 - Debuq$<br>Der Client speichert alle Meldungen<br>des eingestellten Schweregrads,<br>inklusive aller Meldungen mit<br>niedrigerem Level. | 0/1/2/3/4/5/6/7                 |
| server-address  | string (IP-<br>Adresse)  | IP-Adresse des Syslog-Servers                                                                                                    | 192.168.0.51 (Default:<br>null) |
| server-port     | integer (0 bis<br>65535) | Server-Port des Syslog-Servers                                                                                                    | 514                             |
| server-severity | integer (0 bis 7)        | Meldegrad des Syslog-Servers<br>$0$ – Emergency<br>$1 -$ Alert<br>2 - Critical<br>$3 - Error$<br>$4 - Warning$<br>$5 - Notice$<br>$6 -$ Info<br>$7 - Debuq$                                                                                                    | 0/1/2/3/4/5/6/7                 |

Tabelle 35: Syslog-Konfiguration

#### **Syslog-Response:**

Die resultierende Antwort ist ein JSON-Objekt mit einem "status"-Feld. Der Status sollte "0" sein, wenn kein Fehler auftritt und "-1", wenn ein Fehler auftritt.

Im Fehlerfall beinhaltet die Antwort einen Fehler-Array.

Der Fehler-Array beinhaltet ein Fehler-Objekt für jeden aufgetretenen Fehler. Das Objekt besteht aus einem Feld "Element", welches das Konfigurationselement benennt, das den Fehler verursacht hat, und aus einem Feld "Message" für die Fehlermeldung.

**Beispiele:**

```
{"status": -1, "error": [{"Element": "upcua-enable", "Message": "Boolean
expected"}]}

{"status": 0}
{"status": -1, "error": [{"Element": "root", "Message": "Not a JSON
 object"}]}
```
#### <span id="page-106-0"></span>10.5.2 Syslog-Konfiguration - Schnellstart-Anleitung

**Achtung:** Lumberg Automation™ übernimmt keinerlei 1. Verantwortung für jeglichen Inhalt der referenzierten Webseiten und gibt keine Garantie auf die Funktionen der genannten Drittanbieter-Software.

#### **10.5.2.1 Syslog-Konfiguration über JSON**

**1.** Abhängig von Ihrem Anwendungsfall, laden Sie *Insomnia* oder eine vergleichbare Anwendung herunter und installieren diese: [https://](https://insomnia.rest/download/) [insomnia.rest/download/](https://insomnia.rest/download/)

**2.** Syslog konfigurieren:

**POST:** [IP-address]/w/config/syslog.json

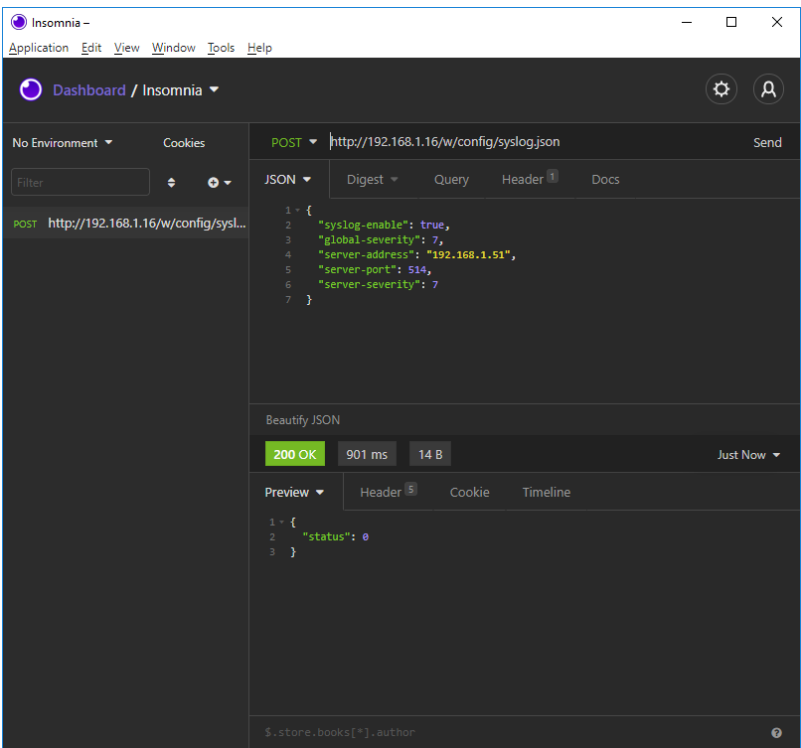

## **3.** Syslog-Konfiguration auslesen:

#### **GET:** [IP-address]/r/config/syslog.json

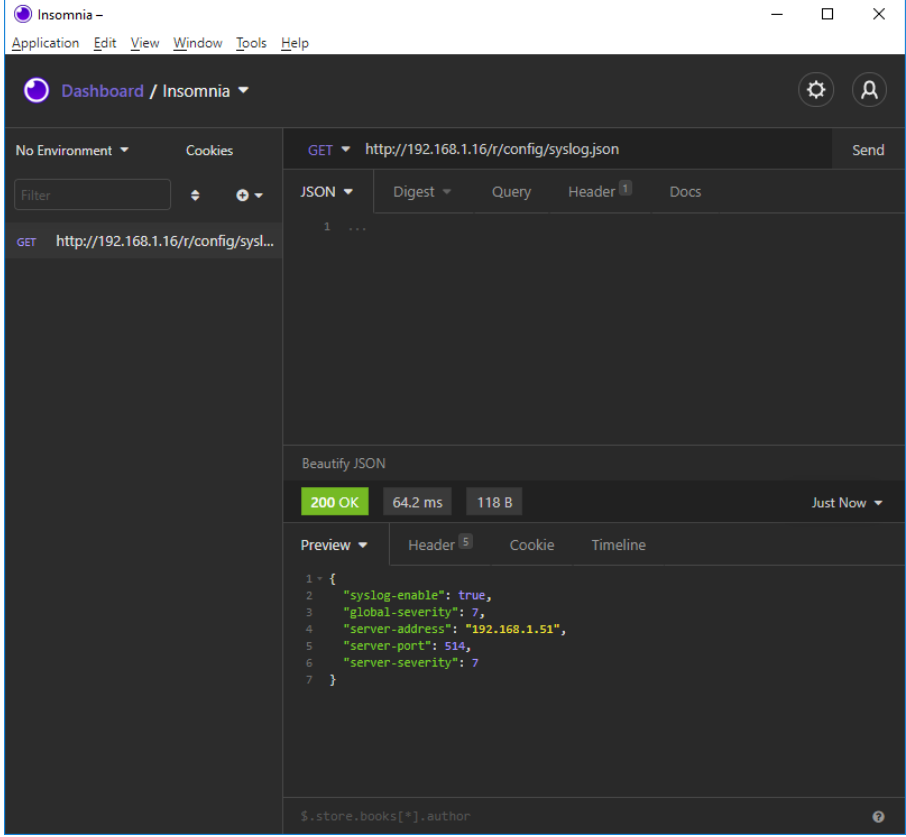
## 10.6 Network Time Protocol (NTP)

Die LioN-X Multiprotokoll-Varianten stellen einen NTP-Client (Version 3) zur Verfügung, der sich mit einem konfigurierten NTP-Server verbinden kann und in der Lage ist, die Netzwerkzeit in einem konfigurierbaren Interval zu synchronisieren.

NTP ist ein Netzwerkprotokoll, das UDP-Datagramme zum Senden und Empfangen von Zeitstempeln verwendet, um sie mit einer lokalen Uhr zu synchronisieren. Das NTP-Protokoll RFC1305 basiert auf dem Server-Client-Prinzip und unterstützt ausschließlich die Synchronisation mit der Universalzeit "Coordinated Universal Time" (UTC). (Für weitere Details zum verwendeten NTP-Standard, gehen Sie auf [https://datatracker.ietf.org/doc/](https://datatracker.ietf.org/doc/html/rfc1305) [html/rfc1305.](https://datatracker.ietf.org/doc/html/rfc1305))

### 10.6.1 NTP-Konfiguration

Im **Auslieferungszustand** ist der NTP-Client **deaktiviert**. Der NTP-Client kann konfiguriert werden, indem entweder das Web-Interface verwendet wird oder direkt über ein JSON-Objekt, welches in einer "HTTP request"-Anfrage gesendet wurde. Für mehr Informationen, beachten Sie das Kapitel [NTP-](#page-110-0)[Konfiguration - Schnellstart-Anleitung](#page-110-0) auf Seite 111.

Die Konfigurations-URL lautet:

http://[ip-address]/w/config/ntpc.json

Die Konfiguration kann ebenfalls als JSON-File rückgelesen werden:

http://[ip-address]/r/config/ntpc.json

Die Konfiguration erfolgt in Form eines JSON-Objektes, wobei jedes JSON-Member ein Konfigurationselement darstellt. Das Objekt muss nicht alle Elemente beinhalten. Nur die zur Verfügung gestellten Elemente werden geändert. Alle Konfigurationsänderungen greifen erst nach einem Geräte-Neustart.

Die folgenden Konfigurationselemente sind verfügbar (die Default-Werte sind hervorgehoben):

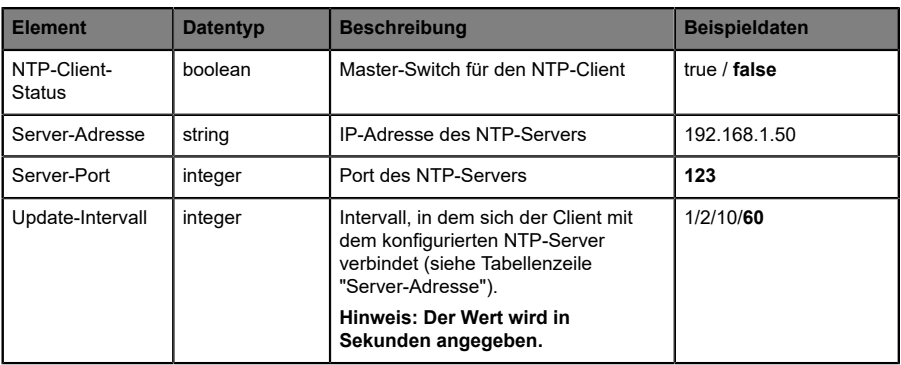

Tabelle 36: NTP-Konfiguration

#### **NTP-Response:**

Die resultierende Antwort ist ein JSON-Objekt mit einem "status"-Feld. Der Status sollte "0" sein, wenn kein Fehler auftritt und "-1", wenn ein Fehler auftritt.

Im Fehlerfall beinhaltet die Antwort einen Fehler-Array.

Der Fehler-Array beinhaltet ein Fehler-Objekt für jeden aufgetretenen Fehler. Das Objekt besteht aus einem Feld "Element", welches das Konfigurationselement benennt, das den Fehler verursacht hat, und aus einem Feld "Message" für die Fehlermeldung.

#### **Beispiele:**

```
{"status": -1, "error": [{"Element": "ntpc-enable", "Message": "Boolean
expected"}]}

{"status": 0}
{"status": -1, "error": [{"Element": "root", "Message": "Not a JSON
 object"}]}
```
### <span id="page-110-0"></span>10.6.2 NTP-Konfiguration - Schnellstart-Anleitung

**Achtung:** Lumberg Automation™ übernimmt keinerlei 1 Verantwortung für jeglichen Inhalt der referenzierten Webseiten und gibt keine Garantie auf die Funktionen der genannten Drittanbieter-Software.

#### **10.6.2.1 NTP-Konfiguration über JSON**

**1.** Abhängig von Ihrem Anwendungsfall, laden Sie *Insomnia* oder eine vergleichbare Anwendung herunter und installieren diese: [https://](https://insomnia.rest/download/) [insomnia.rest/download/](https://insomnia.rest/download/)

**2.** NTP konfigurieren:

**POST:** [IP-address]/w/config/ntpc.json

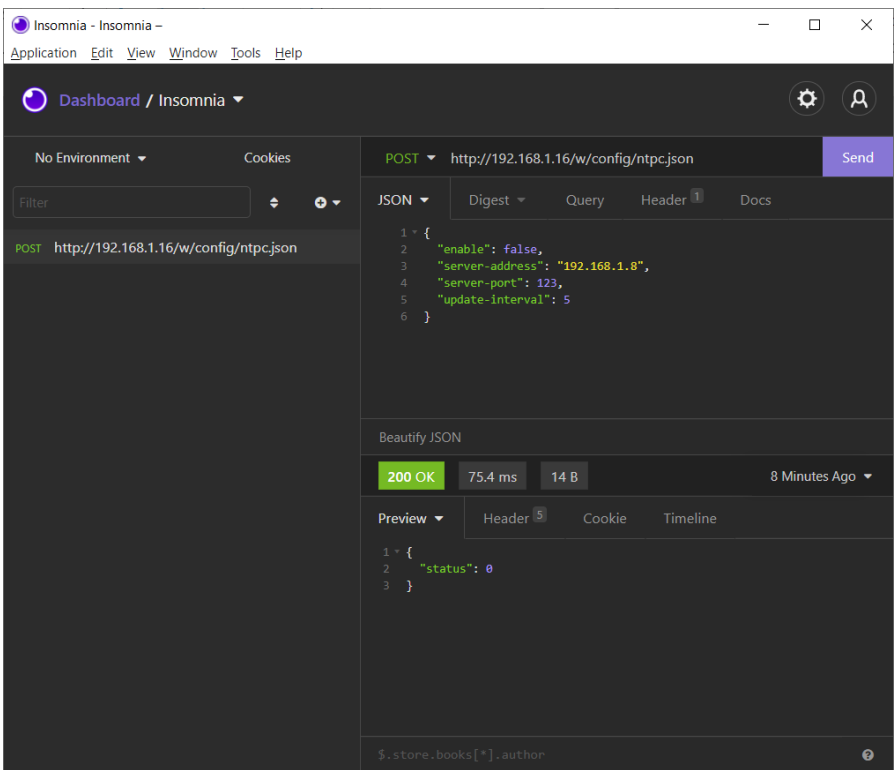

### **3.** NTP-Konfiguration auslesen:

#### **GET:** [IP-address]/r/config/ntpc.json

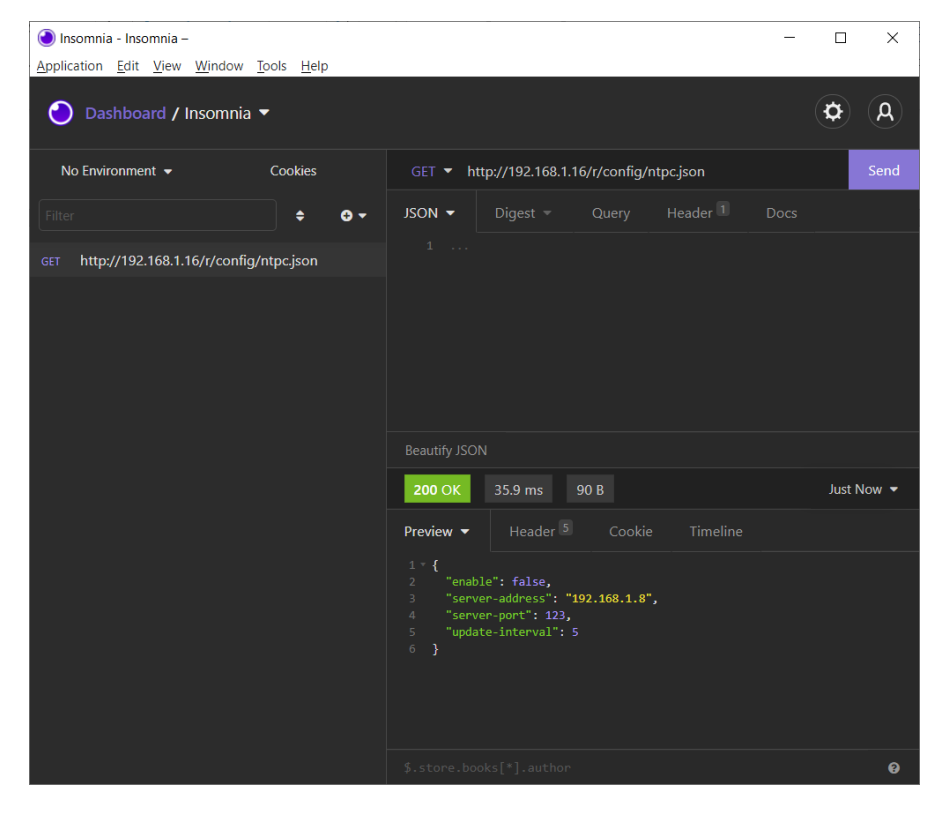

## 11 Integrierter Webserver

Alle Gerätevarianten verfügen über einen integrierten Webserver, welcher Funktionen für die Konfiguration der Geräte und das Anzeigen von Statusund Diagnoseinformationen über ein Web-Interface zur Verfügung stellt.

Das Web-Interface bietet einen Überblick über die Konfiguration und den Status des Gerätes. Es ist über das Web-Interface ebenfalls möglich, einen Neustart, ein Zurücksetzen auf die Werkseinstellungen oder ein Firmware-Update durchzuführen.

Geben Sie in der Adresszeile Ihres Webbrowsers "http://" gefolgt von der IP-Adresse ein, z. B. "http://192.168.1.5". Falls sich die Startseite der Geräte nicht öffnet, überprüfen Sie Ihre Browser- und Firewall-Einstellungen.

## 11.1 LioN-X 0980 XSL… -Varianten

## 11.1.1 Status-Seite

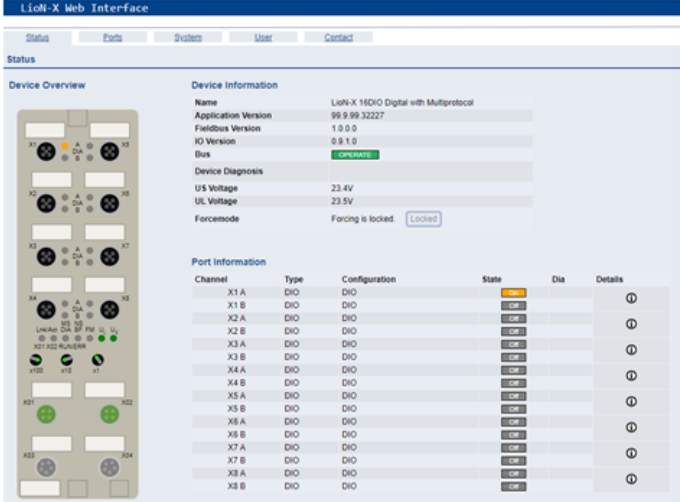

Die Status-Seite bietet einen schnellen Überblick über den aktuellen Zustand des Gerätes.

Die linke Seite zeigt eine grafische Darstellung des Moduls mit allen LEDs und den Positionen der Drehkodierschalter.

Auf der rechten Seite zeigt die Tabelle "Device Information" (Geräteinformationen) einige grundlegende Daten zum Modul, wie z. B. die Variante, den Zustand der zyklischen Kommunikation und einen Diagnoseindikator. Dieser zeigt an, ob eine Diagnose im Modul vorliegt.

Die Tabelle "Port Information" (Port-Informationen) zeigt die Konfiguration und den Zustand der I/O-Ports.

### 11.1.2 Port-Seite

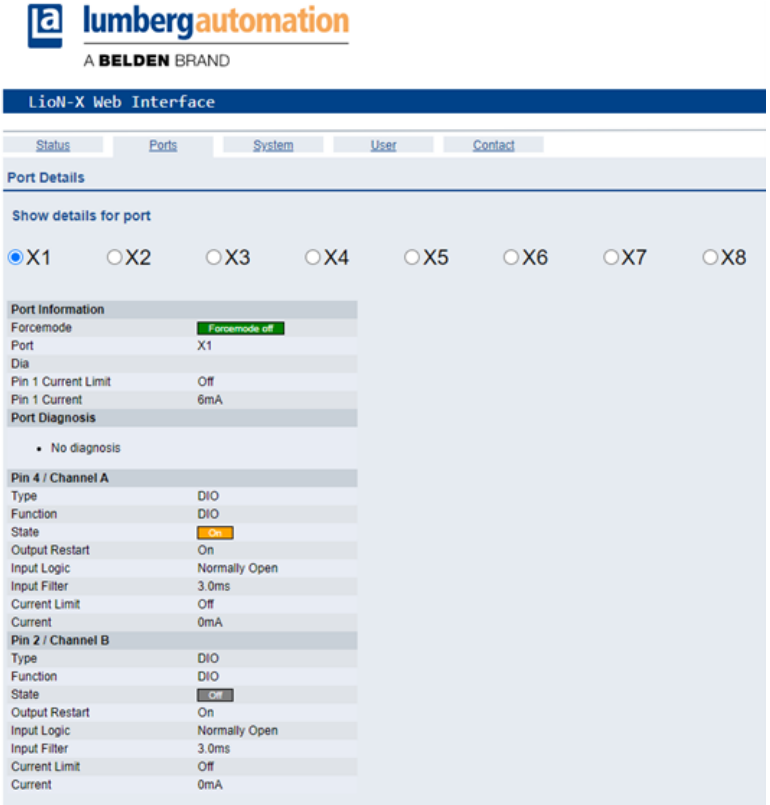

Neben ausführlichen Port-Informationen werden im Feld **Port Diagnosis** eingehende sowie ausgehende Diagnosen als Klartext angezeigt. **Pin 2** und **Pin 4** enthalten Informationen zur Konfiguration und zum Zustand des Ports.

### 11.1.3 Systemseite

### **E** lumbergautomation

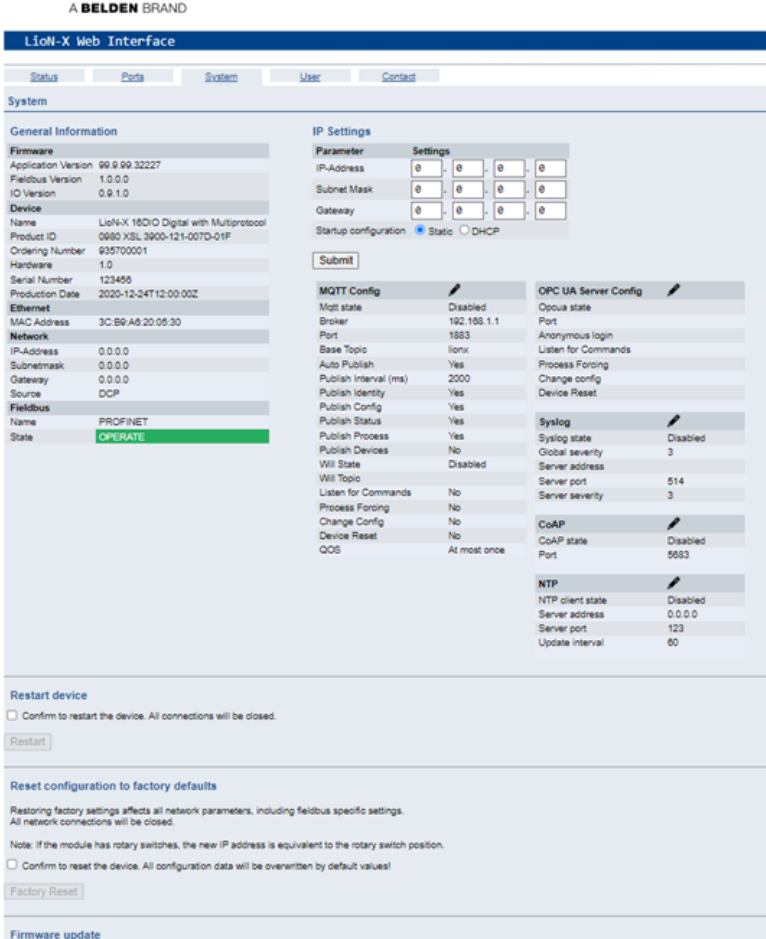

FW-Update

Die Systemseite zeigt die grundlegende Informationen zum Modul an wie die Firmware-Version, Geräte-Informationen, Ethernet-, Netzwerk- und Feldbus-Informationen.

### **Restart Device (Gerät neu starten)**

Das Modul initialisiert die Rücksetzung der Software.

#### **Reset to Factory Settings (Auf Werkseinstellungen zurücksetzen)**

Das Modul stellt die Werkseinstellungen wieder her.

#### **IP Settings**

Verwenden Sie diesen Parameter, um die aktuelle IP-Adresse des Moduls anzupassen.

Diese Funktion ist für PROFINET nur bei der Inbetriebnahme von Nutzen. Normalerweise findet die SPS die IP-Adresse beim Start-Up über den PROFINET-Gerätenamen heraus und stellt diese automatisch ein.

#### **Firmware Update**

Das Modul initialisiert ein Firmware-Update.

Wählen Sie für ein Firmware-Update den *\*.ZIP*-Container, der auf unserer Website verfügbar ist, oder wenden Sie sich an unser Support-Team. Befolgen Sie anschließend die Anweisungen, die auf dem Bildschirm angezeigt werden.

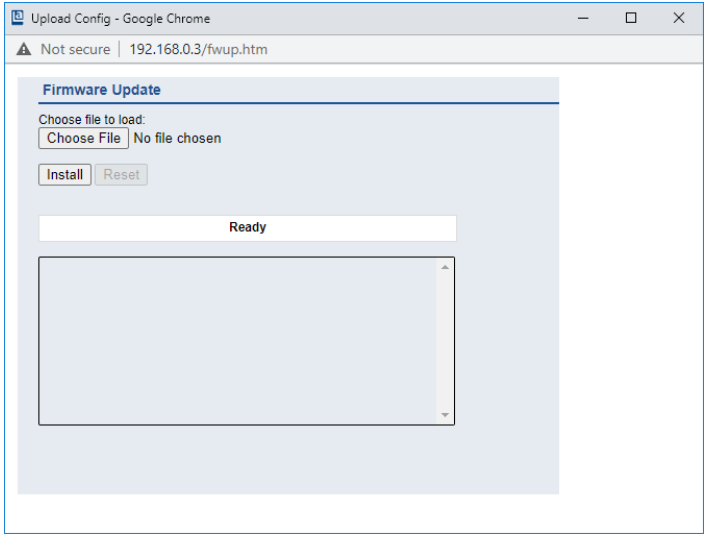

### 11.1.4 Benutzerseite

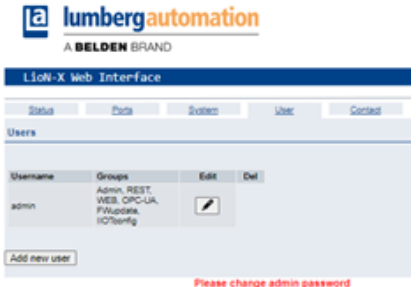

Über die Benutzerseite kann die Benutzerverwaltung für das Web-Interface vorgenommen werden. Über diese Seite können neue Benutzer mit den Zugriffsberechtigungen "Admin" oder "Write" (Schreiben) hinzugefügt werden. Ändern Sie das Admin-Standardpasswort nach der Konfiguration des Gerätes aus Sicherheitsgründen.

### **Standard Benutzer Login-Daten:**

- $\blacktriangleright$  User: admin
- $\blacktriangleright$  Password: private

## 12 Technische Daten

Die folgenden Abschnitte geben einen Überblick über die wichtigsten funktionalen Daten für die Bedienung des Gerätes. Mehr Informationen und detaillierte technische Angaben finden Sie im entsprechenden **Data Sheet** des gewünschten Produktes auf [catalog.belden.com](https://catalog.belden.com/) innerhalb der Produktspezifischen Download-Bereiche .

## 12.1 Allgemeines

| Schutzart<br>(Gilt nur, wenn die<br>Steckverbinder verschraubt sind<br>oder Schutzkappen verwendet<br>werden. $)^2$ | <b>IP65</b><br>IP67<br>IP69K                                                                                            |                          |  |
|----------------------------------------------------------------------------------------------------|----------------------------------------------------------------------------------------------------|--------------------------|--|
| Umgebungstemperatur<br>(während Betrieb und Lagerung)                                                               | 0980 XSL 3x00-121<br>0980 XSL 3x01-121<br>0980 XSL 3x03-121                                                             | $-40 °C + 70 °C$         |  |
| Gewicht                                                                                                    | $I$ ioN- $X$ 60 mm                                                                                                    | ca. 500 gr.              |  |
| Umgebungsfeuchtigkeit                                                                                               | Max. 98 % RH (Für UL-Anwendungen: Max. 80 % RH)                                                                         |                          |  |
| Gehäusematerial                                                                                                    | Zinkdruckguss                                                                                                    |                          |  |
| Oberfläche                                                                                                    | Nickel matt                                                                                                    |                          |  |
| <b>Brennbarkeitsklasse</b>                                                                                          | UL 94 (IEC 61010)                                                                                                    |                          |  |
| Vibrationsfestigkeit (Schwingen)<br>DIN EN 60068-2-6 (2008-11)                                                      | 15 g/5-500 Hz                                                                                                    |                          |  |
| Stoßfestigkeit<br>DIN EN 60068-2-27 (2010-02)                                                                       | 50 g/11 ms<br>$+/- X, Y, Z$                                                                                             |                          |  |
| Anzugsdrehmomente                                                                                                   | Befestigungsschrauben M4:<br>Erdungsanschluss M4:<br>M12-Steckverbinder:                                                | 1 Nm<br>1 Nm<br>$0.5$ Nm |  |
| Zugelassene Kabel                                                                                                   | Ethernet-Kabel nach IEEE 802.3, min. CAT 5 (geschirmt)<br>Max. Länge von 100 m, ausschließlich innerhalb eines Gebäudes |                          |  |

Tabelle 37: Allgemeine Informationen

<span id="page-119-0"></span><sup>2</sup> Unterliegt nicht der UL-Untersuchung.

## 12.2 Modbus TCP Protokoll

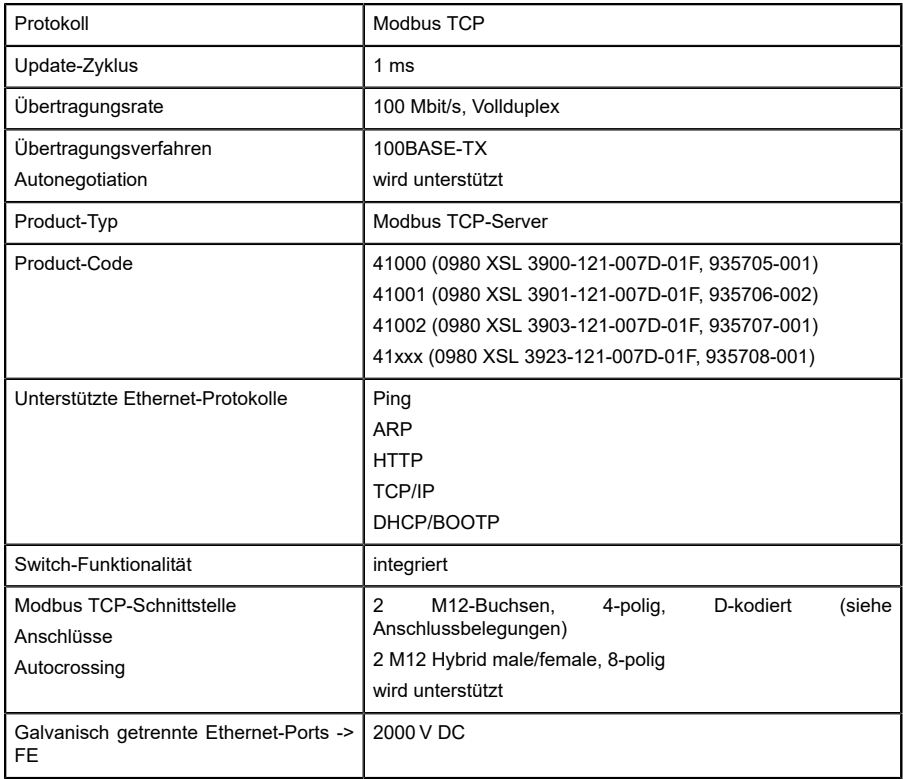

Tabelle 38: Modbus TCP Protokoll

## 12.3 Spannungsversorgung der Modulelektronik/Sensorik

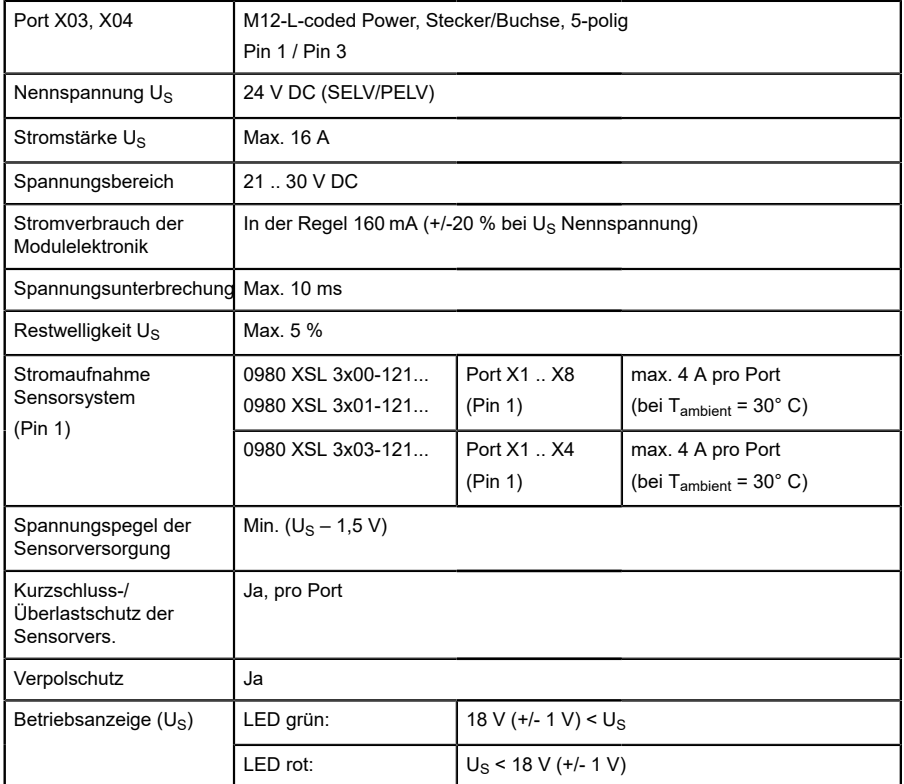

Tabelle 39: Informationen zur Spannungsversorgung der Modulelektronik/ Sensorik

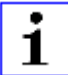

**Achtung:** Überschreiten Sie nicht die folgenden Maximalströme für die Sensorversorgung:

- $\blacktriangleright$  Max. 4,0 A pro Port
- $\blacktriangleright$  Max. 5,0 A für jedes Port-Paar X1/X2, X3/X4, X5/X6, X7/X8

▶ Max. 9,0 A gesamt für die ganze Port-Gruppe X1 .. X8 Derating beachten!

## 12.4 Spannungsversorgung der Aktorik

| Port X03, X04               | M12-L-coded Power, Stecker/Buchse, 5-poliq<br>Pin $2/$ Pin 4                                                                                                    |
|-----------------------------|----------------------------------------------------------------------------------------------------|
| Nennspannung U <sub>I</sub> | 24 V DC (SELV/PELV)                                                                                                    |
| Spannungsbereich            | 18  30 V DC                                                                                                    |
| Stromstärke U               | Max. 16 A                                                                                                    |
| Restwelligkeit U            | Max. 5 %                                                                                                    |
| Verpolschutz                | Ja                                                                                                    |
| Betriebsanzeige $(U_1)$     | LED grün: 18 V (+/- 1 V) < UL<br>LED rot: U <sub>1</sub> < 18 V (+/- 1 V) oder U <sub>1</sub> > 30 V (+/- 1 V)<br>* wenn "Report U <sub>I</sub> supply voltage fault" aktiviert ist. |

Tabelle 40: Informationen zur Spannungsversorgung der Aktorik

## 12.5 I/O-Ports

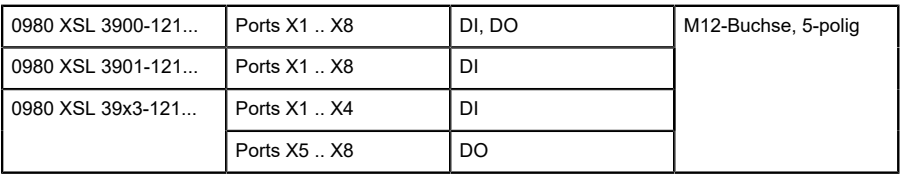

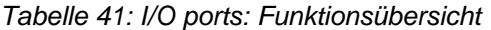

## 12.5.1 Digitale Eingänge

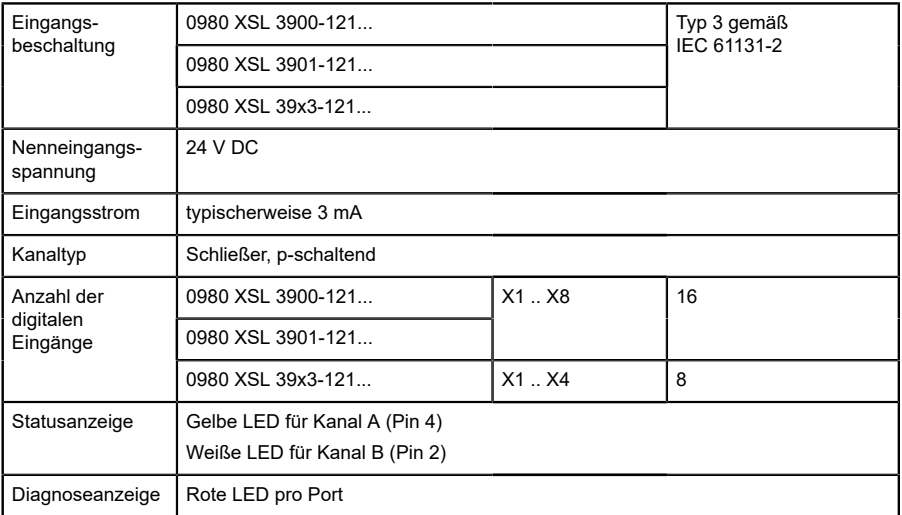

Tabelle 42: I/O-Ports konfiguriert als digitaler Eingang

## 12.5.2 Digitale Ausgänge

**Achtung:** Überschreiten Sie nicht die folgenden Maximalströme für die Sensorversorgung:

- $\blacktriangleright$  Max. 2,0 A pro Port
- $\blacktriangleright$  Max. 5,0 A für jedes Port-Paar X1/X2, X3/X4, X5/X6, X7/X8
- ▶ Max. 9,0 A gesamt für die ganze Port-Gruppe X1 .. X8 (X5 .. X8 bei 8DI8DO-Geräten)

Derating beachten!

| Ausgangstyp                                | Schließer, p-schaltend                                                         |     |
|--------------------------------------------|--------------------------------------------------------------------------------|-----|
| Ausgangsspannung pro Kanal                 |                                                                                |     |
|                                            |                                                                                |     |
| Signalstatus "1"                           | min. $(U_1 -1 V)$                                                              |     |
| Signalstatus "0"                           | $max$ 2 V                                                                      |     |
| Max. Ausgangsstrom pro Gerät               | 0980 XSL 3900-121                                                              | 9 A |
|                                            | 0980 XSL 39x3-121                                                              | 9 A |
| Max. Ausgangsstrom pro Kanal               | 0980 XSL 3900-121 (X1 X8)                                                      | 2A  |
|                                            | 0980 XSL 39x3-121 (X5 X8)                                                      | 2A  |
| Kurzschlussfest/überlastfest               | ja / ja                                                                        |     |
| Verhalten bei Kurzschluss oder<br>Überlast | Abschaltung mit automatischem Einschalten (parametriert)                       |     |
| Anzahl der digitalen Ausgänge              | 0980 XSL 3900-121 (X1 X8)                                                      | 16  |
|                                            | 0980 XSL 39x3-121 (X5 X8)                                                      | 8   |
| Statusanzeige                              | Gelbe LED pro Ausgang Kanal A (Pin 4)<br>Weiße LED pro Ausgang Kanal B (Pin 2) |     |
| Diagnoseanzeige                            | Rote LED pro Port                                                              |     |

Tabelle 43: I/O-Ports konfiguriert als digitaler Ausgang

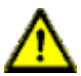

**Warnung:** Bei gleichzeitiger Verwendung von Geräten mit galvanischer Trennung und Geräten ohne galvanische Trennung innerhalb desselben Systems wird die galvanische Trennung aller angeschlossenen Geräte aufgehoben.

## 12.6 LEDs

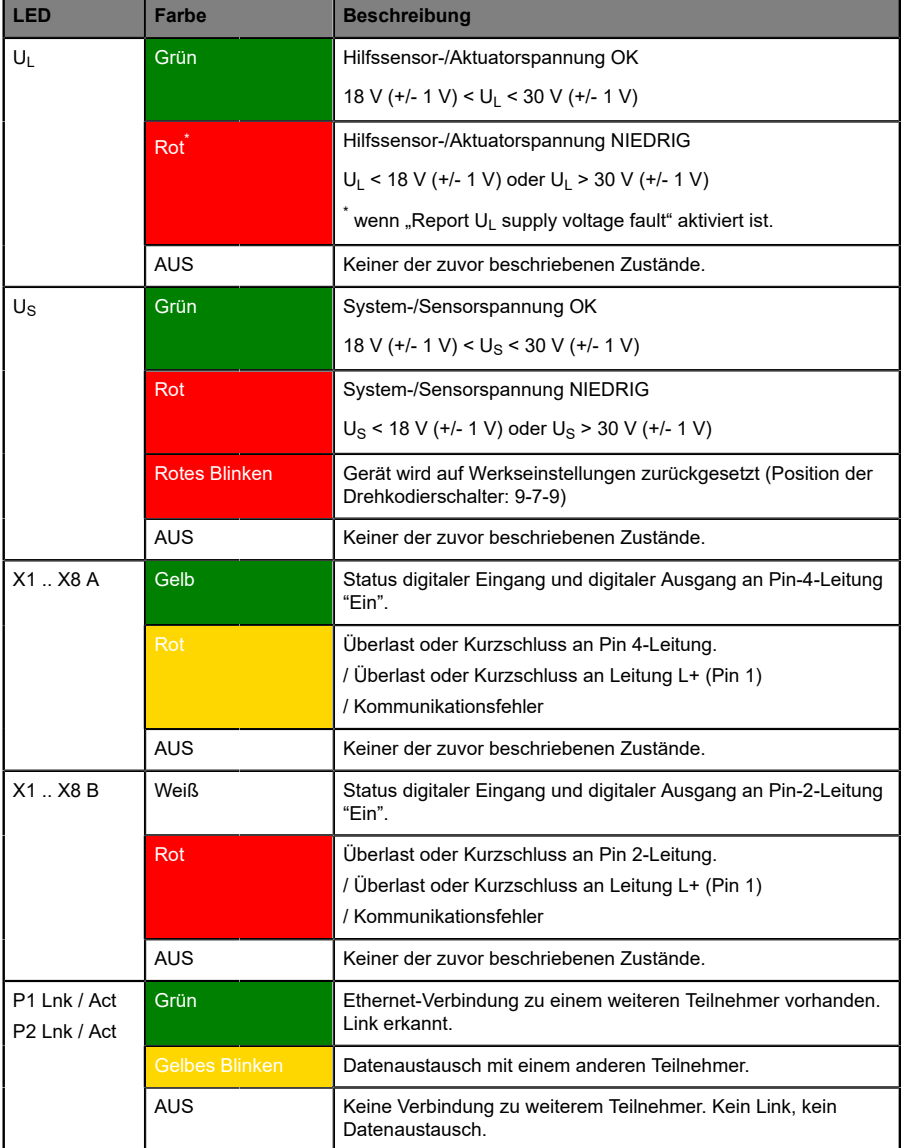

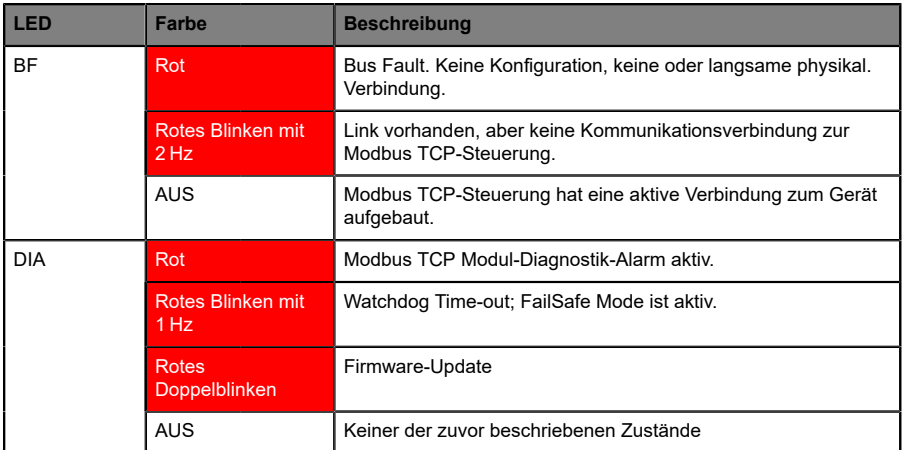

Tabelle 44: Informationen zu den LED-Farben

## 12.7 Datenübertragungszeiten

Die folgenden Tabellen bieten eine Übersicht der internen Datenübertragungszeiten eines LioN-X.

Es gibt drei gemessene Datenrichtungswerte für jeden Anwendungsfall:

- **SPS zu DO:** Übertragung von geänderten SPS-Ausgangsdaten zum digitalen Ausgangskanal.
- **DI zu SPS:** Übertragung eines geänderten digitalen Eingangssignals am digitalen Eingangskanal zur SPS.
- D **Round-trip time (RTT):** Übertragung von geänderten SPS-Ausgangsdaten zum Digitalausgang. Der digitale Ausgang ist mit einem digitalen Eingang verbunden. Übertragung eines geänderten digitalen Eingangssignals am Kanal zur SPS. RTT = [SPS zu DO] + [DI zu SPS].

Die gemessenen Werte sind der Ethernet-Datenübertragungsstrecke entnommen. Daher sind die Werte ohne SPS-Prozesszeiten und SPS-Zykluszeiten angegeben.

Um nutzerabhängige Datenübertragung und Round-Trip-Zeiten möglicher Eingangsfilter berechnen zu können, müssen SPS-Prozesszeiten und Zykluszeiten miteinbezogen werden.

### **Anwendungsfall 1:**

LioN-X Digital-I/O-Konfiguration mit aktiviertem Web-Interface bei *deaktivierten* IIoT-Protokollen

16DIO-Variante (0980 XSL 3900-121-007D-01F):

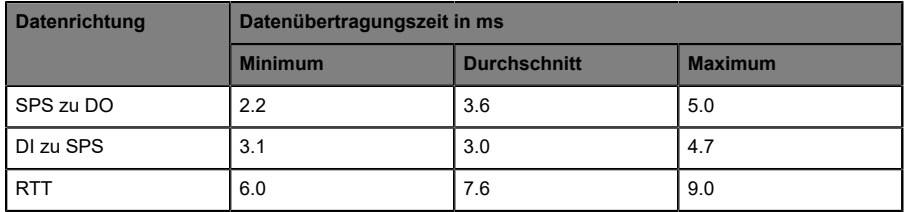

8DI/8DO-Variante ohne galvanische Trennung (0980 XSL 3913-121-007D-01F):

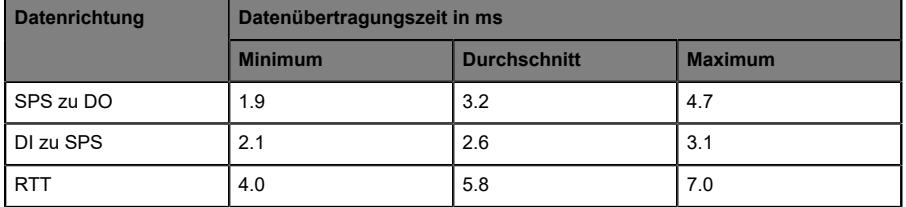

8DI/8DO-Variante mit galvanischer Trennung (0980 XSL 3903-121-007D-01F):

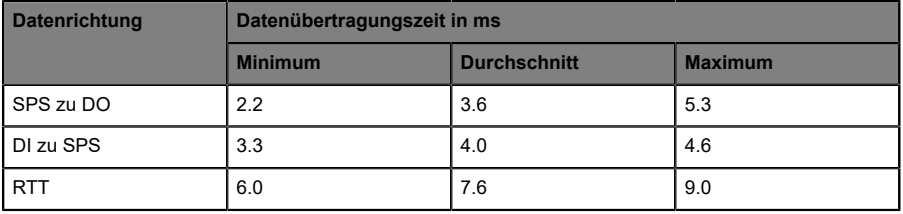

### **Anwendungsfall 2:**

LioN-X Digital-I/O-Konfiguration mit aktiviertem Web-Interface bei *aktivierten* IIoT-Protokollen

16DIO-Variante (0980 XSL 3900-121-007D-01F):

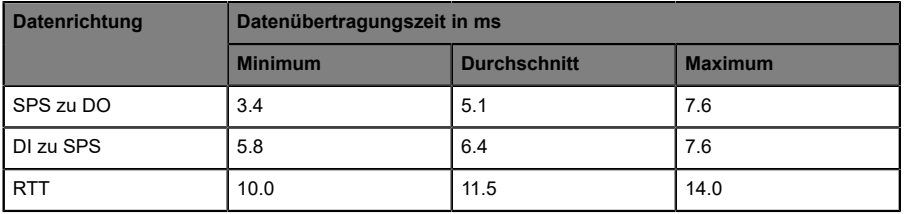

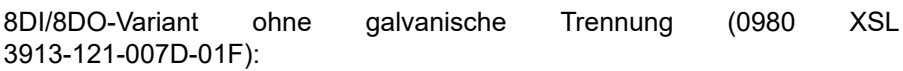

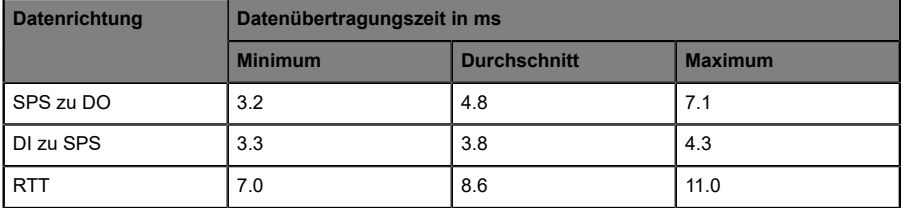

8DI/8DO-Variante mit galvanischer Trennung (0980 XSL 3903-121-007D-01F):

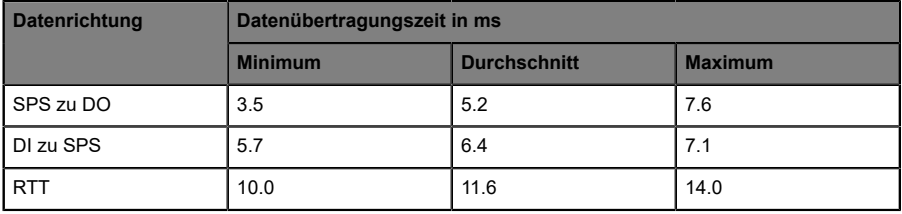

# 13 Zubehör

Unser Angebot an Zubehör finden Sie auf unserer Website:

<http://www.beldensolutions.com>